#### ΤΕΧΝΟΛΟΓΙΚΟ ΕΚΠΑΙ∆ΕΥΤΙΚΟ Ι∆ΡΥΜΑ ΜΕΣΟΛΟΓΓΙΟΥ

#### ΤΜΗΜΑ ΤΗΛΕΠΙΚΟΙΝΩΝΙΑΚΩΝ ΣΥΣΤΗΜΑΤΩΝ **&** ∆ΙΚΤΥΩΝ

# ΠΤΥΧΙΑΚΗ ΕΡΓΑΣΙΑ

## ΑΝΑΠΤΥΞΗ ΕΦΑΡΜΟΓΗΣ ΚΟΙΝΩΝΙΚΗΣ ∆ΙΚΤΥΩΣΗΣ ΚΑΙ ΠΛΟΗΓΗΣΗΣ ΣΕ ΠΛΑΤΦΟΡΜΑ ΠΡΟΓΡΑΜΜΑΤΙΣΜΟΥ ΦΟΡΗΤΩΝ ΣΥΣΚΕΥΩΝ

ΠΑΝΑΓΙΩΤΗΣ ΚΟΥΓΙΟΥΜΤΖΗΣ

ΕΠΙΒΛΕΠΩΝ: ΓΙΩΡΓΟΣ ΑΣΗΜΑΚΟΠΟΥΛΟΣ, M.Sc.

היי

ΝΑΥΠΑΚΤΟΣ 2013

∆ΙΕΥΡΥΝΣΗ ΤΡΙΤΟΒΑΘΜΙΑΣ ΕΚΠΑΙ∆ΕΥΣΗΣ ΤΕΙ ΜΕΣΟΛΟΓΓΙΟΥ (2004-2006) ΕΠΕΑΕΚ ΙΙ

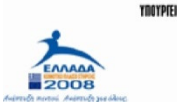

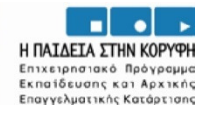

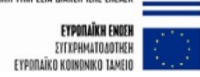

**YNOYPYEID EONIKHE NAIAEIAE KAI OPHIKEYMATIN (A) A) AND EALER**<br>Eiaikh Yinpelia Maxeipijhe Eieaek

Εγκρίθηκε από την τριµελή εξεταστική επιτροπή

Ναύπακτος,  $\frac{\ }{\ }$  /  $\frac{\ }{\ }$ 

## ΕΠΙΤΡΟΠΗ ΑΞΙΟΛΟΓΗΣΗΣ

- 1. .
- 2. .
- 3. .

## Πίνακας Περιεχομένων

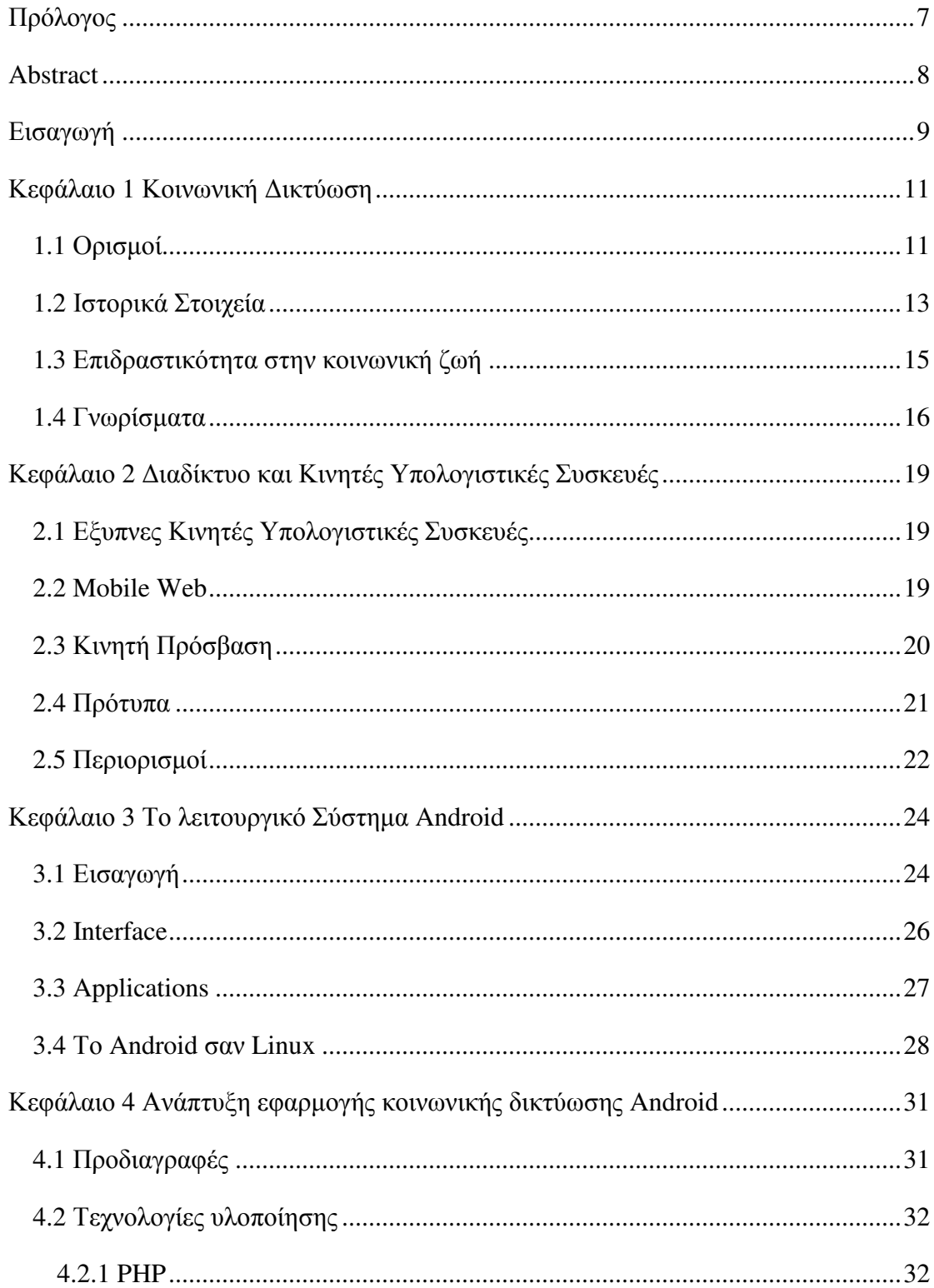

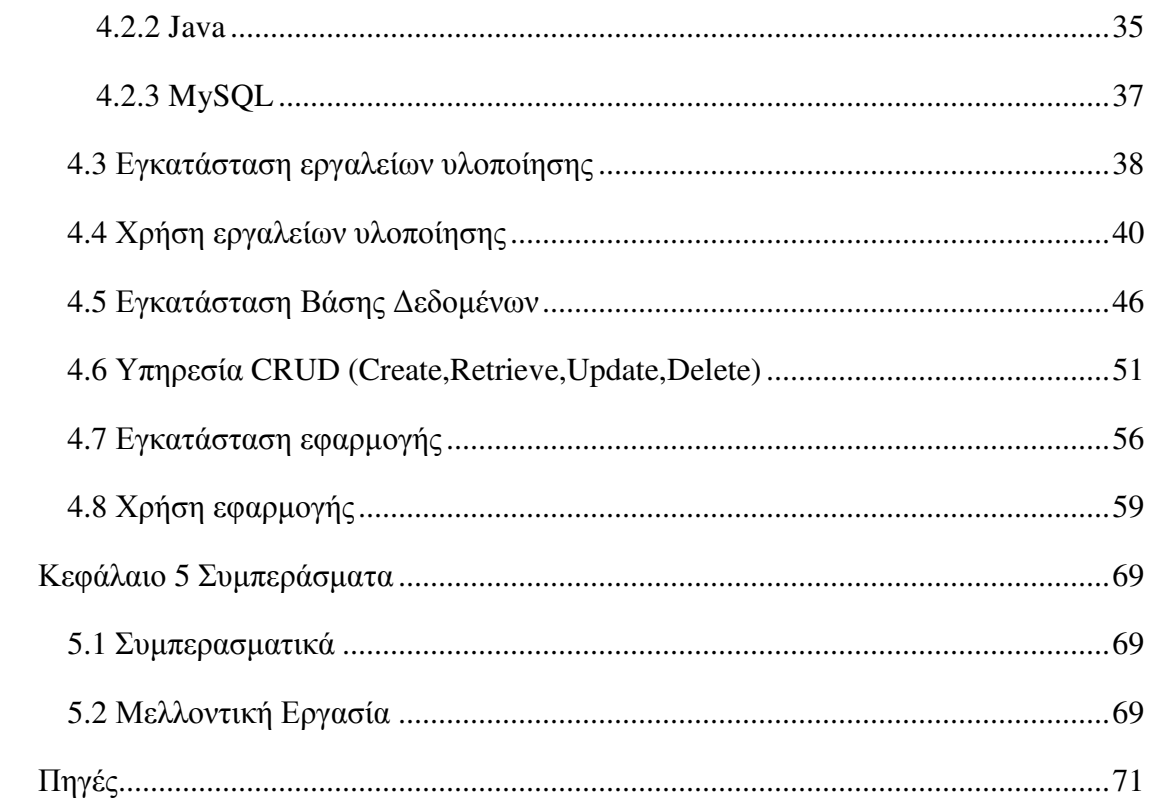

## Ευρεήριο Πινάκων

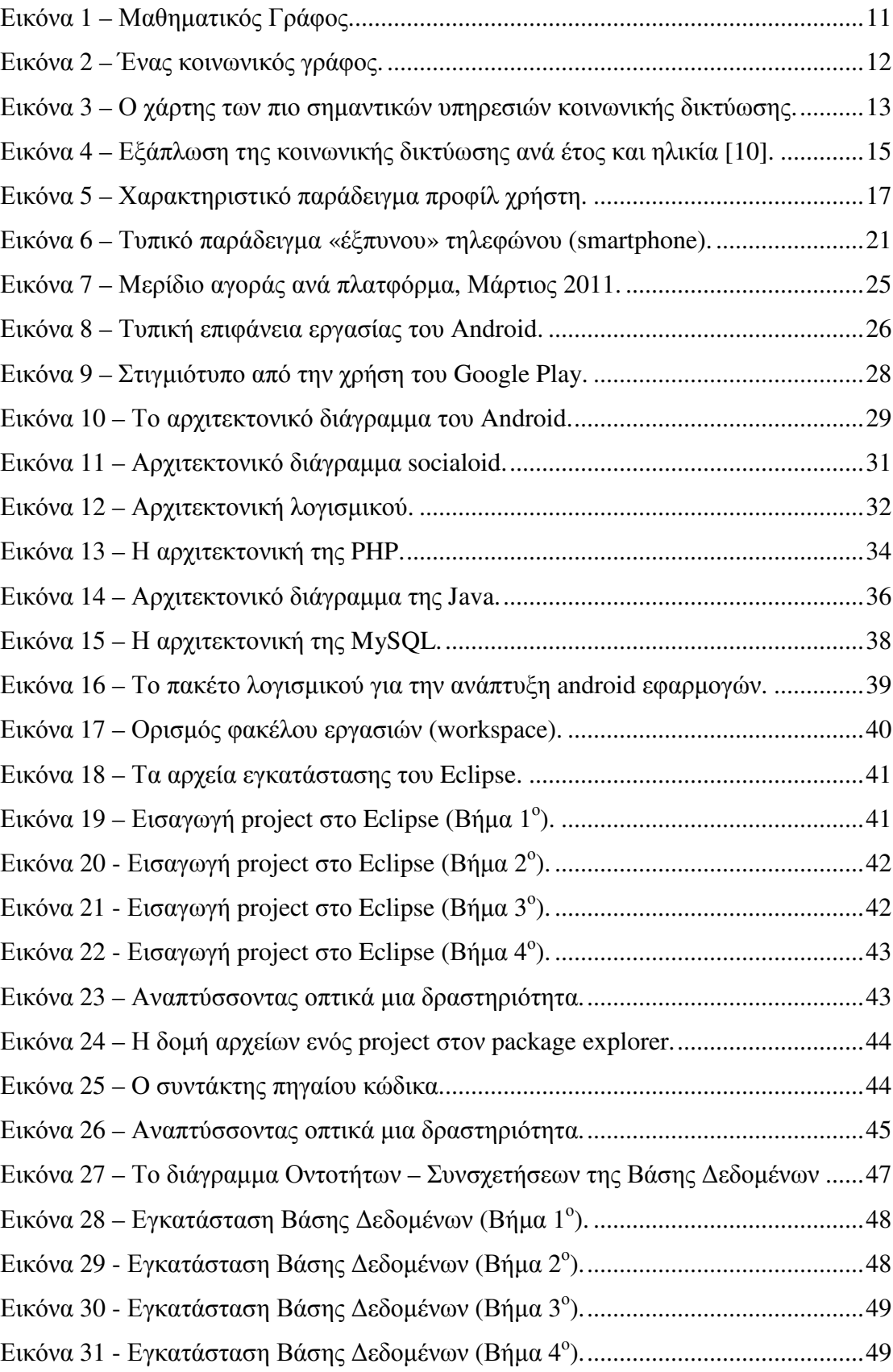

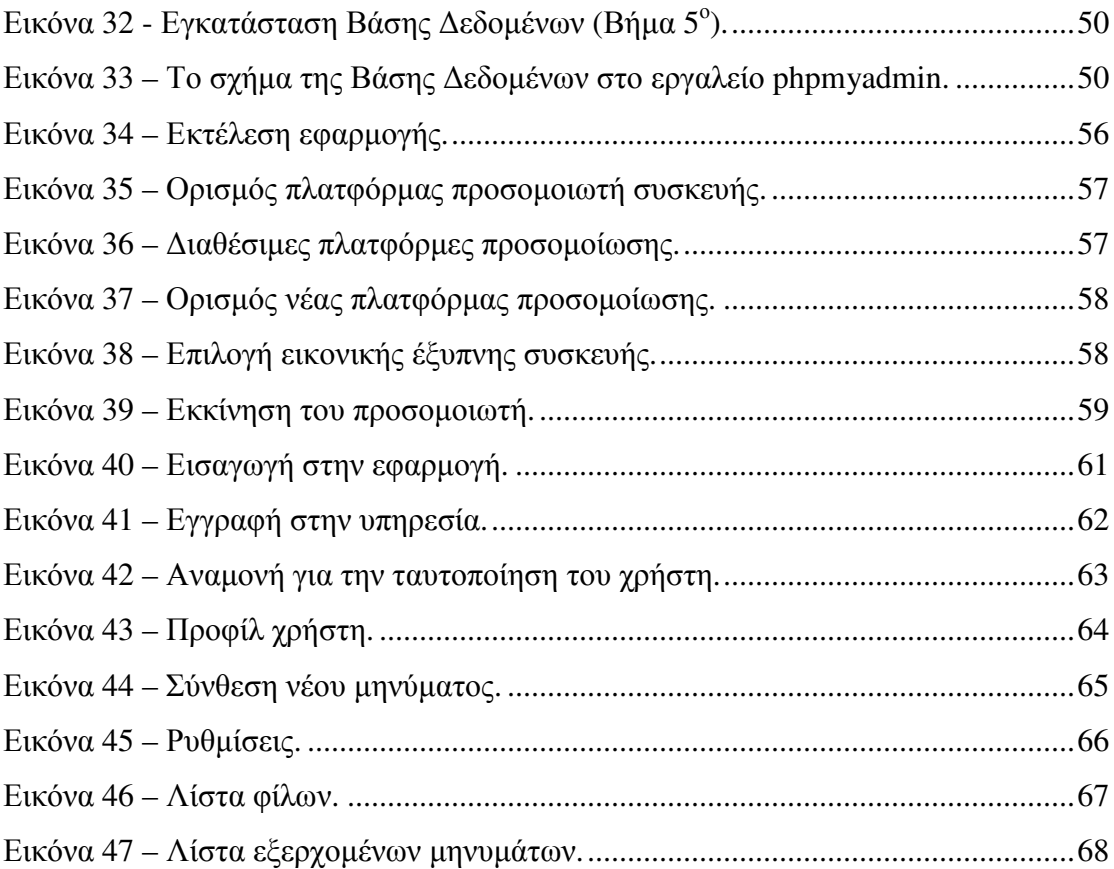

## Πρόλογος

Από τα µέσα της δεκαετίας του 1990 οι φορητές συσκευές έχουν συµβάλλει θεαµατικά στη διευκόλυνση της καθηµερινής ζωής των ανθρώπων και των επιχειρήσεων. Ειδικά τα τελευταία χρόνια µε την τεράστια ανάπτυξη των έξυπνων τηλεφώνων (smartphones), των λειτουργικών στα οποία βασίζονται, την εύκολη και γρήγορη πρόσβαση στο διαδίκτυο οι συσκευές αυτές έχουν γίνει περισσότερο αυτόνοµες. Σήµερα τα περισσότερα smartphones είναι µόνιµα συνδεδεµένα µε το διαδίκτυο και οι συσκευές αυτές µπορούν να υποστηρίξουν standard HTTP και HTML. Σκοπός της εργασίας είναι η ανάπτυξη της εφαρµογής **socialoid**. Πρόκειται για µια διαδικτυακή εφαρµογή κοινωνικής δικτύωσης (social networking) συµβατής µε το λειτουργικό σύστηµα **Android**. ∆εν πρόκειται απλά για µια εφαρµογή όπου επιτρέπει στον χρήστη την σύνδεση µε το προφίλ του σε κάποιο υπάρχουν κοινωνικό δίκτυο, αλλά για µια νέα, ολοκληρωµένη, αν και απλοϊκή, υλοποίηση µιας δικτυακής υπηρεσίας κοινωνικής δικτύωσης.

Λέξεις **–** Κλειδιά: Android, εφαρµογή, κοινωνική, δικτύωση.

#### Abstract

From the mid 1990's portable devices have contributed dramatically to facilitate the daily lives of people and businesses. Especially in recent years with the massive growth of smartphones, the underlying operating, easy and fast internet access these devices have become more autonomous. Today most smartphones are permanently connected to the Internet and these devices can support standard HTTP and HTML. The aim of this work is the application development socialoid. It is an online social networking application (social networking) compatible with the operating system Android. It is not just an app which allows the user to connect to the profile to an existing social network, but a new, integrated, although simplistic implementation of an online social networking service.

**Keywords:** Android, application, social, networking

#### Εισαγωγή

Από τα µέσα της δεκαετίας του 1990 οι φορητές συσκευές έχουν συµβάλλει θεαµατικά στη διευκόλυνση της καθηµερινής ζωής των ανθρώπων και των επιχειρήσεων. Ειδικά τα τελευταία χρόνια µε την τεράστια ανάπτυξη των έξυπνων τηλεφώνων (smartphones), των λειτουργικών στα οποία βασίζονται, την εύκολη και γρήγορη πρόσβαση στο διαδίκτυο οι συσκευές αυτές έχουν γίνει περισσότερο αυτόνοµες.

Σήµερα τα περισσότερα smartphones είναι µόνιµα συνδεδεµένα µε το διαδίκτυο και οι συσκευές αυτές µπορούν να υποστηρίξουν standard HTTP και HTML. Σκοπός της εργασίας είναι η ανάπτυξη της εφαρµογής **socialoid**. Πρόκειται για µια διαδικτυακή εφαρµογή κοινωνικής δικτύωσης (social networking) συµβατής µε το λειτουργικό σύστηµα **Android**. ∆εν πρόκειται απλά για µια εφαρµογή όπου επιτρέπει στον χρήστη την σύνδεση µε το προφίλ του σε κάποιο υπάρχουν κοινωνικό δίκτυο, αλλά για µια νέα, ολοκληρωµένη, αν και απλοϊκή, υλοποίηση µιας δικτυακής υπηρεσίας κοινωνικής δικτύωσης.

Στο πρώτο κεφάλαιο γίνεται µια εισαγωγή στο θέµα της παρούσας εργασίας, µε την παρουσίαση των βασικών εννοιών που συνθέτουν το πεδίο της κοινωνικής δικτύωσης, τόσο σε κοινωνικό όσο και τεχνολογικό επίπεδο.

Στο δεύτερο κεφάλαιο θα µελετήσουµε τις πρόσφατες εξελίξεις στον τοµέα των έξυπνων, κινητών, ηλεκτρονικών συσκευών. Ένας από τους κύριους λόγους που απέκτησαν το συγκεκριµένο προσωνύµιο είναι οι δυνατότητες δικτύωσης τους, όπως ένα κλασσικό, υπολογιστικό σύστηµα, παράλληλα µε τις κλασσικές τους λειτουργίες, σαν κινητά τηλέφωνα ή οτιδήποτε άλλο.

Στο τρίτο κεφάλαιο θα µελετήσουµε την αρχιτεκτονική και τα βασικά χαρακτηριστικά ενός από τα πιο δηµοφιλή και ώριµα λειτουργικά συστήµατα για έξυπνες κινητές συσκευές. Πρόκειται για το λειτουργικό σύστηµα Android, που παρουσιάζει ιδιαίτερο ενδιαφέρον λόγω του open source χαρακτήρα του και αποτελεί την πλατφόρµα ανάπτυξης της εφαρµογής που αναπτύσσεται στην εργασία αυτή.

Στο τέταρτο κεφάλαιο περιγράφεται η διαδικασία ανάπτυξης, η αρχιτεκτονική και οι οδηγίες εγκατάστασης και χρήσης της υπηρεσίας socialoid, που είναι µια ολοκληρωµένη υπηρεσία κοινωνικής δικτύωσης, ειδικά σχεδιασµένης για χρήση από έξυπνες κινητές συσκευές µε λειτουργικό σύστηµα Android.

Τέλος, στο πέµπτο κεφάλαιο θα συνοψίσουµε τα αποτελέσµατα της µελέτης µας σε µερικά βασικά συµπεράσµατα που απορρέουν σχετικά µε την ανάπτυξη εφαρµογών κοινωνικής δικτύωσης για συσκευές µε λειτουργικό σύστηµα Android.

## Κεφάλαιο 1 Κοινωνική Δικτύωση

Στο παρόν κεφάλαιο γίνεται µια εισαγωγή στο θέµα της παρούσας εργασίας, µε την παρουσίαση των βασικών εννοιών που συνθέτουν το πεδίο της κοινωνικής δικτύωσης, τόσο σε κοινωνικό όσο και τεχνολογικό επίπεδο.

#### 1.1 Ορισμοί

Ένα κοινωνικό δίκτυο (social network) είναι µια κοινωνική δοµή που αποτελείται από συµµετέχοντες (actors) που µπορεί να είναι φυσικά ή και νοµικά πρόσωπα. Οι συµµετέχοντες συνδέονται µεταξύ τους µε δυαδικούς δεσµούς. Πρόκειται ουσιαστικά για έναν µαθηµατικό γράφο, µε την βοήθεια του οποίου αναπαρίστανται ολόκληρες κοινωνικές οντότητες και σχέσεις [5].

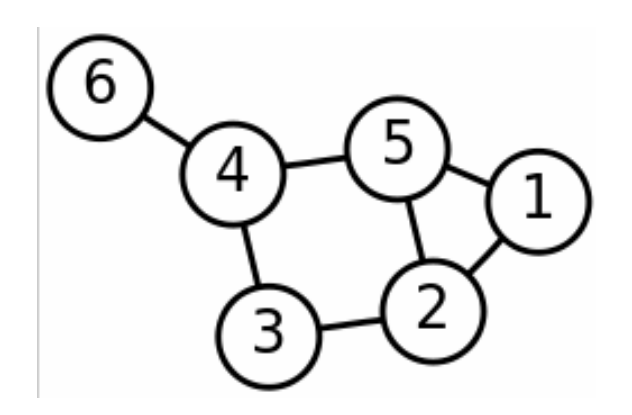

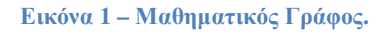

Η µελέτη αυτών των δικτύων βοηθάει στον εντοπισµό τοπικών αλλά και γενικότερων προτύπων, τάσεων και συµπεριφορών. Γενικότερα διευκολύνει την µελέτη της δυναµικής µέσα σε ένα κοινωνικό σύνολο. Τα κοινωνικά δίκτυα σαν πεδίο έρευνας και παραγωγής αποτελούν την τοµή διάφορων ακαδηµαϊκών πεδίων, όπως την κοινωνική ψυχολογία, τη στατιστική και την θεωρία γράφων.

Μια ηλεκτρονική υπηρεσία κοινωνικής δικτύωσης (social networking service) είναι µια ψηφιακή, online, υπηρεσία, πλατφόρµα ή ιστότοπος, που δίνει έµφαση στην κατασκευή ενός πλήρους, ηλεκτρονικού, κοινωνικού δικτύου µε µέλη τους χρήστες της υπηρεσίας και µε σχέσεις που αναπαράγουν τις µεταξύ τους κοινωνικές σχέσεις.

Τέτοιου είδους σχέσεις µπορεί να είναι κάποια κοινά ενδιαφέροντα, δραστηριότητες ή ακόµα και γνωριµία σε επίπεδο πραγµατικής ζωής.

Μια τέτοια υπηρεσία έχει στον πυρήνα της µια ψηφιακή αναπαράσταση των χρηστών (τα λεγόµενα «προφίλ»), τους κοινωνικούς συνδέσµους και µια πληθώρα από περιφερειακές υπηρεσίες. Η συντριπτική πλειοψηφία αυτών των υπηρεσιών είναι διαθέσιµες και προσβάσιµες µέσω του ∆ιαδικτύου και παρέχουν επιπλέον µεθόδους αλληλεπίδρασης µεταξύ των χρηστών, µε κυριότερες το ηλεκτρονικό ταχυδροµείο και τα άµεσα µηνύµατα (instant messaging).

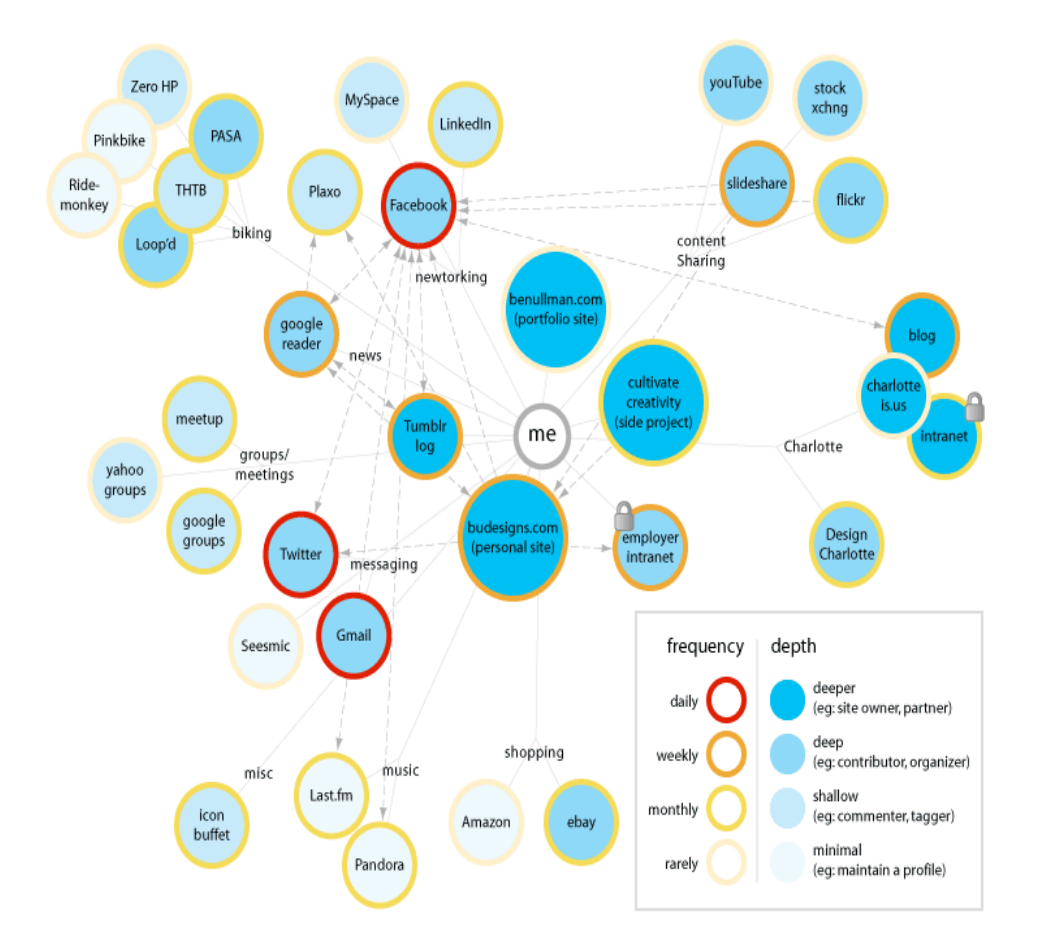

Εικόνα **2 –** Ένας κοινωνικός γράφος**.**

Οι διαδικτυακές υπηρεσίες κοινότητας (online community services) θεωρούνται επίσης κοινωνικά δίκτυα, αν και µε µια πιο ευρεία έννοια, αφού από τους παραπάνω ορισµούς γίνεται φανερό ότι ένα κοινωνικό δίκτυο είναι περισσότερο ατοµοκεντρικό ενώ µια κοινότητα είναι περισσότερο οµαδοκεντρική.

Οι ιστότοποι κοινωνικής δικτύωσης επιτρέπουν στους χρήστες να µοιράζονται ιδέες, δραστηριότητες, ενδιαφέροντα, µε τους χρήστες µε τους οποίους συνδέονται. Επίσης, παρέχουν κριτήρια και κατηγορίες κοινών στοιχείων µε άλλους χρήστες, όπως επίσης και κάποιον µηχανισµό υποδείξεων (recommendation system) που βοηθάει τον χρήστη να ανακαλύψει χρήστες µε τους οποίους ενδεχοµένως να θέλει να συνδεθεί.

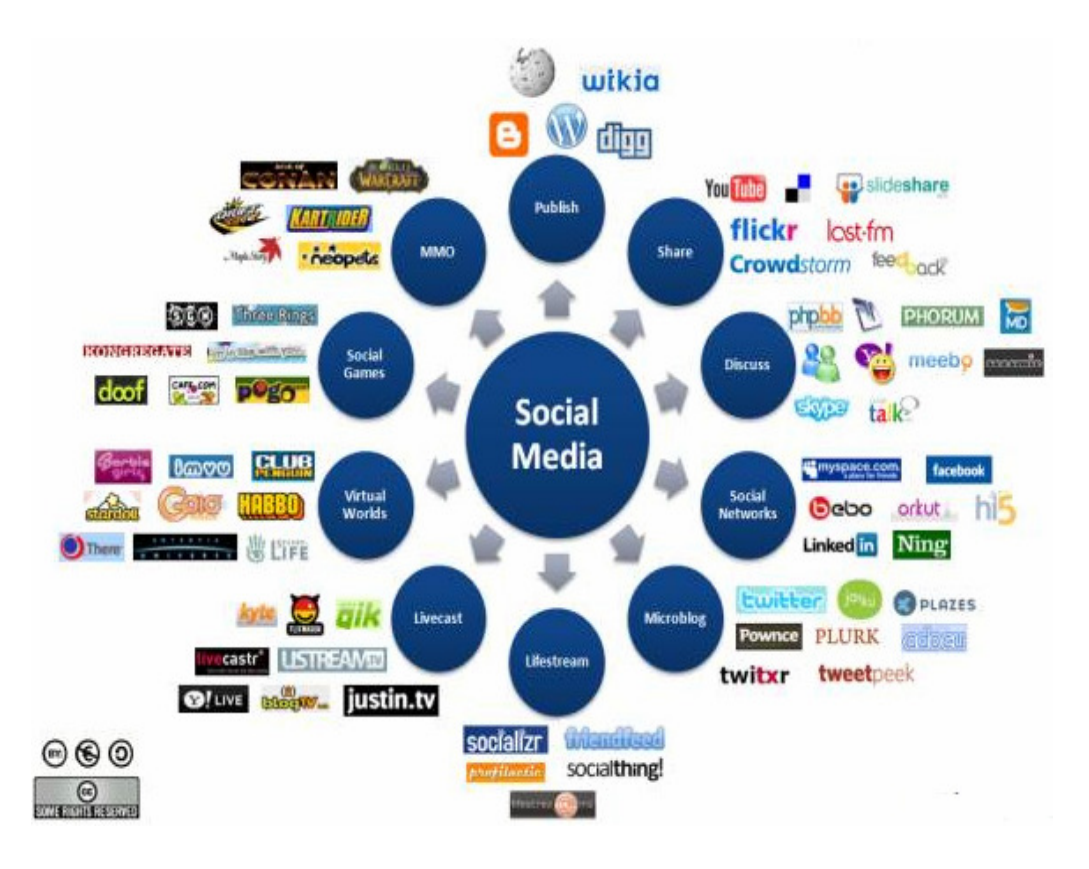

Εικόνα **3 –** Ο χάρτης των πιο σηµαντικών υπηρεσιών κοινωνικής δικτύωσης**.** 

Η δηµοτικότητα που απέκτησαν ταχύτατα οι ιστότοποι κοινωνικής δικτύωσης, έφεραν και την δηµιουργία δεκάδων παρόµοιων υπηρεσιών, καθεµία από τις οποίες κρατάει το βασικό σκεπτικό της κοινωνικής δικτύωσης, ενισχυµένο µε διαφορετικά γνωρίσµατα (features). Στην παραπάνω εικόνα, απεικονίζεται ένα πανόραµα των πιο σηµαντικών υπηρεσιών.

#### 1.2 Ιστορικά Στοιχεία

Οι απαρχές της µελέτης των κοινωνικών δικτύων εντοπίζονται στην δεκαετία του 1930 από τον Georg Simmel [5] και τον Jacob Moreno, που ανέπτυξε το πρώτο πρόγραµµα µελέτης διαπροσωπικών σχέσεων. Αυτές οι ποιοτικές προσεγγίσεις απέκτησαν µια πιο µαθηµατική, φορµαλιστική έκφραση στην δεκαετία του 1950 και µέχρι την δεκαετία του 1980 είχαν ήδη γίνει χρήσιµο εργαλείο µελέτης στις κοινωνικές και ανθρωπιστικές επιστήµες [6]. Σήµερα, η ανάλυση των κοινωνικών δικτύων είναι το επικρατούν παράδειγµα (paradigm) στην σύγχρονη κοινωνιολογία, και όχι µόνο [7].

Από τα πρώτα βήµατα του ∆ιαδικτύου έγινε φανερή η δυνατότητα χρήσης προχωρηµένων µορφών κοινωνικής αλληλεπίδρασης µέσω υπολογιστή. Πολλές online όπως οι Usenet, ARPANET, LISTSERV, και τα bulletin board services (BBS) αποτέλεσαν πρωτόλειες υλοποιήσεις κοινωνικών δικτύων. Άλλα χαρακτηριστικά γνωρίσµατα των κοινωνικών δικτύων εµφανίστικαν σε πιο εξειδικευµένες υπηρεσίες όπως οι America Online, Prodigy, CompuServe, ChatNet και The WELL. Ταυτόχρονα, υπηρεσίες του Παγκόσµιου Ιστού που είχαν την µορφή online κοινοτήτων, όπως τα Theglobe.com (1995), Geocities (1994) και Tripod.com (1995), µπορούν να θεωρηθούν πρώιµα κοινωνικά δίκτυα στο ∆ιαδίκτυο.

Πολλές από εκείνες τις διαδικτυακές κοινότητες έδιναν έµφαση στην επικοινωνία µεταξύ των χρηστών µέσω ειδικών chat rooms και ενθαρρύνονταν να µοιράζονται προσωπικές πληροφορίες και υλικό δηµιουργηµένο από τους ίδιους σε προσωπικές ιστοσελίδες τις οποίες µπορούσαν εύκολα να δηµιουργήσουν µε ειδικά, εύχρηστα εργαλεία ενώ ο απαιτούµενος χώρος φιλοξενίας δινόταν από την ίδια την υπηρεσία δωρεάν ή έναντι πολύ μικρού αντιτίμου.

Άλλες κοινότητες, όπως το Classmates.com, συνέδεεα τους χρήστες του µε την χρήση του ηλεκτρονικού τους ταχυδροµείου. Στα τέλη τις δεκαετίας του 1990, τα προφίλ χρηστών έγιναν κεντρικό γνώρισµα όλων των υπηρεσιών κοινωνικής δικτύωσης. Κάθε χρήστης µπορούσε να συνθέτει συλλογές από άλλους χρήστες µε τους οποίους ήταν άµεσα συνδεδεµένος. Οι άµεσα συνδεδεµένοι χρήστες επικράτησε να αποκαλούνται «επαφές» ή «φίλοι». Με το πέρασµα των ετών αναπτύχθηκαν πιο εξεζητηµένοι τρόποι ανακάλυψης και διαχείρισης των φίλων.

Υπηρεσίες όπως οι SixDegrees.com (1997), Makeoutclub (2000), Hub Culture και Friendster (2002), έγιναν δηµοφιλείς και έφεραν την κοινωνική δικ΄τυωση στην καθηµερινή συµπεριφορά του µέσου χρήστη του ∆ιαδικτύου. Αυτά οδήγησαν στα ακόµα πιο δηµοφιλή MySpace, LinkedIn και Bebo. Είναι χαρακτηριστικό πως το 2005, το MySpace συγκέντρωνε περισσότερα page views ακόµα και από την µηχανή αναζήτησης της Google. Τελικά, το Facebook, που ξεκίνησε το 2004, έγινε το µεγαλύτερο και πιο δηµοφιλές κοινωνικό δίκτυο το 2009 και εξακολουθεί να είναι το 2013.

#### 1.3 Επιδραστικότητα στην κοινωνική ζωή

Όπως έχει φανεί ήδη από την παραπάνω ανάλυση, οι διαδικτυακές υπηρεσίες κοινωνικής δικτύωσης είναι σε θέση να φέρουν σε επαφή ανθρώπους-χρήστες που µοιράζονται κοινά στοιχεία, σε επίπεδο κοινωνικής γνωριµίας, δραστηριοτήτων, ενδιαφερόντων, απόψεων και άλλων κοινωνικών γνωρισµάτων, ανεξάρτητα από την γεωγραφική απόσταση που µπορεί να υπάρχει. ∆ιαµέσου του ηλεκτρονικού ταχυδροµείου και των υπηρεσιών άµεσων µηνυµάτων (instant messaging ή ΙΜ), δηµιουργούνται online κοινότητες (communities) όπου το κύριο είναι η συνεργασία και η ανταλλαγή γνώσεων.

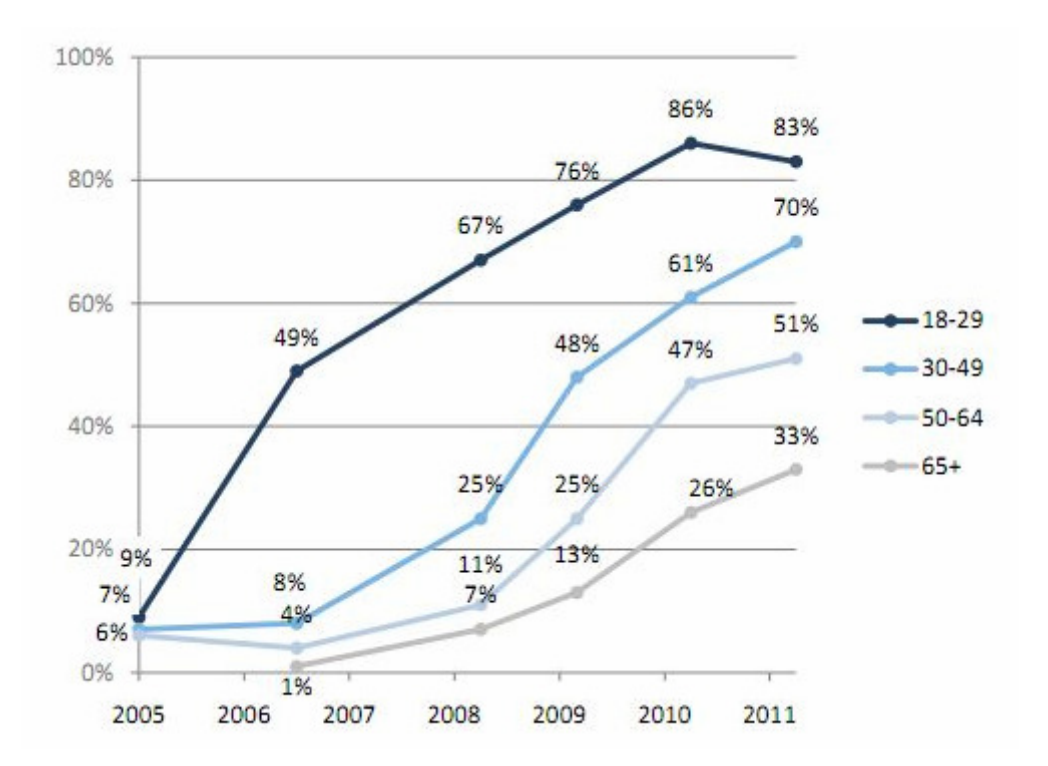

Εικόνα **4 –** Εξάπλωση της κοινωνικής δικτύωσης ανά έτος και ηλικία **[10].**

Το Facebook και άλλα εργαλεία social networking γίνονται ολοένα και πιο συχνά, αντικέιµενα επιστηµονικής – ακαδηµαϊκής µελέτης. Πολλοί µελετητές αναλύουν την επίδραση αυτών των µέσων στην κοινωνία, µελετώντας πως αυτοί οι ιστότποι παίζουν ρόλο σε θέµατα όπως η διαµόρφωση της ταυτότητας, η τήρηση της ιδιωτικότητας, η εκπαίδευση και πολλά άλλα. ∆ιάφορα άλλα websites αξιοποιούν την δυναµική του social networking για φιλανθρωπικούς σκοπούς. Άλλα πάλι, βοηθούν µικρές και κατακερµατισµένες επιχειρήσεις να απευθυνθούν σε ένα µεγαλύτερο αγοραστικό κοινό για τα προϊόντα και τις υπηρεσίες τους.

Εν γένει, τα συστήµατα κοινωνικής δικτύωσης παρέχουν έναν διαφορετικό τρόπο ψηφιακής επικοινωνίας µεταξύ ατόµων. Αυτές οι κοινότητες διασυνδεδεµένων ατόµων διαµοιράζονται πληροφορία και ιδέες, σεένα οµογενοποιηµένο, ψηφιακό περιβάλλον. Χαρακτηριστικό της δυναµικής τους, είναι και το εύρηµα έρευνας της εταιρείας HCL Technologies, που διαπίστων ότι το 2011, πάνω από το 50% των εργοδοτών στην Μεγάλη Βρετανία απαγόρευε την χρήση ιστότοπων κοινωνικής δικτύωσης κατά τις εργάσιµες ώρες.

## 1.4 Γνωρίσματα

Τα κύρια γνωρίσµατα µιας διαδικτυακής υπηρεσίας κοινωνικής δικτύωσης, παρά τις µεταξύ τους διαφοροποιήσεις όσον αφορά την διεπαφή χρήστη και την στόχευση τους, θα µπορούσαν να κωδικοποιηθούν στα παρακάτω σηµεία:

- ∆ηµιουργία µιας σελίδας χρήστη (προφίλ), µε προσαρµοζόµενα χαρακτηριστικά εµφάνισης και προσπέλασης/πρόσβασης,
- Συγκέντρωση «φίλων» σε λίστα επαφών,
- ∆ιαχείριση των επαφών,
- Επικοινωνία µε τις επαφές.

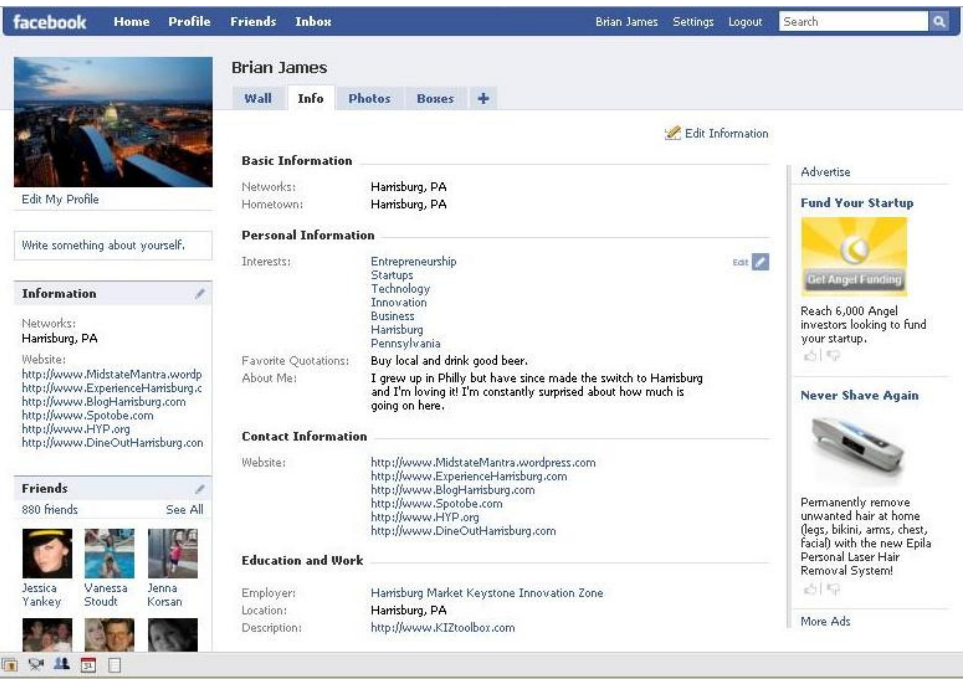

Εικόνα **5 –** Χαρακτηριστικό παράδειγµα προφίλ χρήστη**.** 

Το προφίλ, σαν κεντρικό αντικείµενο στα πλαίσια του κοινωνικού δικτύου, είναι µια σελίδα που παράγεται αυτόµατα µε τα προσωπικά δεδοµένα που εισάγει ο χρήστης µέσα από ειδικές φόρµες ερωταπαντήσεων. Αυτές οι φόρµες συµπληρώνονται είτε κατά την εγγραφή του χρήστη στην υπηρεσία είτε κατόπιν, κατ' απαίτηση του χρήστη. ∆εδοµένα που ενδιαφέρουν το κοινωνικό δίκτυο είναι το ονοµατεπώνυµο, η ηλικία, το φύλλο, προσωπικές φωτογραφίες του χρήστη, λίστες µε ενδιαφέροντα και απόψεις και πολλά άλλα.

Όπως, προαναφέρθηκε, µερικά από αυτά τα συστήµατα, επιτρέπουν την ανάρτηση πολυµεσικού υλικού (φωτογραφίες, βίντεο κλπ), είτε σαν κοµµάτι των προσωπικών δεδοµένων είτε για προσαρµογή του «look and feel» του προφίλ τους. Αλλές, όπως το Facebook, επιτρέπουν την εγκατάσταση και χρήση πρόσθετων µικροεφαρµογών. Άλλα επιτρέπουν την ανάρτηση blog entries, αναζήτηση άλλων χρηστών, βάσει ενδιαφερόντων και άλλων παραµέτρων.

Για την προστασία, των προσωπικών δεδοµένων, πολλά sites παρέχουν µηχανισµούς περιορισµού της πρόσβασης στα δεδοµένα που αναρτώνται. Άλλα κοινωνικά δίκτυα παρέχουν την δυνατότητα δηµιουργίας οµάδων (group) οπυ µοιράζονται κάποια κοινά ενδιαφέροντα ή χαρακτηριστικά. Αυτές οι οµάδες µπορούν να διαµοιράονται µεταξύ τους πολυµεσικό υλικό ή να καταρτίζουν δηµόσιες συζητήσεις. Τέλος,

υπάρχει και η κινητή πρόσβαση που παρέχεται πλέον στους χρήστες, που µπορούν µε την χρήση µιας έξυπνης κινητής συσκευής, να χειριστούν την παρουσία τους στον κοινωνικό ιστό.

## Κεφάλαιο 2 Διαδίκτυο και Κινητές Υπολογιστικές Συσκευές

Στο παρόν κεφάλαιο θα µελετήσουµε τις πρόσφατες εξελίεις στον τοµέα των έξυπνων, κινητών, ηλεκτρονικών συσκευών. Ένας από τους κύριους λόγους που απέκτησαν το συγκεκριµένο προσωνύµιο είναι οι δυνατότητες δικτύωσης τους, όπως ένα κλασσικό, υπολογιστικό σύστηµα, παράλληλα µε τις κλασσικές τους λειτουργίες, σαν κινητά τηλέφωνα ή οτιδήποτε άλλο.

## 2.1 Εξυπνες Κινητές Υπολογιστικές Συσκευές

Μια κινητή, διαδικτυακή συσκευή (mobile internet device ή MID) είναι μια κινητή συσκευή, πχ ένα κλασσικό κινητό τηλέφωνο, µε δυνατότητες χειρισµού πολυµέσων και ασύρµατης πρόσβασης στο ∆ιαδίκτυο. Είναι συσκευές σχεδιασµένες να παρέχουν ψυχαγωγία, πληροφόρηση και υπηρεσίες βασισµένες στην τοποθεσία (location-based services) για προσωπική χρήση. Παρέχουν αμφίδρομη επικοινωνία σε πραγματικό χρόνο, όπως και ένα κλασσικό, υπολογιστικό σύστηµα γραφείου. Σε αυτήν την κατηγορία εντασσονται τα έξυπνα τηλέφωνα (smartphone) και Mobile PC (UMPC) και τα Tablet PC.

#### 2.2 Mobile Web

Ο όρος «Κινητός Ιστός» (Mobile Web) αναφέρεται στην πρόσβαση στον Παγκόσµιο Ιστό που έχουν οι κινητές υπολογιστικές συσκευές, όπως ένα smartphone, ή ένα tablet, το οποίο είναι συνδεδεμένο σε κάποιο ασύρματο δίκτυο. Παραδοσιακά, η πρόσβαση στον Παγκόσµιο Ιστό γινόταν από σταθερές γραµµές και αφορούσε υπολογιστικά συστήµατα γραφέιου και φορτητούς υπολογιστές (laptop).

Πλέον, ο Παγκόσµιος Ιστός γίνεται ολοένα και πιο εύκολα προσβάσιµος από φορητές, ασύρµατες συσκευές. Το ITU (International Telecommunication Union) εκτίµησε το 2010 σε σχετική του έρευνα πως ο ρυθµός εξάπλωσης των κινητών συσκευών θα οδηγήσει µέχρι το 2015 σε περισσότερες κινητές από σταθερές συσκευές συνδεδεµένες στον Παγκόσµιο Ιστό. Αυτή η τάση άρχισε να γίνετι εµφανής από το 2007 όταν και εµφανίστικαν τα πρώτα κινητά τηλέφωνα αφής (multitouch smartphones) και multitouch tablet, σε προσιτές για το ευρύ καταναλωτικό κοινό, τιµές.

Λόγω των φυσικών τους χαρακτηριστικών, αυτές οι συσκευές έχουν ορισµένες ιδιαίτερες απαιτήσεις από τις ιστοσελίδες προκειµένου να τις απεικονίσουν µε τρόπο φιλικό και καλαίσθητο στο χρήστη τους. Οι προγραµµατιστές διαδικτυακών εφαρµογών µε το πέρασµα του χρόνου αχίζουν να λαµβάνουν ολοένα και περισσότερο σοβαρά υπόψιν την συµβατότητα µε αυτές τις συσκευές, είτε προσαρµόζοντας τον κώδικα του κατάλληλα είτε χρησιµοποιώντας λογισµικά αυτόµατης µετατροπής. Τέτοιο παράδειγµα είναι η Wikipedia που χρησιµοποιεί το Mobile Wikipedia.

Ο διαχωρισµός µεταξύ κινητών Web και native εφαρµογών αναµένεται να γίνει δύσκολα διακριτός, αφού όσο εξελίσσεται η τεχνολογία, οι κινητοί browsers αποκτούν πρόσβαση στις εσωτερικές λειτουργίες της συσκευής, όπως ακρι΄βως και µια native εφαρµογή πχ GPS εφαρµογές. Ταυτόχρονα, η απόδοση τους σαν κατηγορία εφαρµογών βελτιώνεται συνεχώς. Χαρακτηριστικά όπως το persistent storage και η πρόσβαση σε εξεζητηµένες γραφικές διεπαφές µπορεί να µειώσουν ακόµα περισσότερο το χάσµα αυτό.

#### 2.3 Κινητή Πρόσβαση

Το «Κινητό ∆ιαδίκτυο» (Mobile Internet) αναφέρεται στην πρόσβαση στο Internet µέσω ενός παρόχου κινητής τηλεφωνίας. Πρόκειται φυσικά για ασύρµατη πρόσβαση που πραγµατοποιείται µέσω των κυψελών που χρησιµοποιούν και τα απλά κινητά τηλέφωνα. Τέτοια σύνδεση µπορούν φυσικά να την χρησιµοποιούν και µη-κινητές υπολογιστικές συσκευές.

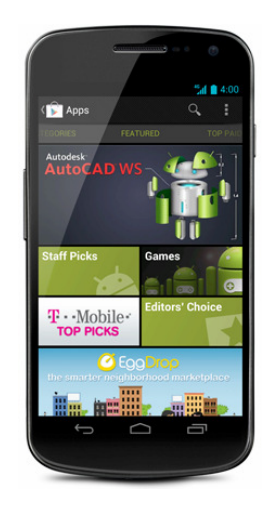

Εικόνα **6 –** Τυπικό παράδειγµα **«**έξπυνου**»** τηλεφώνου **(smartphone).**

∆ιακρίνεται από ασύρµατες δικτυακές λύσεις, όπως το Wi-Fi. Ένα κινητό τηλέφωνο, που συνδέεται στο διαδίκτυο µέσω µιας υπηρεσίας που δεν περνάει από µια κυψέλη µε σταθµό βάσης, δεν είναι σε mobile Internet. Αντίθετα, ένα laptop εξοπλισµένο µε broadband modem και συνδροµή σε ένα κυψελωτό δίκτυο, που ταξιδεύει µέσα σε ένα τρένο, είναι σε mobile Internet.

#### 2.4 Πρότυπα

Για την βελτίωση της χρηστικότητας, την διαλειτουργικότητας και της προσβασιµότητας των κινητών υπολογιστικών συσκευών στο κινητό διαδίκτυο, έχουν καταρτιστεί διάφορα πρότυπα που καθορίζουν τις παραµέτρους λειτουργίας συσκευών, δικτύων και εφαρµογών. Το Mobile Web Initiative (MWI) συστάθηκε από το W3C προκειµένου να καταρτίσει τις βέλτιστες πρακτικές και τεχνολογίες για χρήση στο Mobile Web. Σκοπός της πρωτοβουλίας αυτής είναι να κάνει την πλοήγηση από κινητές συσκευές πιο αξιόπιστη και εύκολη.

Αναπτύσσει πρότυπα και µορφότυπα δεδοµένων και τα επιβάλλει στους παρόχους κινητής πρόσβασης και στους κατασκευαστές συσκευών. Το W3C δηµοσιεύει οδηγίες για την σωστή δόµηση mobile περιεχοµένου, και αντιµετωπίζει το πρόβληµα της ανοµοιογένειας των συσκευών ορίζοντας αποθετήρια που καταγράφουν συσκευές που ειναι σε κυκλοφορία και τις προδιαγραφές τους. Το W3C επίσης αναπτύσσει ένα σχήµα πιστοποίησης (validating scheme) προκειµένου να αξιολογή την αναγνωσιµότητα του περιεχοµένου στο mobile web, που φέρει την ονοµασία mobileOK Scheme. Με την χρήση του, οι προγραμματιστές μπορούν να γνωρίζουν εύκολα και γρήογορα εάν το περιεχόµενο τους είναι συµβατό µε τα πρότυπα.

### 2.5 Περιορισμοί

Ωστόσο, το Mobile Web ακόµα και σήµερα αντιµετωπίζει προβλήµατα συµβατότητας και χρηστικότητας. Τα προβλήµατα στην διαλειτουργικότητα πηγάζουν από το γεγονός του κατακερµατισµού σε επίπεδο προδιαγραφών των κινητών συσκευών, λειτουργικών συστηµάτων και φυλλοµετρητών. Τα προβλήµατα χρηστικότητα εντοπίζονται στην σχετικά χαµηλή επεξεργατική ισχύ αρκετών συσκευών, πράγµα που όµως δείχνει να αντιµετωπίζεται σιγά σιγά, µε την µείωση του κόστους παραγωγής για ισχυρότερο hardware.

Επίσης, παρά τις πολλές δυνατότητες δικτύωσης που προσφέρει αυτός ο τρόπος πρόσβασης, υπάρχουν ακόµα πολλοί περιορισµοί, που εν πολλοίς εξαρτώνται από τις συσκευές που χρησιµοποιούνται και καταγράφονται παρακάτω:

- Μικρό µέγεθος οθόνης, που περιορίζει την αναγνωσιµότητα κειµένου και γραφικών. Αντιµετωπίζεται µε ζουµ πάνω στην κάθε σελίδα, πράγµα που όµως επιδεινώνει την εµπειρία χρήσης, αφού ο χρήστης είναι αναγκασµένος να κάνει συνέχεια scroll αριστερά, δεξιά, πάνω και κάτω.
- Έλλειψη παραθύρων. Σε υπολογιστικά συστήµατα γραφείου, ο χρήστης έχει την δυνατότητα να προβάλλει ταυτόχρονα πολλά παράθυρα εργασίας στην οθόνη του και έτσι να µετακινείται εύκολα από παράθυρο σε παράθυρο κάνοντας τεαυτόχρονα πολλές εργασίες. Στις κινητές συσκευές αυτό δεν συµβαίνει. Αν και έχουν αναπτυχθεί εφαρµογές και φυλλοµετρητές (πχ Oceanus, Opera Mini κλπ) που επιτρέπουν πολλαπλές καρτέλες και παράθυρα, εντούτοις δεν µπορούν ακόµα να προσεγγίσουν την ευχρηστία ενός desktop συστήµατος.
- Η πλοήγηση σε websites που δεν έχουν υποστεί κάποιου είδους προσαρµογή/βελτιστοποίηση για προβολή σε κινητές συσκευές είναι σχεδόν πάντα προβληµατική.
- Απουσία JavaScript και cookies. Οι περισσότερες συσκευές δεν υποστηρίζουν client-side scripting και αποθήκευση cookies (εκτός από πρόσφατα smartphones). Αυτά τα δύο χρησιμοποιούνται σε μεγάλο βαθμό σήμερα στις διαδικτυακές εφαρµογές και πάνω σε αυτά στηρίζονται αρκετά «έξυπνα» χαρακτηριστικά τους. Χωρίς αυτά, η εµπειρία χρήσης γίνεται από ελαφρώς χειρότερη µέχρι εντελώς προβληµατική.
- Υπάρχουν τύποι ιστοσελίδων που είναι απροσπέλαστοι από µια κινητή συσκευή. Για παράδειγµα, ιστότοποι που απαιτούν ασφαλή σύνδεση (https) ή Flash.
- Η µέση ταχύτητα πρόσβαση είναι ακόµα εξαιρετικά χαµηλή, ιδιαίτερα σε µηαστικές περιοχές.
- Αργή µετάβαση σε κοµµάτια σελίδων.
- Αλλοιωµένη εµφάνιση σελίδων µετά από συµπίεση προκειµένου να προβληθούν σε µια µικρή οθόνη.
- Πολλές κινητές συσκευές περιορίζουν το µέγεθος ενός µηνύµατος ηλεκτρονικού ταχυδροµείου.
- Το κόστος πρόσβασης µπορεί να είναι υψηλό και συνήθως δεν είναι πάγιο αλλά εξαρτάται από το µέγιστο download ή της ταχύτητα πρόσβασης.

Άλλος περιοριστικός παράγοντας για τις διαδικτυακές εφαρµογές είναι η σχετική αδυναµία να αξιοποιήσουν τους υπολογιστικούς πόρους της συσκευής µε τον ίδιο τρόπο όπως οι native εφαρµογές των αντίστοιχω λειτουργικών συστηµάτων. Επίσης, τα ζητήµατα ασφάλειας δεν έχουν λυθεί στον βαθµό που έχουν λυθεί στα desktop υπολογιστικά συστήµατα, ούτε οι χρήστες είναι ακόµα αρκετά εκπαιδευµένοι στην νοοτροπία της προστασίας της πλοήγηση τους από κακόβουλες επιθέσεις.

#### Κεφάλαιο 3 Το λειτουργικό Σύστημα Android

Στο παρόν κεφάλαιο θα µελετήσουµε την αρχιτεκτονική και τα ασικά χαρακτηριστικά ενός από τα πιο δηµοφιλή και ώριµα λειτουργικά συστήµατα για έξυπνες κινητές συσκευές. Πρόκειται για το λειτουργικό σύστηµα Android, που παρουσιάζει ιδιαίτερο ενδιαφέρον λόγω του open source χαρακτήρα του και αποτελεί την πλατφόρµα ανάπτυξης της εφαρµογής που αναπτύσσεται στην εργασία αυτή.

#### 3.1 Εισαγωγή

Το λειτουργικό σύστηµα Android είναι βασισµένο στο Linux και σχεδιάστηκε αρχικά για κινητά τηλέφωνα µε touchscreen, όπως για παράδειγµα smartphones και tablet PC. Αναπτύχθηκε αρχικά από την εταιρεία Android, Inc., που στην συνέχεια εξαγοράστηκε από την Google το 2005. Το Android έκανε την πρώτη του εµφάνιση το 2007, ταυτόχρονα µε την ίδρυση του Open Handset Alliance, ενός consortium από εταιρείες hardware, software και τηλεπικοινωνιών µε σκοπό την προώθηση ανοικτών προτύπων για τις κινητές συσκευές. Το πρώτο µοντέλο κινητού τηλεφώνου µε λειτουργικό σύστηµα Android κυκλοφόρησε τον Οκτώβρη του 2008.

Το Android είναι φυσικά ένα λειτουργικό σύστηµα ανοικτού κώδικα, το οποίο διανέµεται από την Google υπό την άδεια χρήσης Apache License. Η ανοικτή του φύση, επιτρέπει την ελεύθερη διανοµή, τροποποίηση και αναδιανοµή είτε από εταιρείες παραγωγής συσκευών, είτε από µεµονωµένους προγραµµατιστές. Το Android διαθέτει πλέον μια τεράστια βάση προγραμματιστών που γράφουν εφαρµογές ειδικά σχεδιασµένες ώστε να εκτελούνται στο συγκεκριµένο λειτουργικό σύστηµα ( οι λεγόµενες «apps»).

Αυτές οι εφαρµογές επεκτείνουν την χρηστικότητα του λειτουργικού συστήµατος, ακριβώς όπως και σε ένα οποιοδήποτε υπολογιστικό σύστηµα. Η γλώσσα προγραµµατισµού που χρησιµοποιείται είναι κυρίως µια ελαφρώς τροποιποιηµένη έκδοση της Java. Μέχρι τον Οκτώβρη του 2012, υπήρχαν σχεδόν 700.000 εφαρµογές διαθέσιµες για µεταφόρτωση και εκτέλεση στο Android, στο κύριο αποθετήριο, το Google Play. Οι δε µεταφορτώσεις µέχρι τότε υπολογίζονταν σε 25 δισεκατοµµύρια.

Όλοι οι παραπάνω παράγοντες συνέδραµαν ώστε το Android να αποτελέσει την πιο δηµοφιλή πλατφόρµα smartphone και να υπερκεράσει το Symbian στα τέλη του 2010.

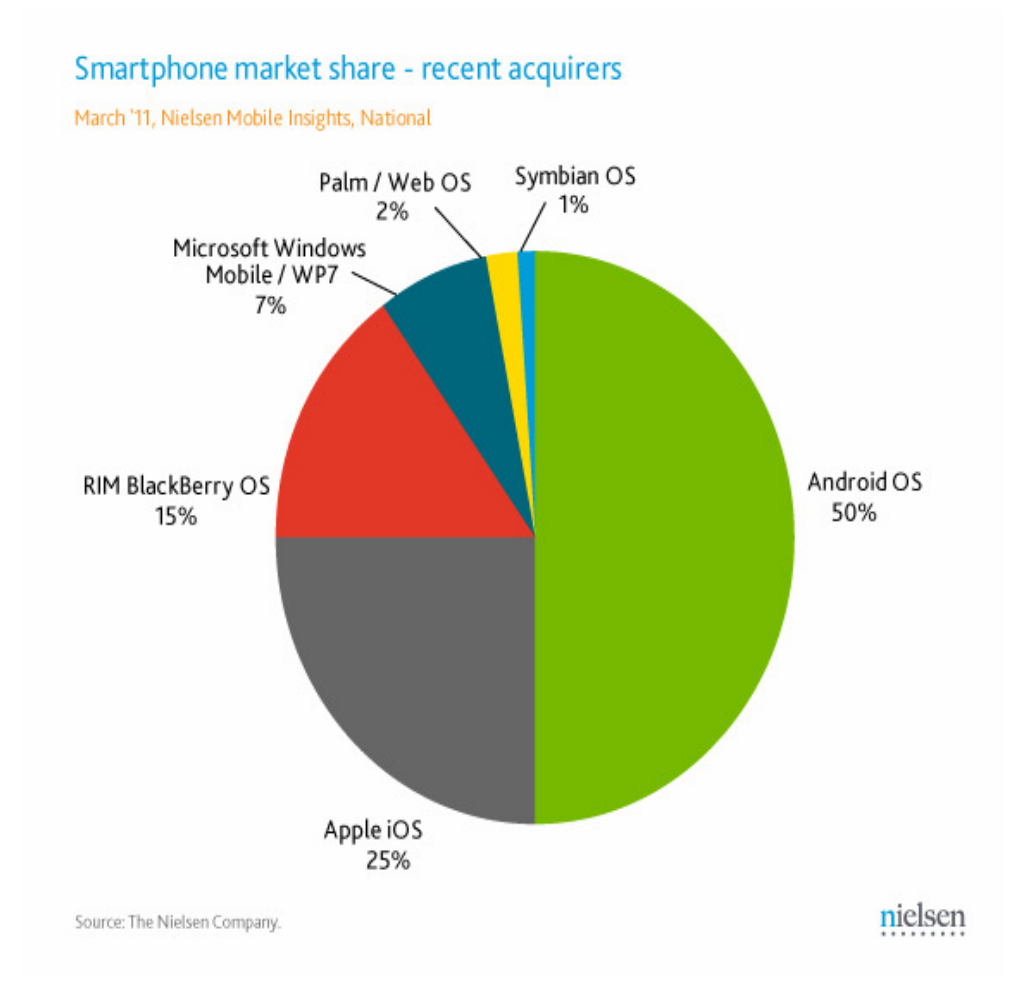

Εικόνα **7 –** Μερίδιο αγοράς ανά πλατφόρµα**,** Μάρτιος **2011.**

Ένώ, όπως προαναφέρθηκε, σχεδιάστηκε αρχικά µε σκοπό να εκτελείται σε κινητά τηλέφωνα και tablets, κατέληξε να υιοθετείται και σε άλλου είδους ηλεκτρονικές συσκευές, όπως παιχνιδοµηχανές, τηλεοράσεις και άλλες. Η ανοικτή του φύση επέτρεψε σε πλήθος προγραµµατιστών να το αναπτύξουν, να το βελτιώσουν και να του προσθέσουν νέα χαρακτηριστικά κατάλληλα για ένα µεγάλο φάσµα χρήσεων.

Στα τέλη του 2012, το µερίδιο αγορά του Android στα smartphone παγκοσµίως έφτασε το 75%, µε περισσότερες από 500 ενεργοποιηµένες συσκευές και 1.3 εκατοµµύρια, µέσο πλήθος ενεργοποιήσεων την µέρα. Η επιτυχία του προκάλεσε,

όπως ήταν αναµενόµενο, και δικαστικές διαµέχες µεταξύ της Google και άλλων εταιρειών – κολοσσών πάνω στην πατεντοποίηση του λειτουργικού συστήµατος.

#### 3.2 Interface

Η γραφική διεπαφή (interface) του Android βασίζεται στο λεγόµενο «direct manipulation», δηλαδή στην χρήση εισόδου αφής που σε ένα βαθμό σχετίζονται με αντίστοιχες κινήσεις του φυσικού κόσµου. Για παράδειγµα, το σύρσιµο κάποιου αντικειµένου για να µετακινηθεί σε άλλο σηµείο (swiping) ή το χτύπηµα (tapping). ∆ίνεται µεγάλο βάρος στην άµεση αποκρισιµότητα στον χειρισµό του χρήστη και συνδυάζεται µε ευρυµατικούς τρόπους παροχής ανάδρασης στον χρήστη, όπως για παράδειγµα η δόνηση. Στην παρακάτω εικόνα µπορούµε να δούµε την τυπική οργάνωση της γραφικής διεπαφής του λειτουργικού συστήµατος.

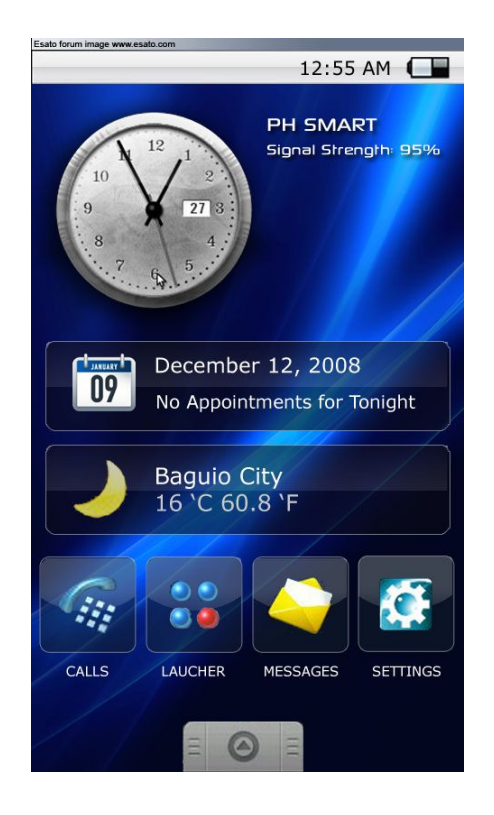

Εικόνα **8 –** Τυπική επιφάνεια εργασίας του Α**ndroid.**

Το εσωτερικό υλικό (hardware) των συσκευών, όπως τα γυροσκόπια και οι αισθητήρες χρησιµοποιούνται από κάποιες εφαρµογές για επιπλέον απόκριση στους χειρισµούς του χρήστη. Για παράδειγµα, ο αλλαγή της οθόνης από portrait σε landscape και αντίστροφα εξαρτάται και από την θέση της συσκευής. Όλες οι συσκευές Android εκκινούν στην λεγόµενη «home screen», που φαίνεται στην παραπάνω εικόνα. Από εκεί ο χρήστης, µπορεί να πλοηγείται σε κάθε τοποθεσία και εφαρµογή και εκεί επιστρέφει µετα την ολοκλήρωση κάθε εργασίας του.

Μια home screen µπορεί να αποτελείται από πολλαπλές σελίδες, οι οποίες προσπελαύνονται µε αριστερό και δεξιό σύρσιµο (swipe). Επίσης, ένα home screen µπορεί να τροποποιηθεί από τον χρήστη και να αποκτήσει εντελώς άλλη µορφή. Υπάρχουν ήδη διαθέσιμες εφαρμογές στο Google Play που επιτρέπουν μια τόσο ραγδαία αλλαγή στο home screen, που καταφέρνει ακόµα και να µιµηθεί την συµπεριφορά της επιφάνειας εργασίας ενός Windows Phone. Σε αυτήν την λύση καταφεύγουν διάφοροι κατασκευαστές προκειµένου να αναδείξουν καλύτερα το προϊόν τους.

Στο πάνω µέρος της οθόνης βρίσκεται η µπάρα πληροφοριών σχετικά µε την συσκευή και την συνδεσιµότητα της. Αυτή η µπάρα µπορεί να «τραβηχτεί» και να αποκαλύψει ένα notification screen όπου καταγράφονται σηµαντικά γεγονότα, όπως η ύπαρξη ενός update, η λήψη ενός email ή SMS. Με αυτόν τον τρόπο, ο χρήστης ενηµερώνεται άµεσα για κάποιο τέτοιο γεγονός, χωρίς να ενοχλείται ή να αποσπάται από ό,τι µπορεί να κάνει την δεδοµένη στιγµή.

#### 3.3 Applications

Το Android διαθέτει µια συνεχώς αυξανόµενη συλλογή από εφαρµογές, που µπορούν να µεταφορτωθούν, είτε δωρεάν είτε µε πληρωµή, από την υπηρεσία Google Play ή το Amazon Appstore.

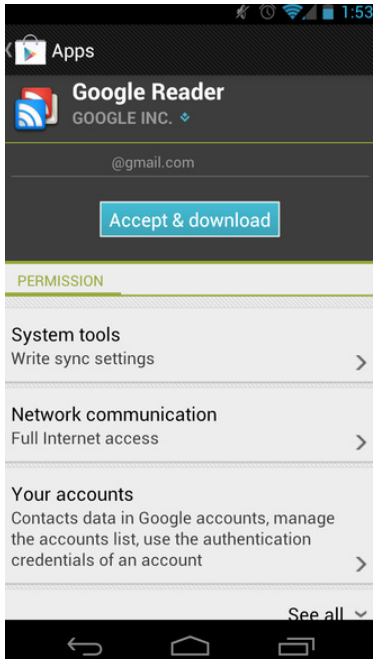

Εικόνα **9 –** Στιγµιότυπο από την χρήση του **Google Play.**

Η εφαρµογή του Play Store επιτρέπει στους χρήστες να πλοηγούνται, να µεταφορτώνουν και να αναβαθµίζουν τις εφαρµογές τους. Η εφαρµογή φιτράρει της εφαρµογές ανάλογα µε το ποιες είναι συµβατές µε την συσκευή του χρήστη και άλλους παράγοντες, όπως για παράδειγµα την χώρα ή τον πάροχο. Οι εφαρµογές αναπτύσσονται κυρίως σε Java, όπως προαναφέρθηκε και συγκεκριµένα µε την χρήση του Android software development kit (SDK).

Το συγκεκριµένο SDK περιλαµβάνει όλα τα απαραίτητα εργαλεία ανάπτυξης (debugger, βιβλιοθήκες, προσοµοιωτής κινητής συσκευής, τεκµηρίωση, παραδείγµατα κώδικα και tutorials). Το επίσηµο προγραµµατιστικό εργαλείο ανάπτυξης εφαρµογών είναι το γνωστό integrated development environment (IDE), ανοικτού κώδικα Eclipse, µε την προσθήκη του πρόσθετου (plugin) Android Development Tools (ADT). Υπάρχουν και άλλα εργαλεία προγραµµατισµού, όπως το Native Development Kit για ανάπτυξη C ή C++, το Google App Inventor, που είναι ένα οπτικό περιβάλλον για αρχάριους προγραµµατιστές και άλλα.

#### 3.4 Το Android σαν Linux

Το Android ουσιαστικά είναι µια διανοµή του λειτουργικού συστήµατος Linux, που βασίζεται στην έκδοση 2.6 του πυρήνα του. Από την έκδοση 4.0 (ή Ice Cream Sandwich) και έπειτα, χρησιμοποιείται ο πυρήνας 3.x, με το middleware, τις βιβλιοθήκες και τα API να είναι γραµµένα σε C και το λογισµικό εφαρµογών σε Javaσυµβατές βιβλιοθήκες, βασισµένες στο framework Apache Harmony. Το Android χρησιµοποιεί την εικονική µηχανή Dalvik και συνήθως εκτελείται σε ARM αρχιτεκτονικές υλικού.

Όπως είναι αναµενόµενο, υποστηρίζεται και η αρχιτεκτονική x86 (από το Android x86 project) και αυτό χρησιµοποιείται στην πλατφόρµα Google TV. Ο Linux πυρήνας που χρησιµοποιείται από την Google, περιλαµβάνει δικές τις προσθήκες που δεν συµπεριλαµβάνονται στον κύριο κύκλο ανάπτυξης του πυρήνα. Για παράδειγµα, το Android δεν διαθέτει σύστημα X Window ούτε υποστηρίζει όλες τις GNU βιβλιοθήκες. Έτσι δεν είναι πάντα εύκολη η µεταφορά µιας εφαρµογής ή µιας βιβλιοθήκης του Linux στο Android. Κάποιες φορές µάλιστα αυτό µπορεί να είναι και αδύνατον.

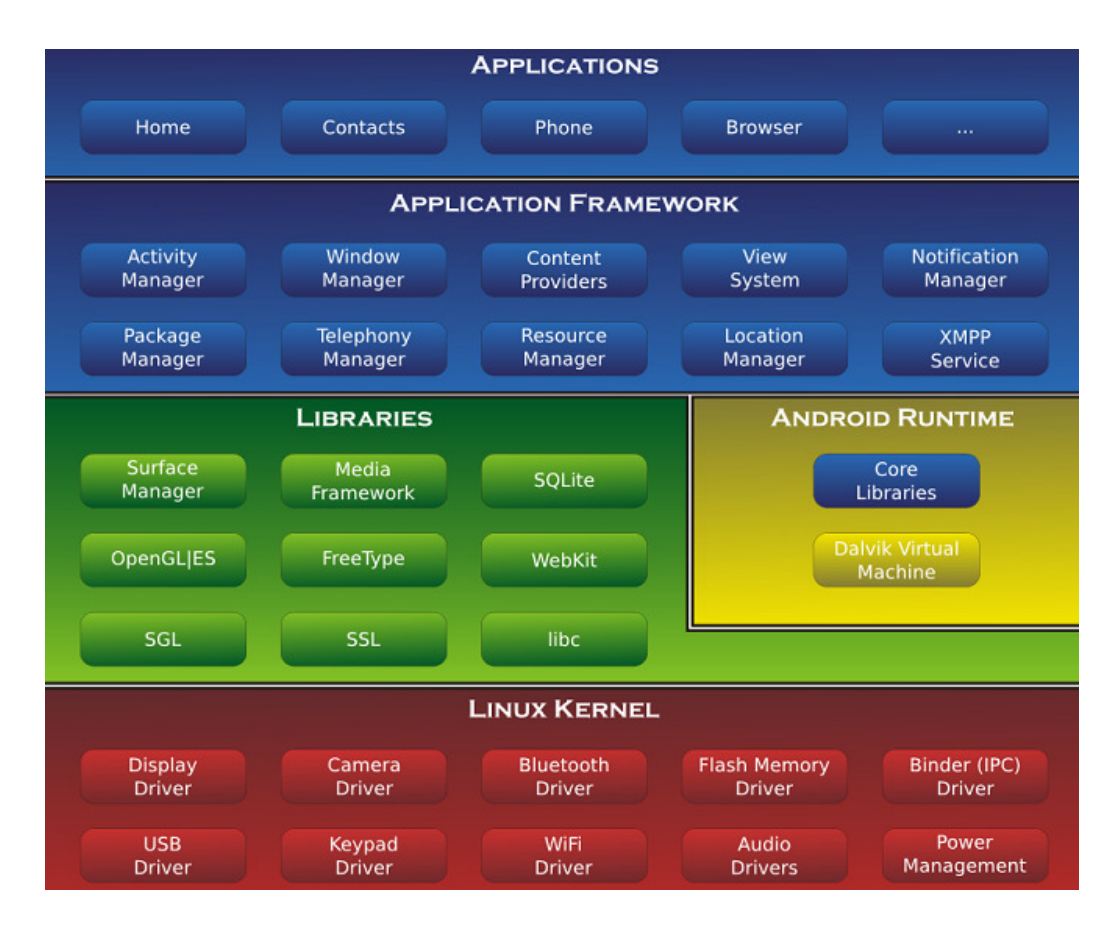

Εικόνα **10 –** Το αρχιτεκτονικό διάγραµµα του **Android.** 

Στην παραπάνω εικόνα φαίνεται το αρχιτεκτονικό διάγραµµα του λειτουργικού συστήµατος. Υποστήριξη για απλές C και SDL εφαρµογές, είναι δυνατή µε την εισαγωγή και χρήση του JNI. Η Google συνεισφέρει και στην ανάπτυξη του κυρίως

κώδικα του πυρήνα του Linux. Για παράδειγµα, το feature διαχείρισης ενέργειας µε την ονοµασία wakelocks.

# Κεφάλαιο 4 Ανάπτυξη εφαρμογής κοινωνικής δικτύωσης Android

Στο παρόν κεφάλαιο περιγράφεται η διαδικασία ανάπτυξης, η αρχιτεκτονική και οι οδηγίες εγκατάστασης και χρήσης της υπηρεσίας socialoid, που είναι µια ολοκληρωµένη υπηρεσία κοινωνικής δικτύωσης, ειδικά σχεδιασµένης για χρήση από έξυπνες κινητές συσκευές µε λειτουργικό σύστηµα Android.

#### 4.1 Προδιαγραφές

Σκοπός της εργασίας είναι η ανάπτυξη της εφαρµογής **socialoid**. Πρόκειται για µια διαδικτυακή εφαρµογή κοινωνικής δικτύωσης (social networking) συµβατής µε το λειτουργικό σύστηµα **Android**. ∆εν πρόκειται απλά για µια εφαρµογή όπου επιτρέπει στον χρήστη την σύνδεση µε το προφίλ του σε κάποιο υπάρχουν κοινωνικό δίκτυο, αλλά για µια νέα, ολοκληρωµένη, αν και απλοϊκή, υλοποίηση µιας δικτυακής υπηρεσίας κοινωνικής δικτύωσης. Στο παρακάτω σχήµα απεικονίζεται το αρχιτεκτονικό διάγραµµα της υπηρεσίας.

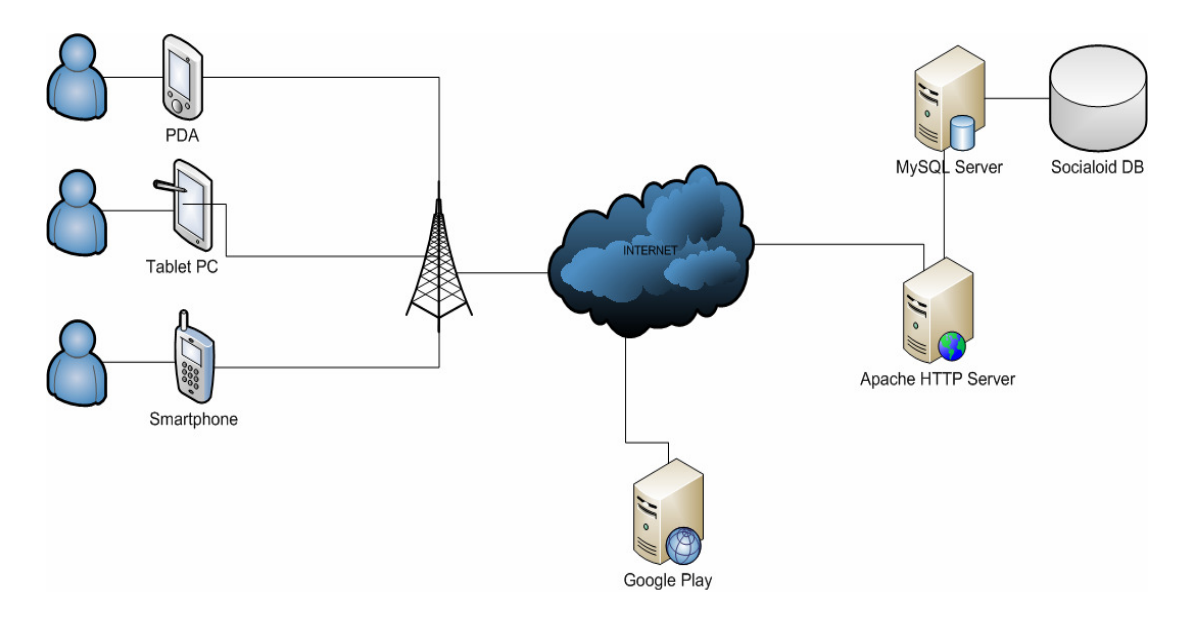

Εικόνα **11 –** Αρχιτεκτονικό διάγραµµα **socialoid.** 

Η συµβατότητα µε το συγκεκριµένο λειτουργικό σύστηµα αποσκοπεί στην διασφάλιση της δυνατότητας εκτέλεσης σε κινητές υπολογιστικές συσκευές που εκτελούν λειτουργικό σύστηµα Android [2], και συγκεκριµένα έξυπνα κινητά τηλέφωνα (smartphones) και tablets. Η εφαρµογή θα είναι ανοικτού κώδικα και θα πακετοποιηθεί (package) ώστε να είναι δυνατή η δηµοσίευση της σε κάποια υπηρεσία εφαρµογών android, όπως για παράδειγµα την Play Store, της Google. Στο παρακάτω διάγραµµα φαίνεται η αρχιτεκτονική του λογισµικού της υπηρεσίας socialoid.

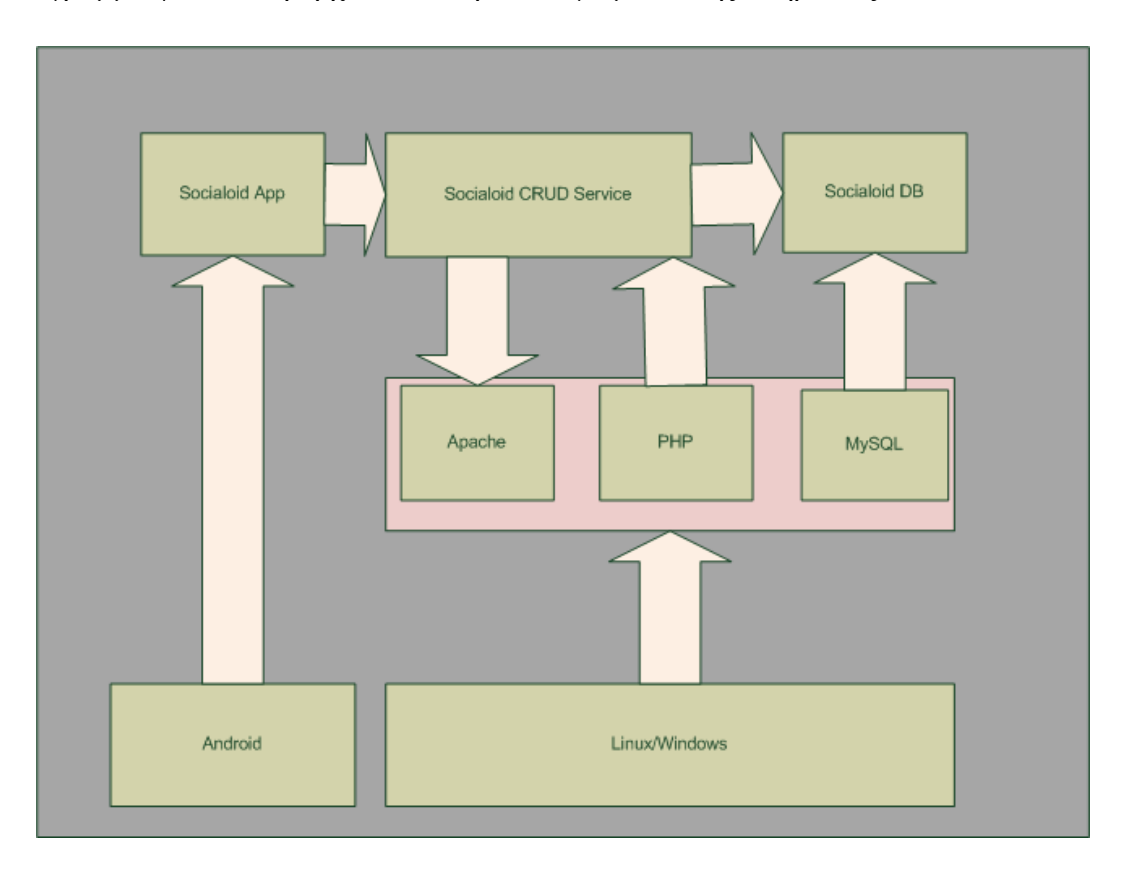

Εικόνα **12 –** Αρχιτεκτονική λογισµικού**.** 

#### 4.2 Τεχνολογίες υλοποίησης

Η γλώσσα ανάπτυξης της εφαρµογής είναι η αντικειµενοστραφής και ανοικτή γλώσσα προγραµµατισµού Java [1]. Το προγραµµατιστικό εργαλείο που χρησιµοποιείται είναι το eclipse και συγκεκριµένα η έκδοση Android Developer Tools (ADT) [3]. Η συγκεκριµένη έκδοση έχει δηµιουργηθεί από τους κατασκευαστές του λειτουργικού συστήµατος και περιλαµβάνει σε ένα ενιαίο πακέτο όλα τα απαραίτητα εργαλεία για την σχεδίαση, την ανάπτυξη, την αποσφαλµάτωση (debugging), την δοκιµαστική εκτέλεση και την πακετοποίηση µιας εφαρµογής συµβατής µε το android.

#### 4.2.1 PHP

Η PHP [8] είναι γλώσσα προγραµµατισµού scripting και διερµηνευόµενη. Αυτό σηµαίνει πως, ο προγραµµατιστής γράφει το πρόγραµµα του και µπορεί να δει άµεσα τα αποτελέσµατα στον φυλλοµετρητή του, ενώ οι εντολές εκτελούνται από τον υπολογιστή ακολουθιακά. Αναπτύχθηκε για να υποστηρίξει την δηµιουργία διαδικτυακών εφαρµογών που να παράγουν δυναµικές σελίδες, για παράδειγµα ιστοσελίδες κοινωνικής δικτύωσης ή ηλεκτρονικά καταστήµατα. Η PHP ενσωµατώνεται µέσα σε HTML κώδικα και διερµηνεύεται από έναν web server ικανό να χειρίζεται την PHP. Αυτό που επιστρέφεται στον χρήστη, είναι µια HTML σελίδα, όπως φαίνεται και στην εικόνα παρακάτω.

Η PHP µπορεί να αναπτυχθεί δωρεάν στους περισσότερους web servers ως αυτόνοµος διερµηνέας, δηλαδή σαν ένα λογισµικό αναγκαίο και ικανό για την εκτέλεση προγραµµάτων που γράφονται σε PHP, σε κάθε λειτουργικό σύστηµα και πλατφόρµα. Η PHP είναι εγκατεστηµένη σε περισσότερες από 20 εκατοµµύρια ιστοσελίδες και 1 εκατοµµύριο web servers.

Ο PHP διερµηνέας εκτελεί µόνο κώδικα PHP µέσα στα όρια του. Οτιδήποτε εκτός των ορίων του δεν υπόκειται σε επεξεργασία από την PHP (παρόλο που το κείµενο που δεν είναι PHP εξακολουθεί ελέγχει τις δοµές που περιγράφονται στον κώδικα PHP). Αυτό σηµαίνει πως όταν ένα αρχείο περιλαµβάνει HTML και PHP ταυτόχρονα, ο φυλλοµετρητής είναι σε θέση να αντιλαµβάνεται σε ποιο σηµείο χρησιµοποιείται κάθε γλώσσα και να διερµηνεύει αναλόγως. Ένα κοµµάτι κώδικα σε PHP πρέπει να είναι κλεισµένο ανάµεσα στα λεγόµενα όρια. Τα πιο συνηθισµένα όρια είναι τα:

<?php για το άνοιγµα και

?> για το κλείσιµο των PHP ενοτήτων.

Τα όρια

<script language="php"> για το άνοιγµα και

</script> για το κλείσιµο

είναι επίσης διαθέσιµα, καθώς επίσης και οι φόρµες

 $\langle$ ? ή  $\langle$ ? = για το άνοιγμα και

?> για το κλείσιµο

καθώς και οι

<% ή <%= για το άνοιγµα και

#### %> για το κλείσιµο

Αν και όλα τα διαχωριστικά ορίων, που παρουσιάστηκαν παραπάνω, µπορούν να χρησιµοποιηθούν µε τον ίδιο τρόπο, είναι δηλαδή ισοδύναµα, εντούτοις τα script γίνονται λιγότερο φορητά µε τα δύο τελευταία, δηλαδή δεν είναι αποδεκτά από όλους τους εξυπηρετητές και όλους τους φυλλοµετρητές. Αυτό µπορεί να κάνει ένα πρόγραµµα PHP να µην εκτελείται σωστά και γι' αυτό το λόγο αποθαρρύνεται η χρήση τους.

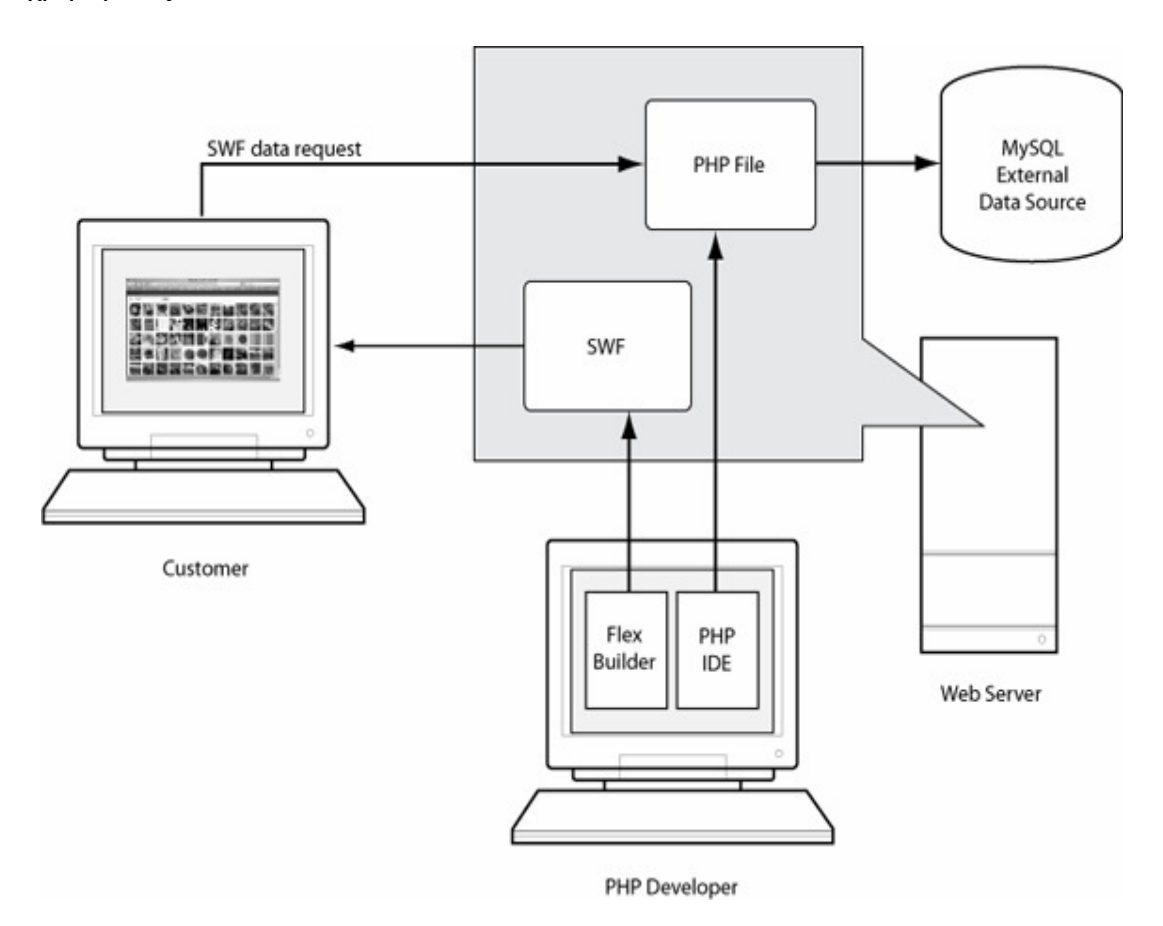

Εικόνα **13 –** Η αρχιτεκτονική της **PHP.** 

Ο σκοπός όλων αυτών των οριοθετών είναι ο διαχωρισµός του κώδικα PHP από τον κώδικα που δεν είναι PHP, όπως η HTML. Η πρώτη µορφή οριοθετών, <?php και ?>, σε XHTML και σε άλλα XML έγγραφα, δηµιουργεί σωστά διαµορφωµένες «οδηγίες επεξεργασίας» XML. Όπως προαναφέραµε, είναι δυνατόν σε ένα και µόνο αρχείο να συνυπάρχουν τµήµατα κώδικα από δύο ή και περισσότερες γλώσσες. Η εντολή

«echo» είναι µία από τις πολλές που παρέχει η PHP για έξοδο δεδοµένων, δηλαδή για παρουσίαση στον χρήστη, για παράδειγµα σ' ένα web browser. Η PHP διαθέτει και ένα command-line interface για την ανάπτυξη και αυτόνοµων εφαρµογών.

∆ηλαδή, είναι δυνατόν να εκτελούµε PHP προγράµµατα τοπικά σε έναν υπολογιστή, εφόσον είναι εγκατεστηµένος ο διερµηνευτής, χωρίς να χρειάζεται σύνδεση στο διαδίκτυο. Για παράδειγµα, ένα πρόγραµµα το οποίο απλά κάνει µαθηµατικούς υπολογισµούς. Η PHP αναπτύσσεται και συντηρείται σαν έργο ανοικτού κώδικα που διανέµεται ελεύθερα µέσω της άδειας χρήσης GNU.

Αυτό σηµαίνει πως ο πηγαίος κώδικας της γλώσσας είναι ελεύθερα διαθέσιµος στον οποιονδήποτε χρήστη θέλει και µπορεί να κάνει την οποιαδήποτε τροποποίηση. Μια άδεια χρήσης λογισµικού, παραχωρεί στο χρήστη το νόµιµο δικαίωµα χρήσης ενός αντιγράφου του λογισµικού. Η άδεια χρήσης προορίζεται µόνο για τη χρήση αυτού του αντιγράφου του λογισµικού - και όχι του ίδιου του λογισµικού.

#### 4.2.2 Java

Η Java είναι µια αντικειµενοστρεφής γλώσσα προγραµµατισµού που σχεδιάστηκε από την εταιρεία πληροφορικής Sun Microsystems, η οποία σήµερα έχει εξαγοραστεί από την Oracle. Ένα από τα βασικά πλεονεκτήµατα της Java έναντι των περισσότερων άλλων γλωσσών είναι η ανεξαρτησία του λειτουργικού συστήµατος και πλατφόρµας.

Τα προγράµµατα που είναι γραµµένα σε Java τρέχουνε ακριβώς το ίδιο σε Windows, Linux, Unix και Macintosh (σύντοµα θα τρέχουν και σε Playstation καθώς και σε άλλες κονσόλες παιχνιδιών) χωρίς να χρειαστεί να ξαναγίνει µεταγλώττιση (compiling) ή να αλλάξει ο πηγαίος κώδικας για κάθε διαφορετικό λειτουργικό σύστηµα. Για να επιτευχθεί όµως αυτό χρειαζόταν κάποιος τρόπος έτσι ώστε τα προγράµµατα γραµµένα σε Java να µπορούν να είναι «κατανοητά» από κάθε υπολογιστή ανεξάρτητα του είδους επεξεργαστή (Intel x86, IBM, Sun SPARC, Motorola) αλλά και λειτουργικού συστήματος (Windows, Unix, Linux, BSD, MacOS).

Ο λόγος είναι ότι κάθε κεντρική µονάδα επεξεργασίας κατανοεί διαφορετικό κώδικα µηχανής. Ο συµβολικός κώδικας (assembly) που µεταφράζεται και εκτελείται σε Windows είναι διαφορετικός από αυτόν που μεταφράζεται και εκτελείται σε έναν υπολογιστή Macintosh.

Η λύση δόθηκε µε την ανάπτυξη της Εικονικής Mηχανής (Virtual Machine ή VM ή ΕΜ στα ελληνικά). Αφού γραφεί κάποιο πρόγραµµα σε Java, στη συνέχεια µεταγλωτίζετται µέσω του µεταγλωττιστή javac, ο οποίος παράγει έναν αριθµό από αρχεία .class (κώδικας byte ή bytecode). Ο κώδικας byte είναι η µορφή που παίρνει ο πηγαίος κώδικας της Java όταν µεταγλωττιστεί. Όταν πρόκειται να εκτελεστεί η εφαρµογή σε ένα µηχάνηµα, το Java Virtual Machine που πρέπει να είναι εγκατεστηµένο σε αυτό θα αναλάβει να διαβάσει τα αρχεία .class.

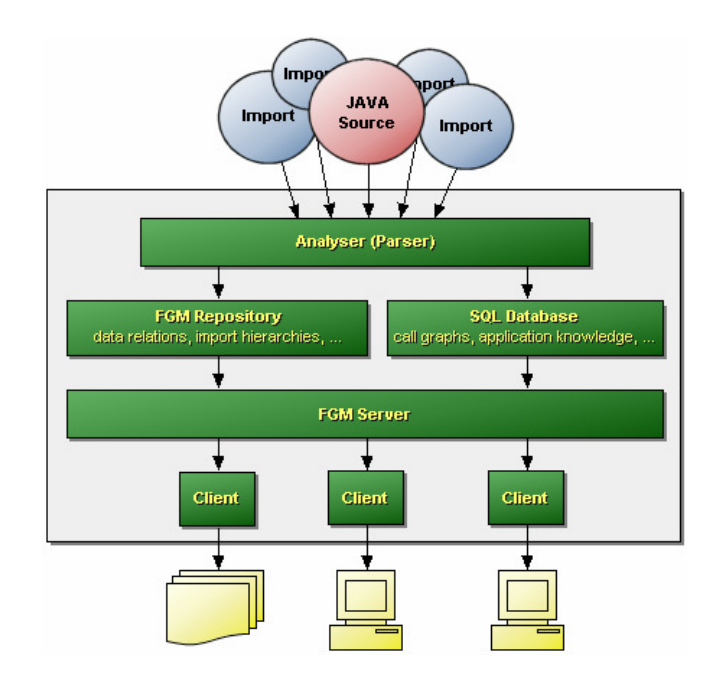

Εικόνα **14 –** Αρχιτεκτονικό διάγραµµα της **Java.** 

Στη συνέχεια τα µεταφράζει σε γλώσσα µηχανής που να υποστηρίζεται από το λειτουργικό σύστηµα και τον επεξεργαστή, έτσι ώστε να εκτελεστεί (να σηµειωθεί εδώ ότι αυτό συµβαίνει µε την παραδοσιακή Εικονική Μηχανή (Virtual Machine). Πιο σύγχρονες εφαρµογές της εικονικής Μηχανής µπορούν και µεταγλωττίζουν εκ των προτέρων τµήµατα bytecode απευθείας σε κώδικα µηχανής (εγγενή κώδικα ή native code) µε αποτέλεσµα να βελτιώνεται η ταχύτητα).

Χωρίς αυτό δε θα ήταν δυνατή η εκτέλεση λογισµικού γραµµένου σε Java. Πρέπει να σηµειωθεί ότι η JVM είναι λογισµικό που εξαρτάται από την πλατφόρµα, δηλαδή για κάθε είδος λειτουργικού συστήµατος και αρχιτεκτονικής επεξεργαστή υπάρχει διαφορετική έκδοση του. Έτσι υπάρχουν διαφορετικές JVM για Windows, Linux,
Unix, Macintosh, κινητά τηλέφωνα, παιχνιδομηχανές κλπ. Οτιδήποτε θέλει να κάνει ο προγραµµατιστής (ή ο χρήστης) γίνεται µέσω της εικονικής µηχανής. Αυτό βοηθάει στο να υπάρχει µεγαλύτερη ασφάλεια στο σύστηµα γιατί η εικονική µηχανή είναι υπεύθυνη για την επικοινωνία χρήστη - υπολογιστή.

Ο προγραµµατιστής δεν µπορεί να γράψει κώδικα ο οποίος θα έχει καταστροφικά αποτελέσµατα για τον υπολογιστή γιατί η εικονική µηχανή θα τον ανιχνεύσει και δε θα επιτρέψει να εκτελεστεί. Από την άλλη µεριά ούτε ο χρήστης µπορεί να κατεβάσει «κακό» κώδικα από το δίκτυο και να τον εκτελέσει. Αυτό είναι ιδιαίτερα χρήσιµο για µεγάλα κατανεµηµένα συστήµατα όπου πολλοί χρήστες χρησιµοποιούν το ίδιο πρόγραµµα συγχρόνως.

#### 4.2.3 MySQL

Μια βάση δεδοµένων είναι µια οργανωµένη συλλογή δεδοµένων, σε ψηφιακή µορφή. Τα δεδοµένα οργανώνονται µε τέτοιο τρόπο που να αναπαριστούν συγκεκριµένες πλευρές µια πραγµατικής κατάστασης. Με αυτόν τον τρόπο οργάνωσης, διευκολύνεται η διαδικασία της προσπέλασης στα δεδοµένα και της εξαγωγής συγκεκριµένων δεδοµένων βάσει συγκεκριµένων κριτηρίων.

Ένα σύστηµα διαχείρισης βάσεων δεδοµένων (Database Management System - DBMS), είναι ένα πακέτο λογισµικού, το οποίο ελέγχει την δηµιουργία, την συντήρηση και την χρήση µιας βάσης δεδοµένων. Επιτρέπει σε οµάδες ανάπτυξης να σχεδιάσουν και να αναπτύξουν πιο εύκολα βάσεις δεδοµένων και διευκολύνει την δουλειά των διαχειριστών (database administrators - DBA) [17].

Η MySQL [18] είναι ένα σύστηµα διαχείρισης σχεσιακών βάσεων δεδοµένων (relational database management system - RDBMS) το οποίο εγκαθίσταται και εκτελείται σε έναν εξυπηρετητή και παρέχει ταυτόχρονη πρόσβαση σε µία ή περισσότερες βάσεις δεδοµένων.

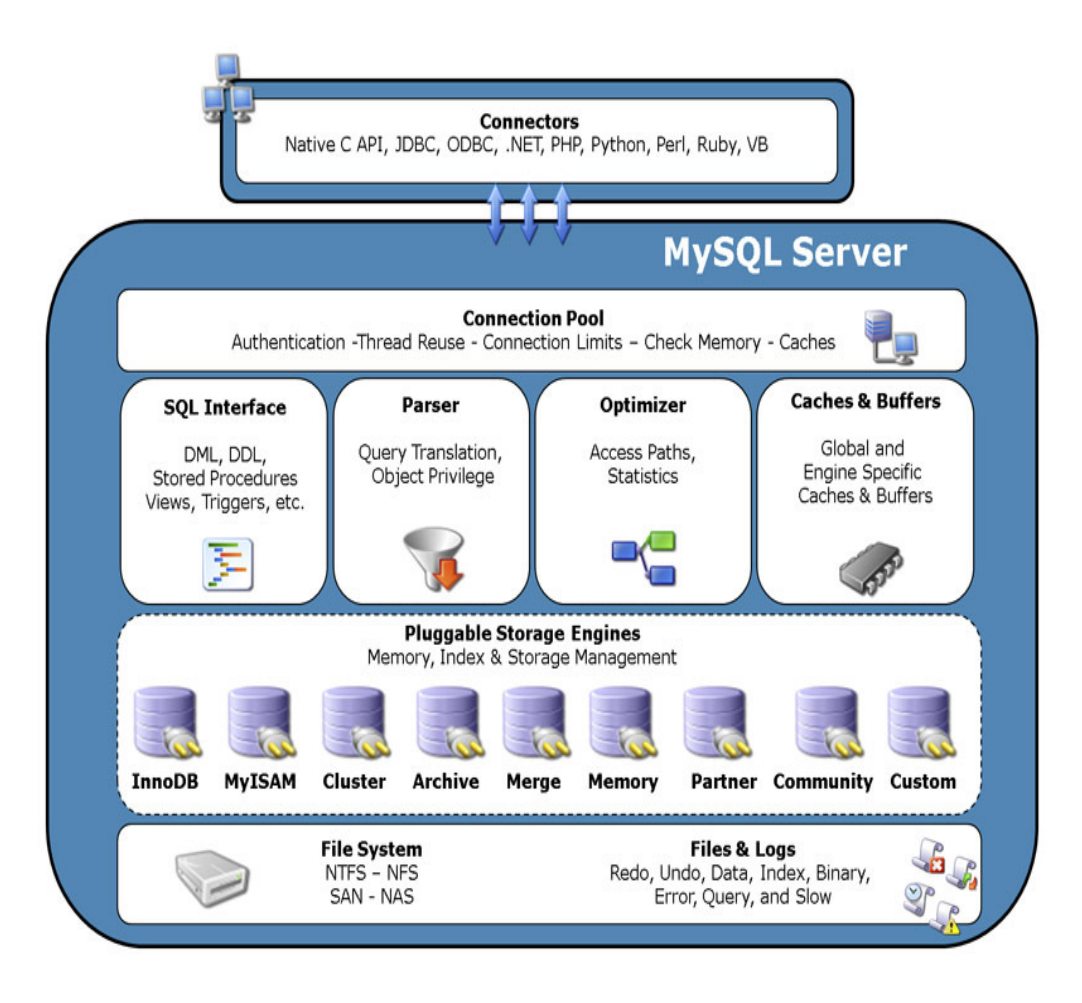

Εικόνα **15 –** Η αρχιτεκτονική της **MySQL.** 

Ένας ιστότοπος µπορεί να περιλαµβάνει µια Βάση ∆εδοµένων όταν περιλαµβάνει δεδοµένα τα οποία πρέπει πρέπει να χειριζόµαστε δυναµικά ή όταν είναι µεγάλου όγκου και πλήθους για να τοποθετούνται σε στατικά αρχεία. Για παράδειγµα, ένας ιστότοπος που επιτρέπει την εγγραφή χρηστών, κάθε ένας από τους οποίους πρέπει να έχει το προφίλ του, πρέπει οπωσδήποτε να διατηρεί τα δεδοµένα των χρηστών σε µια Βάση ∆εδοµένων. Επίσης, µε τον τρόπο αυτό, προσφέρουµε στα δεδοµένα µας έναν επιπλέον, σηµαντικό, µηχανισµό ασφαλείας.

## 4.3 Εγκατάσταση εργαλείων υλοποίησης

Το πρώτο βήµα είναι η µεταφόρτωση του πακέτου Android Developer Tools [4]. Η µεταφόρτωση γίνεται δωρεάν, συνέπεια της ανοικτής άδειας χρήσης κάτω από την οποία διανέµεται το λογισµικό. ∆ιατίθενται εκδόσεις για τα λειτουργικά συστήµατα Microsoft Windows και Linux, τόσο για 32 όσο και για 64bit αρχιτεκτονικές. Το πακέτο δεν χρειάζεται κάποια διαδικασία εγκατάστασης στο υπολογιστικό σύστηµα του προγραµµατιστή, πέρα από την αποσυµπίεση των αρχείων, όπως φαίνεται στην παρακάτω εικόνα.

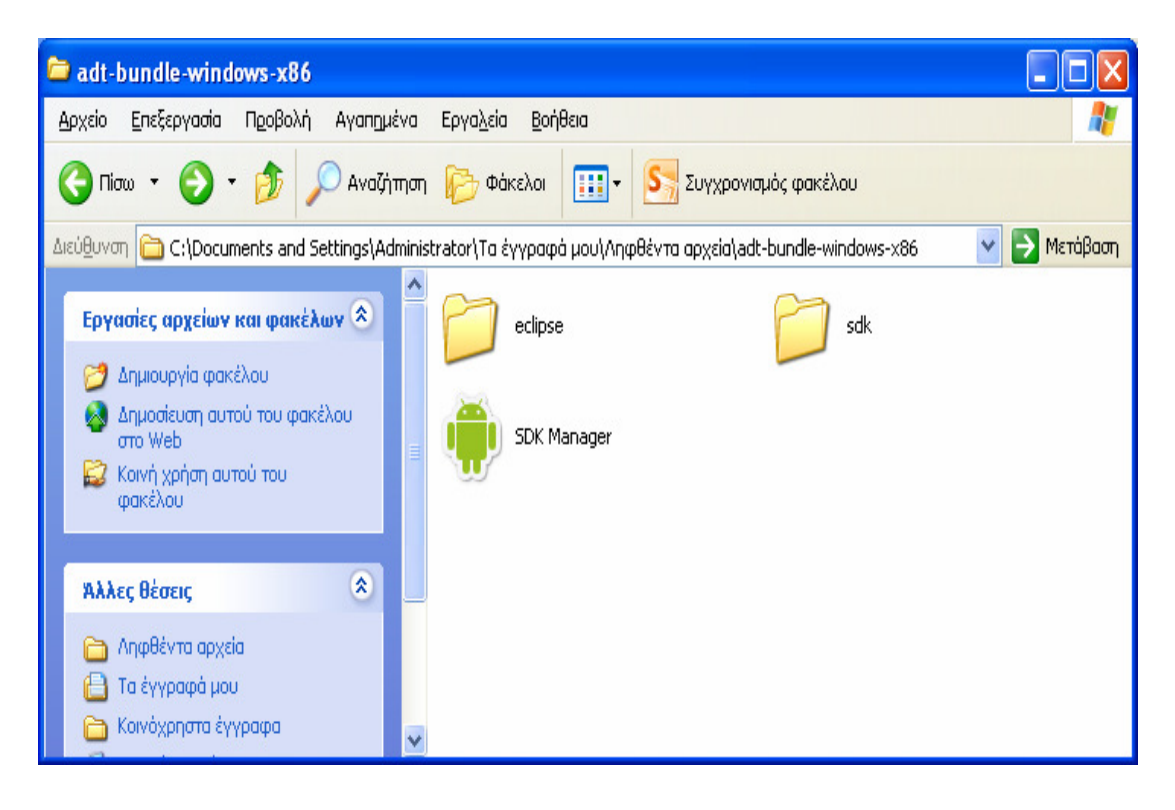

#### Εικόνα **16 –** Το πακέτο λογισµικού για την ανάπτυξη **android** εφαρµογών**.**

Ο φάκελος «sdk», όπως υποδηλώνει και η ονοµασία του περιλαµβάνει τις απαραίτητες βιβλιοθήκες ανάπτυξης android εφαρµογών ή µε άλλα λόγια το runtime περιβάλλον του android. Ο φάκελος «eclipse» περιλαµβάνει το δηµοφιλές ολοκληρωµένο προγραµµατιστικό περιβάλλον (IDE) Eclipse, κατάλληλα ρυθµισµένο ώστε να είναι σε θέση να χρησιµοποιεί το SDK του Android.

Υπάρχει και η δυνατότητα της ξεχωριστής εγκατάστασης και ρύθµισης του κάθε εργαλείου όπως επίσης και η χρήση εναλλακτικών λογισµικών ανάπτυξης, όπως το NetBeans IDE. Ωστόσο, συστήνεται η µέθοδος που παρουσιάζεται εδώ για το προφανές πλεονέκτηµα της απλότητας όσον αφορά την εγκατάσταση και την ρύθµιση.

Σηµειώνεται πως στην περίπτωση της χρήσης του παραπάνω πακέτου ανάπτυξης σε υπολογιστικό σύστηµα µε λειτουργικό Linux, ενδέχεται να εντοπιστεί µια ασυµβατότητα µε τον οδηγό της κάρτας γραφικών. Αυτό το ζήτηµα, εφόσον παρουσιαστεί, λύνεται µε την εκτέλεση της εντολής (προκειµένου για την διανοµή Ubuntu Linux 12.04):

```
sudo apt-get install git-core gnupg flex bison gperf build-essential 
\setminus zip curl libc6-dev libncurses5-dev:i386 x11proto-core-dev \ 
  libx11-dev:i386 libreadline6-dev:i386 libgl1-mesa-glx:i386 \ 
  libgl1-mesa-dev g++-multilib mingw32 openjdk-6-jdk tofrodos \ 
  python-markdown libxml2-utils xsltproc zlib1g-dev:i386 
sudo ln -s /usr/lib/i386-linux-gnu/mesa/libGL.so.1 /usr/lib/i386-
linux-gnu/libGL.so
```
Κατά την πρώτη χρήση του eclipse, o χρήστης ερωτάται για την τοποθεσία του λεγόµενου workspace, δηλαδή του φακέλου εκείνου εντός του οποίου αποθηκεύονται όλα τα νέα projects (δηλαδή οι εφαρµογές που αναπτύσσονται µε το eclipse), όπως φαίνεται στην παρακάτω εικόνα:

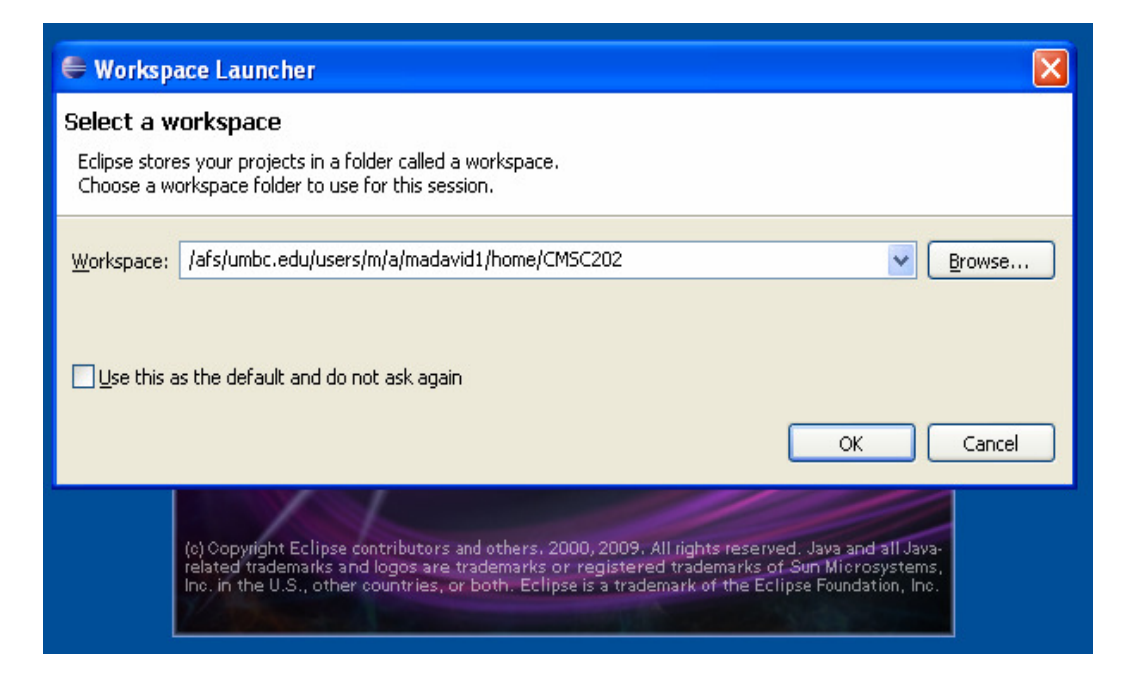

Εικόνα **17 –** Ορισµός φακέλου εργασιών **(workspace).** 

Επίσης, σε αυτόν τον φάκελο µπορεί να τοποθετηθεί ένα project ώστε να είναι αυτόµατα ορατό από το λογισµικό.

## 4.4 Χρήση εργαλείων υλοποίησης

Η δηµιουργία, επεξεργασία και µεταγλώττιση µιας εφαρµογής android γίνεται µε την χρήση του ολοκληρωµένου προγραµµατιστικού περιβάλλοντος Eclipse που, όπως προαναφέρθηκε, είναι συστατικό κοµµάτι του ADT. Για την εκτέλεση του, αρκεί η εκτέλεση του eclipse.exe που βρίσκεται στην διαδροµή:

\φάκελος\εγκατάστασης\του\ADT\adt-bundle-windows-x86\eclipse

Όπως φαίνεται και στην παρακάτω εικόνα.

| eclipse                                                                                           |                                                                                                    |                                           |
|---------------------------------------------------------------------------------------------------|----------------------------------------------------------------------------------------------------|-------------------------------------------|
| Επεξεργασία<br>Προβολή<br>Αγαπημένα<br>Αρχείο                                                     | Εργαλεία<br>Βοήθεια                                                                                             | 4                                         |
| $\leftarrow$<br>Πίσω ▼                                                                            | D - D Avathmon D Φάκελοι   111 -   S   Συγχρονισμός φακέλου                                                     |                                           |
|                                                                                                   | Διεύθυνση C:\Documents and Settings\Administrator\Tα έγγραφά μου\Ληφθέντα αρχεία\adt-bundle-windows-x86\eclipse | → Μετάβαση<br>$\checkmark$                |
| $\bullet$<br>Εργασίες αρχείων και φακέλων<br><b>(a)</b> Μετονομασία αυτού του αρχείου             | configuration<br>dropins                                                                                        | features                                  |
| Μετακίνηση αυτού του αρχείου<br>B<br>Αντιγραφή αυτού του αρχείου<br>n                             | plugins<br>D <sub>2</sub>                                                                                       | readme                                    |
| Δημοσίευση αυτού του αρχείου στο<br>ш<br>Web<br>Ηλεκτρονική ταχυδρόμηση αυτού<br>a<br>του αρχείου | .eclipseproduct<br>artifacts<br>Αρχείο ECLIPSEPRODUCT<br>Έγγραφο XML<br>88<br>1 KB<br>73 KB                     | eclipse                                   |
| Χ Διαγραφή αυτού του αρχείου<br>$\bullet$<br>Άλλες θέσεις                                         | eclipse<br>Ρυθμίσεις παραμέτρων<br>eclipsec<br>1 KB                                                             | epl-v10<br>Firefox HTML Document<br>17 KB |
| adt-bundle-windows-x86<br>∩<br>Τα έγγραφά μου<br>A<br>Κοινόχρηστα έγγραφα<br>∩                    | notice<br>Firefox HTML Document<br>9 KB                                                                         |                                           |
| Ο Υπολογιστής μου<br><b>CJ</b> Θέσεις δικτύου                                                     |                                                                                                    |                                           |
| $\mathbf{z}$<br>Λεπτομέρειες                                                                      |                                                                                                    |                                           |

Εικόνα **18 –** Τα αρχεία εγκατάστασης του **Eclipse.** 

Για την φόρτωση του Project στο προγραµµατιστικό περιβάλλον, πρέπει να γίνει εισαγωγή του πακέτου του πηγαίου κώδικα. Η διαδικασία έχει ώς εξής: ο χρήστης επιλέγει File-Import

| Edit<br>Source Refactor<br>File<br>Run | Navigate Search<br>Proje <sub>r</sub> |
|----------------------------------------|---------------------------------------|
| New                                    | Alt+Shift+N                           |
| Open File                              |                                       |
| Close                                  | Ctrl+W                                |
| Close All                              | Ctrl+Shift+W                          |
| 님 Save                                 | $Ctr$ H-S                             |
| Save As                                |                                       |
| <b>啊 Save All</b>                      | Ctrl+Shift+S                          |
| <b>Revert</b>                          |                                       |
| Move                                   |                                       |
| Rename                                 | F <sub>2</sub>                        |
| Refresh                                | F5                                    |
| Convert Line Delimiters To             | ▸                                     |
| Print                                  | $Ctr +P$                              |
| Switch Workspace                       | ٠                                     |
| Restart                                |                                       |

Εικόνα **19 –** Εισαγωγή **project** στο **Eclipse (**Βήµα **1**<sup>ο</sup> **).** 

Στην συνέχεια, επιλέγεται «Existing Projects into Workspace».

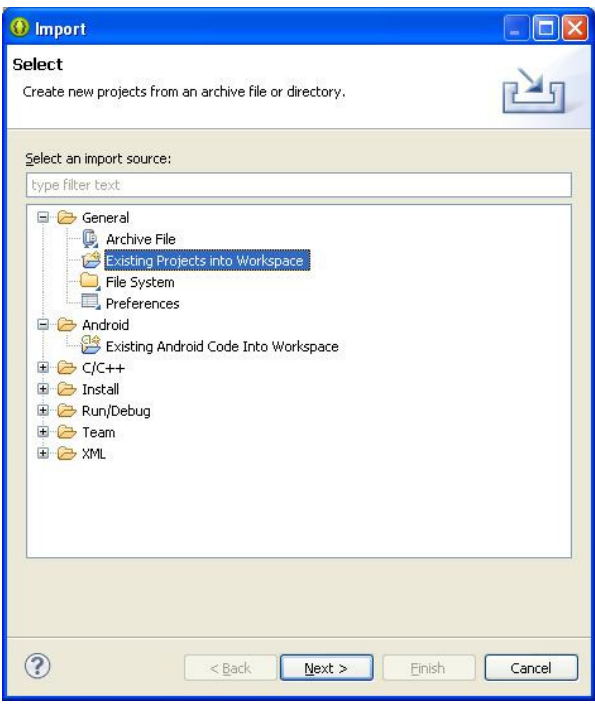

Εικόνα **20 -** Εισαγωγή **project** στο **Eclipse (**Βήµα **2**<sup>ο</sup> **).** 

Στην συνέχεια επιλέγεται το root directory, η τοποθεσία δηλαδή που βρίσκεται ο πηγαίος κώδικας του Project.

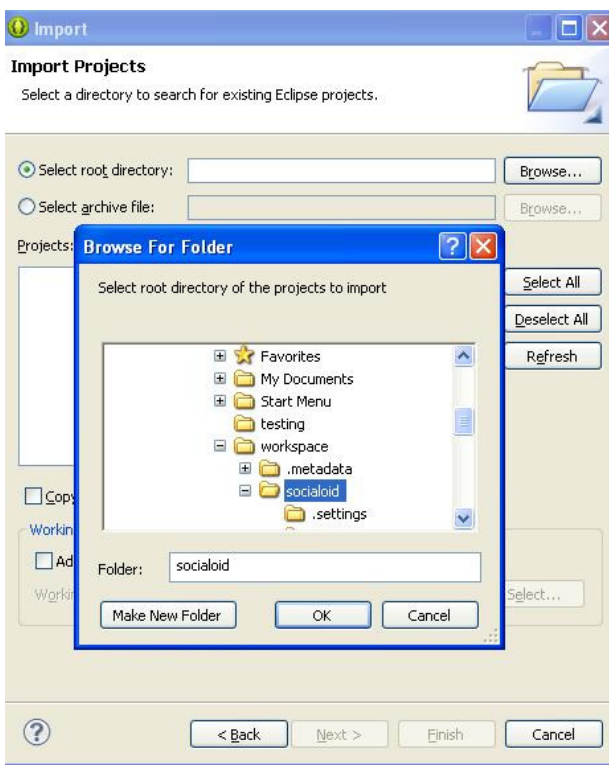

Εικόνα **21 -** Εισαγωγή **project** στο **Eclipse (**Βήµα **3**<sup>ο</sup> **).** 

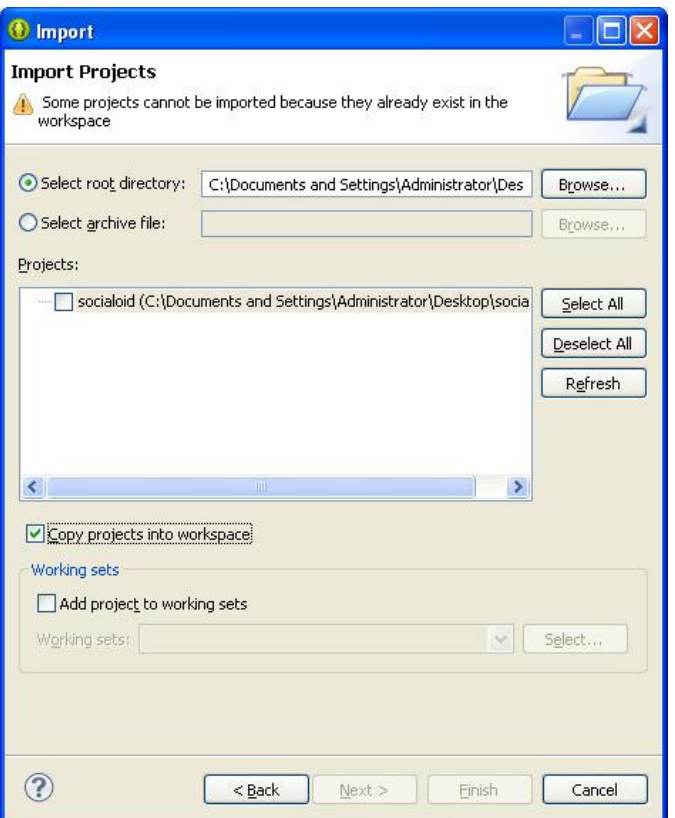

Εικόνα **22 -** Εισαγωγή **project** στο **Eclipse (**Βήµα **4**<sup>ο</sup> **).** 

Για καλύτερη διαχείριση, επιλέγουµε να γίνει αντιγραφή του project στο workspace. Στην παρακάτω εικόνα φαίνεται η επιφάνεια εργασίας του Eclipse, και συγκεκριµένα µε φορτωµένο ένα project σε φάση επεξεργασίας.

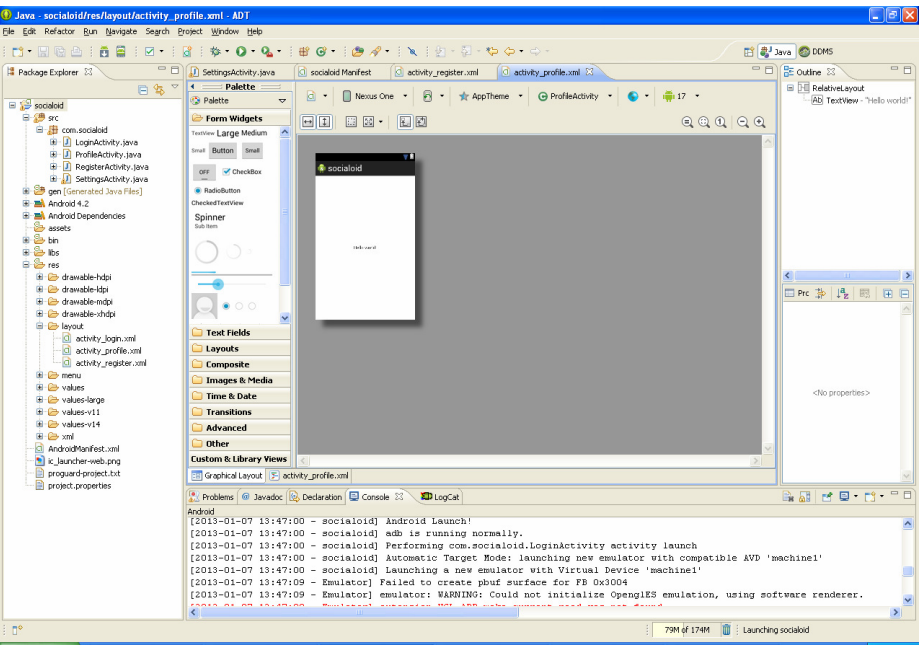

Εικόνα **23 –** Αναπτύσσοντας οπτικά µια δραστηριότητα**.** 

Ο package explorer, παρουσιάζει το σύνολο των πηγαίων αρχείων της εφαρµογής, σε δεντρική µορφή, εύκολη στην πλοήγηση, όπως φαίνεται στην παρακάτω εικόνα.

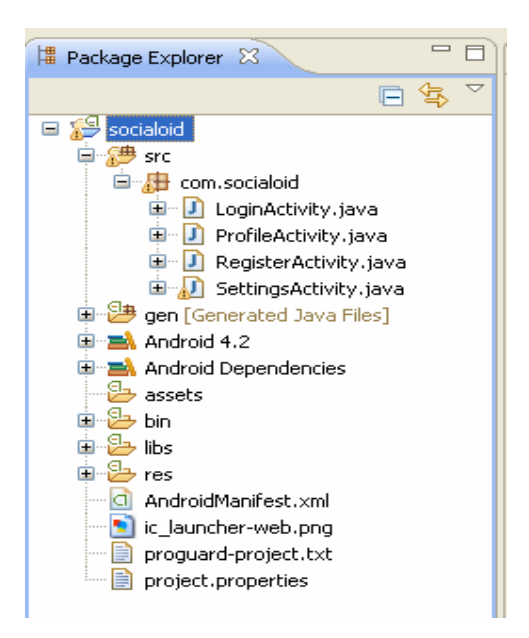

Εικόνα **24 –** Η δοµή αρχείων ενός **project** στον **package explorer.** 

Με διπλό-κλίκ του ποντικιού του χρήστη πάνω σε οποιοδήποτε πηγαίο αρχείο, εµφανίζεται ο επεξεργαστής κώδικα (code editor) από όπου είναι δυνατή η συγγραφή κώδικα Java για την εφαρµογή, όπως φαίνεται στην παρακάτω εικόνα.

```
D LoginActivity.java 23
    package com.socialoid;
  \bigoplus import android.animation.Animator;
  \bigcirc / \pi \pi* Activity which displays a login screen to the user, offering registra
     * well.
     \pi/public class LoginActivity extends Activity {
         リカカ
          * A dummy authentication store containing known user names and pas:
Ø
          * TODO: remove after connecting to a real authentication system.
          \star/\Thetaprivate static final String[] DUMMY CREDENTIALS = new String[] {
                  "foo@example.com:hello".
                  {\small \texttt{"bar@example.com:} \texttt{world"}} \\35
  \ominus7 + t* The default email to populate the email field with.
          \star /
         public static final String EXTRA EMAIL = "com.example.android.authe:
```
Εικόνα **25 – O** συντάκτης πηγαίου κώδικα**.** 

Χαρακτηριστικό του code editor του eclipse είναι η αυτόµατη µεταγλώττιση του project αµέσως µετά της αποθήκευση των αλλαγών σε ένα υπό επεξεργασία αρχείο. Τυχόν συντακτικά λάθη ή άλλα σφάλµατα θα εµφανιστούν άµεσα.

Άλλο πολύ χρήσιμο χαρακτηριστικό του eclipse είναι ο οπτικός σχεδιαστής (visual designer). Στην περίπτωση του socialoid, όπως και στην συντριπτική πλειοψηφία των android εφαρμογών, είναι απαραίτητη η ύπαρξη μιας γραφικής διεπαφής χρήστη (Graphical User Interface - GUI).

Ο οπτικός σχεδιαστής διευκολύνει και επιταχύνει την δηµιουργία τους αφού είναι δυνατή η κατασκευή διεπαφών µε drag-n-drop έτοιµων αντικειµένων, όπως κουµπιά, textfields και πολλά άλλα, όπως φαίνεται στην παρακάτω εικόνα. Κάθε Android project, δίνει την δυνατότητα οπτικής επεξεργασίας των activites. Αρκεί το άνοιγμα των αντίστοιχων XML αρχείων κάτω από την διαδροµή res/layout/.

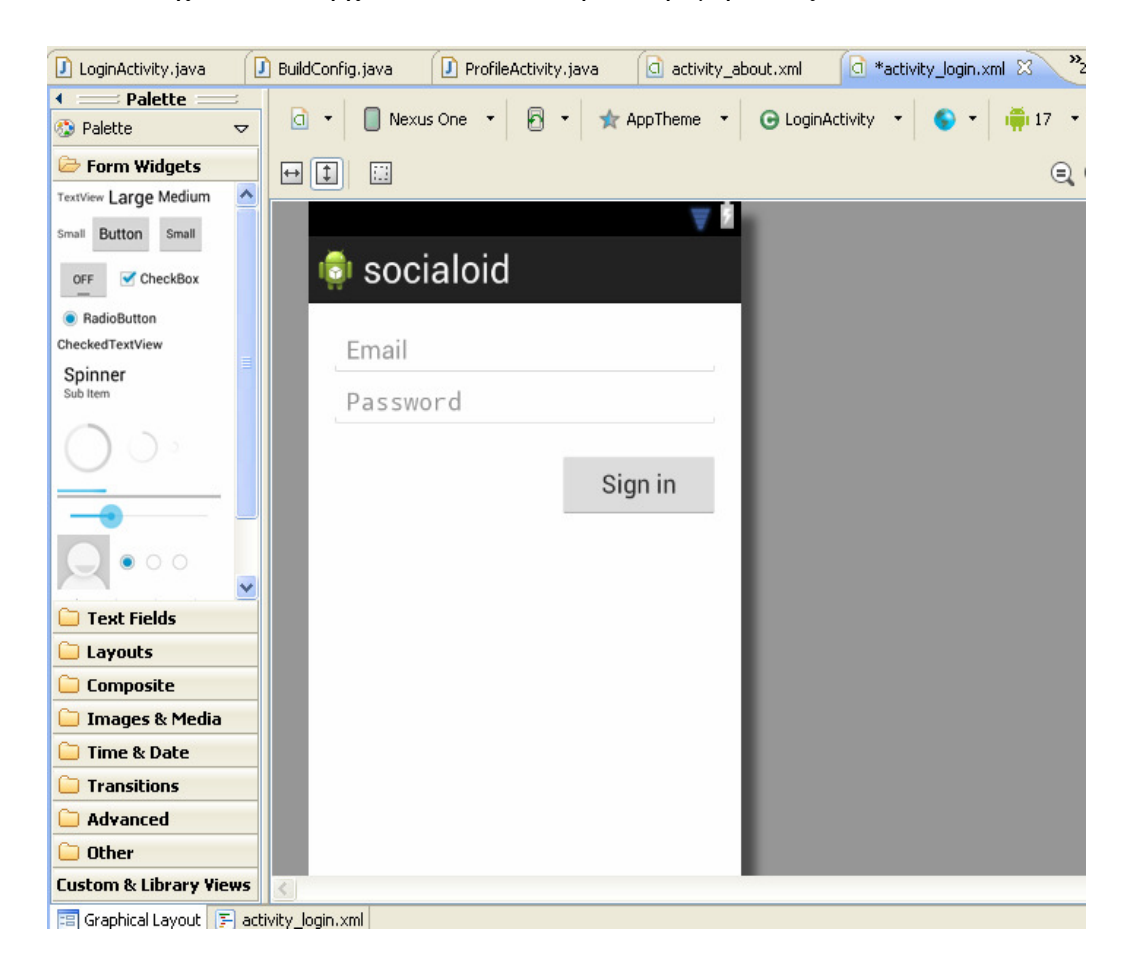

Εικόνα **26 –** Αναπτύσσοντας οπτικά µια δραστηριότητα**.** 

### 4.5 Εγκατάσταση Βάσης Δεδομένων

Η εφαρµογή διαχείριζεται προφίλ χρηστών. Αυτά τα προφίλ θα περιλαµβάνουν προσωπικές πληροφορίες, που εκτείνονται από το όνοµα και το επώνυµο, µέχρι προσωπικές φωτογραφίες. Τα δεδοµένα αυτά δεν µπορούν να εδράζονται στην συσκευή του κάθε χρήστη της εφαρµογής αλλά πρέπει να εδράζονται σε µια Βάση ∆εδοµένων, όπως θα συνέβαινε και µε οποιαδήποτε διαδικτυακή εφαρµογή κοινωνικής δικτύωσης.

Συνεπώς, θα πρέπει να υπάρχει ένα υπολογιστικό σύστηµα, µε πρόσβαση στο ∆ιαδίκτυο που να φιλοξενεί ένα σύστηµα διαχείρισης βάσεων δεδοµένων (DBMS) και αυτό µε την σειρά του της Βάση ∆εδοµένων της εφαρµογής. Στην εφαρµογή αυτή, επιλέχθηκε η υλοποίηση της βάσης δεδοµένων σε MySQL. Πρόκειται για ένα από τα πιο δηλµοφιλή DBMS, ανοικτό και δωρεάν για τους χρήστες, εύχρηστο και µε πολύ καλή υποστήριξη από την κοινότητα. Για τις ανάγκες των δοκιµών που πραγµατοποιήθηκαν, δηµιουργήθηκε βάση µε τα παρακάτω στοιχεία πρόσβασης:

Database name: socialoiddb

Username: socialoiddb

Password: socialoiddb

Στην παρακάτω εικόνα, παρατίθεται και το ER διάγραµµα της Βάσης ∆εδοµένων, όπως σχεδιάστηκε στο λογισµικό MySQL Workbench.

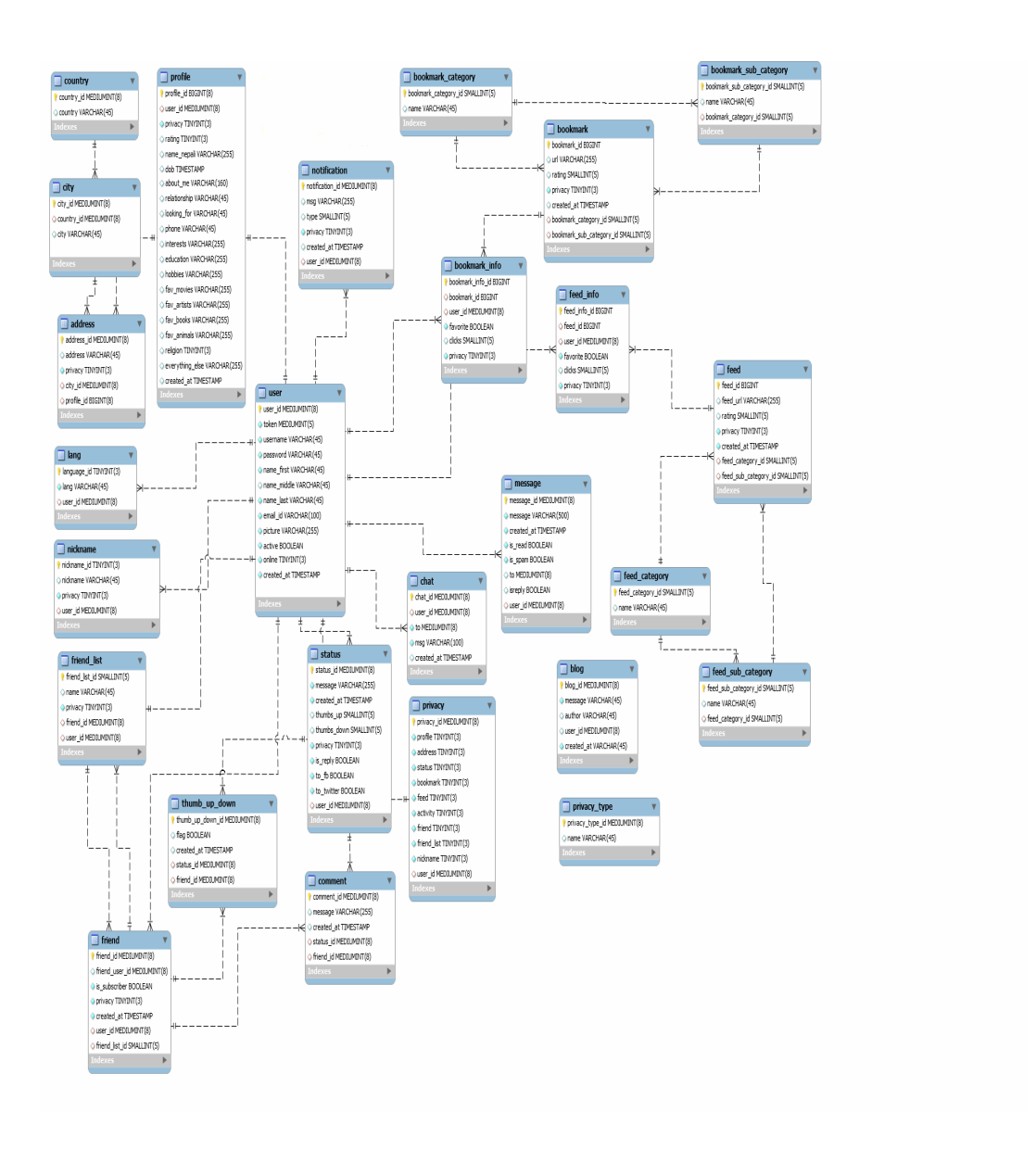

#### Εικόνα **27 –** Το διάγραµµα Οντοτήτων **–** Συνσχετήσεων της Βάσης ∆εδοµένων

Στις παρακάτω εικόνες φαίνεται βήµα-βήµα η διαδικασία εισαγωγής της Βάσης ∆εδοµένων, σε έναν καινούριο εξυπηρετητή (WAMP), µε την χρήση του εργαλείου phpmyadmin, του οποίου η αρχική οθόνη φαίνεται στην παρακάτω εικόνα.

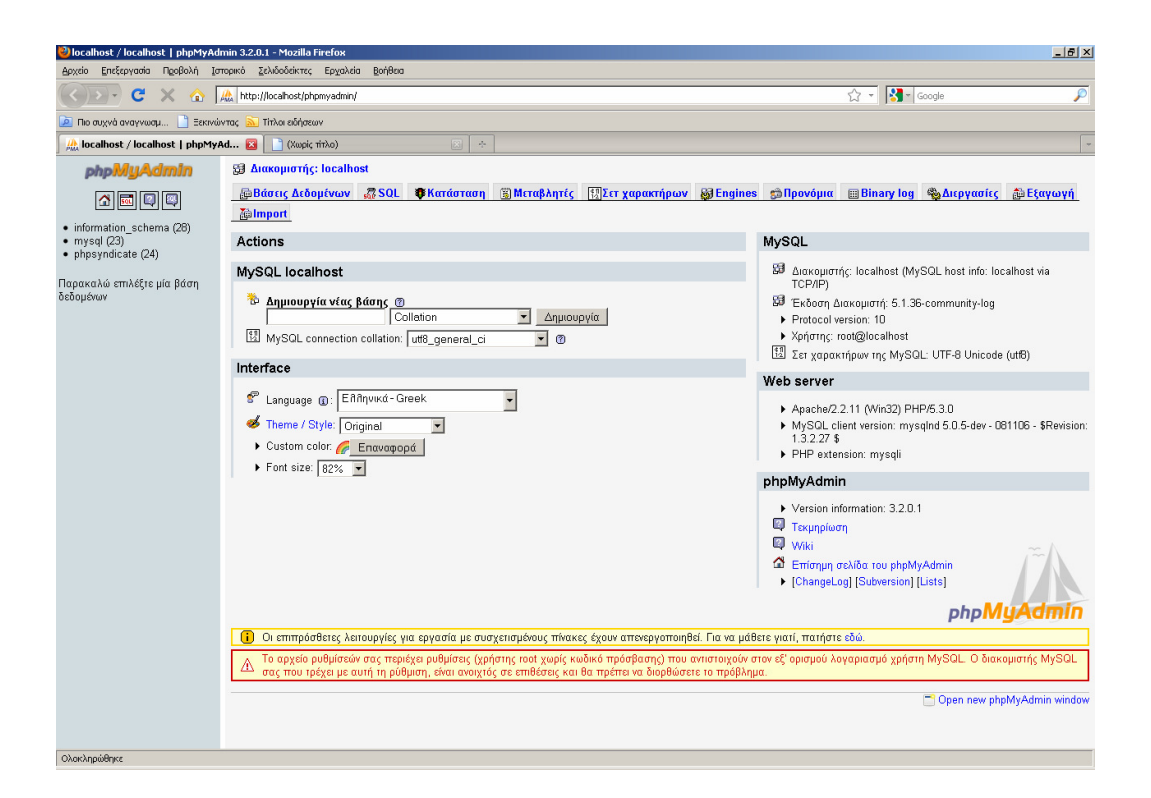

Εικόνα **28 –** Εγκατάσταση Βάσης ∆εδοµένων **(**Βήµα **1**<sup>ο</sup> **).** 

Επιλέγεται η δηµιουργία νέου χρήστη.

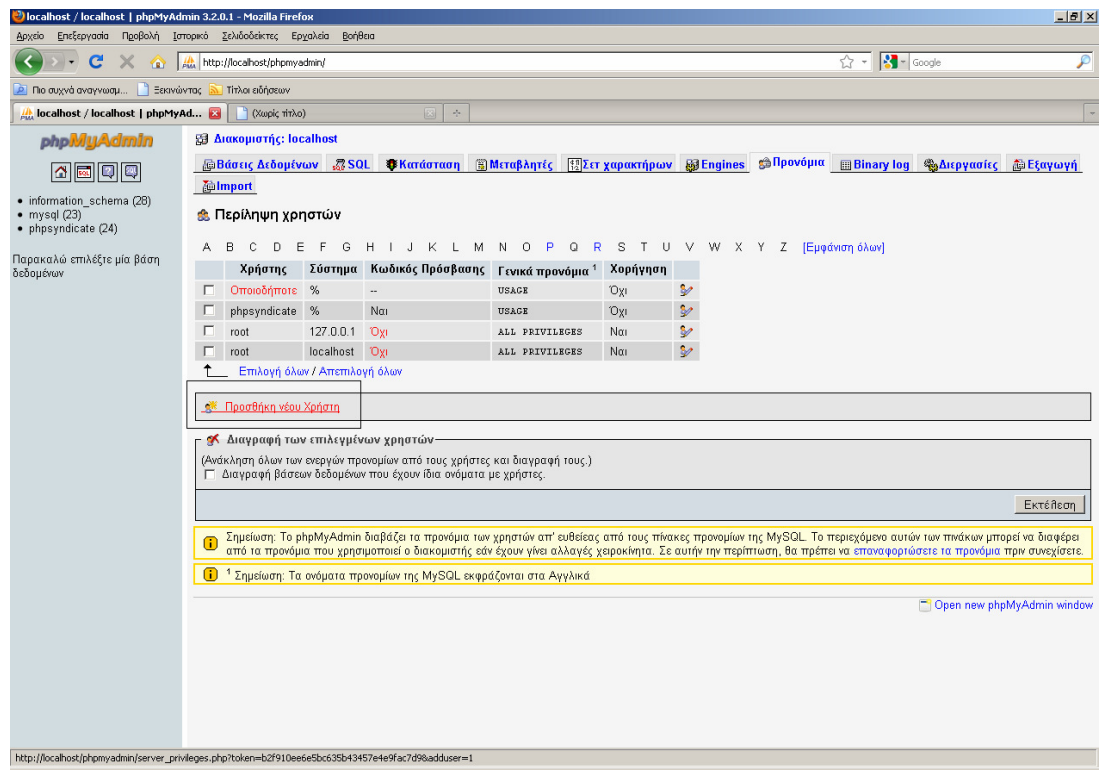

Εικόνα **29 -** Εγκατάσταση Βάσης ∆εδοµένων **(**Βήµα **2**<sup>ο</sup> **).** 

Ορίζονται τα credentials που αναφέρονται παραπάνω και ενεργοποιείται η επιλογή για δηµιουργία οµώνυµης Βάσης ∆εδοµένων, όπου ο χρήστης που δηµιουργείται έχει πλήρη διαχειριστικά δικαιώµατα.

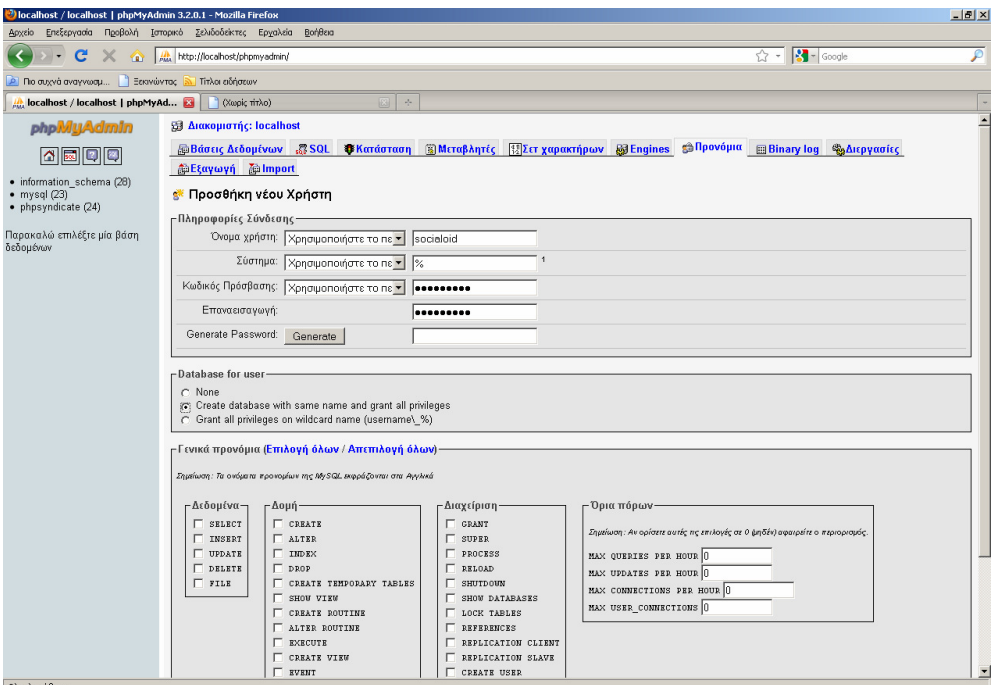

Εικόνα **30 -** Εγκατάσταση Βάσης ∆εδοµένων **(**Βήµα **3**<sup>ο</sup> **).** 

Στην συνέχεια, επιλέγεται η εισαγωγή του σχήµατος στην νέα, άδεια, Βάση ∆εδοµένων από το αρχείο sql που βρίσκεται στον φάκελο socialoid/db.

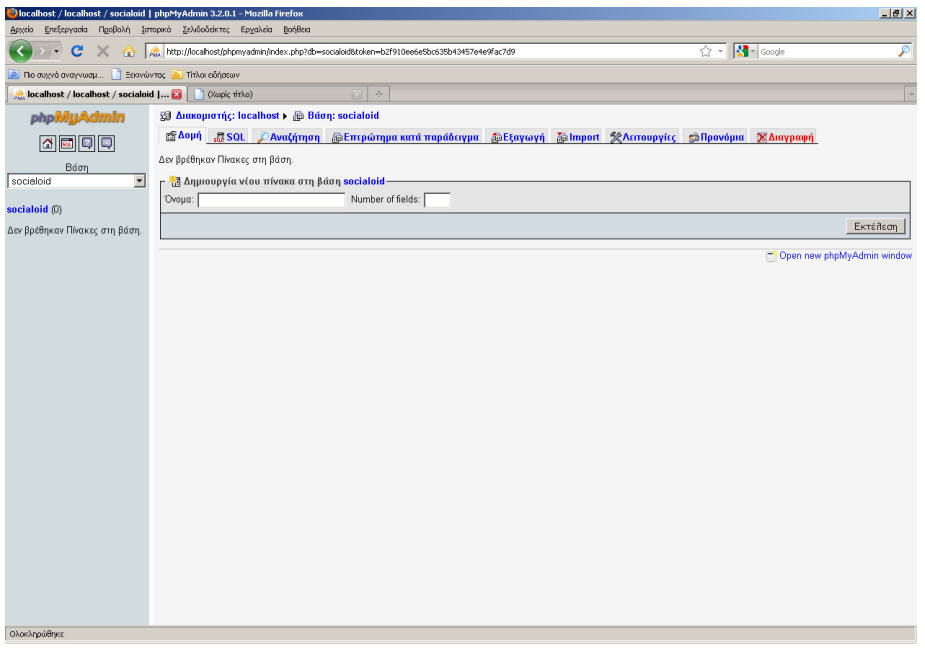

Εικόνα **31 -** Εγκατάσταση Βάσης ∆εδοµένων **(**Βήµα **4**<sup>ο</sup> **).** 

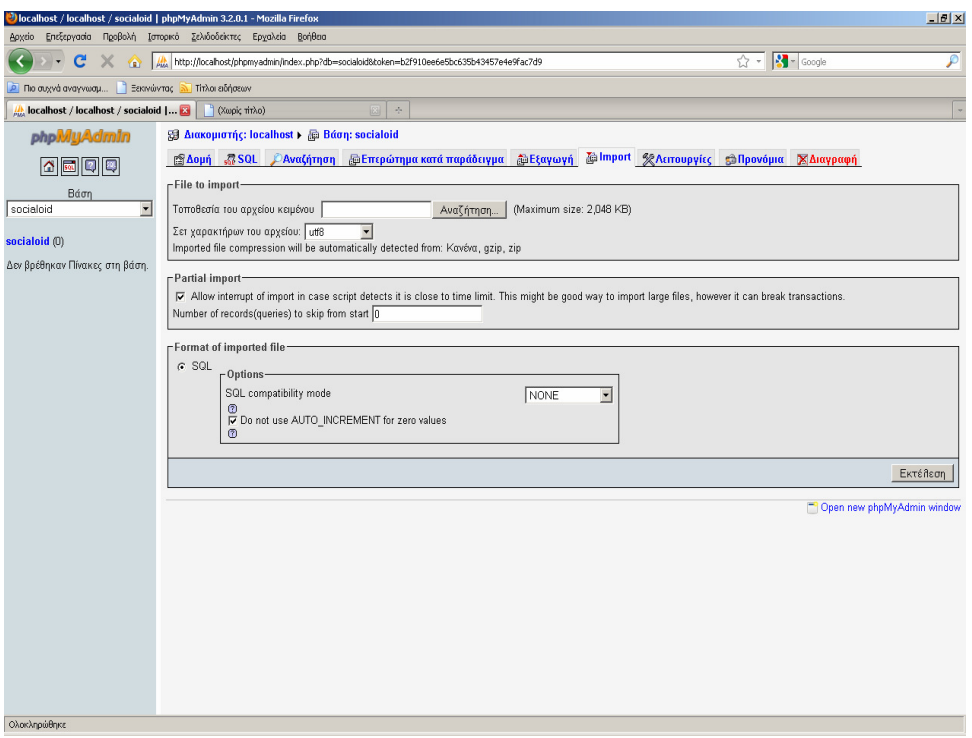

Εικόνα **32 -** Εγκατάσταση Βάσης ∆εδοµένων **(**Βήµα **5**<sup>ο</sup> **).** 

Η νέα Βάση ∆εδοµένων είναι έτοιµη για χρήση. Το σχήµα της φαίνεται στην παρακάτω εικόνα.

| blocalhost / localhost / socialoiddb   phpMyAdmin 3.2.0.1 - Mozilla Firefox |          |                                                                                             |                  |   |    |                             |     |          |                                     |                     |                                                 |         |                           |           | $-10x$                   |
|-----------------------------------------------------------------------------|----------|---------------------------------------------------------------------------------------------|------------------|---|----|-----------------------------|-----|----------|-------------------------------------|---------------------|-------------------------------------------------|---------|---------------------------|-----------|--------------------------|
| Προβολή<br>Αρχείο<br>Επεξεργασία                                            | Ιστορικό | Σελιδοδείκτες Εργαλεία<br>Βοήθεια                                                           |                  |   |    |                             |     |          |                                     |                     |                                                 |         |                           |           |                          |
| c<br>Ж<br>œ                                                                 |          | http://localhost/phpmyadmin/index.php?db=socialoiddb&token=b2f910ee6e5bc635b43457e4e9fac7d9 |                  |   |    |                             |     |          |                                     |                     |                                                 |         | $\sqrt{2}$ - $3$ - Google |           | ₽                        |
| <b>.</b> Πιο συχνά αναγνωσμ<br>Ξεκινώντας                                   |          | <b>No Titλοι ειδήσεων</b>                                                                   |                  |   |    |                             |     |          |                                     |                     |                                                 |         |                           |           |                          |
| le localhost / localhost / socialoidd                                       |          | (Χωρίς τίτλο)                                                                               |                  |   |    | $\mathcal{A}_{\mathcal{C}}$ |     |          |                                     |                     |                                                 |         |                           |           |                          |
| phpMyAdmin                                                                  |          | <b>Ed Διακομιστής: localhost &gt; An Bάση: socialoiddb</b>                                  |                  |   |    |                             |     |          |                                     |                     |                                                 |         |                           |           | ė                        |
|                                                                             |          | @ <mark>∆oµή ぷSQL</mark><br><b><i><i><u><b>Avaζήτηση</b></u></i></i></b>                    |                  |   |    |                             |     |          | <b>Ευθετερώτημα κατά παράδειγμα</b> | <b>ε Εξαγωγή</b>    | <b><i>Colmport % Λειτουργίες ε Προνόμια</i></b> |         |                           | ΧΔιαγραφή |                          |
|                                                                             |          | Πίνακας -                                                                                   |                  |   |    | Ενέργεια                    |     |          | Εγγραφές <sup>1</sup>               | <b>Γύπος</b>        | <b>Collation</b>                                |         | Μέγεθος Επιβάρυνση        |           |                          |
| Báon                                                                        | г        | address                                                                                     | 匾                | 面 | 膃  | $\frac{1}{2}$               | 面   | $\times$ |                                     | <sup>0</sup> InnoDB | utf6 general ci                                 | 48,0 KB |                           |           |                          |
| $\blacksquare$<br>socialoiddb (26)                                          | Г        | blog                                                                                        | 目                | é | l. | 围                           | Ĥ   |          |                                     | <sup>0</sup> InnoDB | utfB general ci                                 | 16,0 KB |                           |           |                          |
| socialoiddb (26)                                                            | г        | bookmark                                                                                    | 厦                | Ó | 匷  | ¥                           | Ħ   | ×        | $\bf{0}$                            | InnoDB              | utf8_general_ci                                 | 48,0 KB |                           |           |                          |
|                                                                             | Г        | bookmark category                                                                           | 匾                | ń |    | 3é                          | 'n  |          |                                     | 0 InnoDB            | utf8 general ci                                 | 16,0 KB |                           |           |                          |
| <b>目</b> address<br><b>目</b> blog                                           | Г        | bookmark info                                                                               | 匾                | ń |    | 骗                           | 宜   | ×        |                                     | <sup>0</sup> InnoDB | utf6 general ci                                 | 48,0 KB |                           |           |                          |
| <b>B</b> bookmark<br>图 bookmark_category                                    | Г        | bookmark sub category                                                                       | 盯                | Ó | l. | 胴                           | Ħ   |          |                                     | 0 InnoDB            | utfB general ci                                 | 32,0 KB |                           |           |                          |
| <b>目</b> bookmark_info<br>图 bookmark_sub_category                           | г        | chat                                                                                        | 厦                | ń | 磨  | 獅                           | Ϋ́  | ×        |                                     | 0 InnoDB            | utf8_general_ci                                 | 32,0 KB |                           |           |                          |
| <b>日</b> chat                                                               | Г        | city                                                                                        | 匾                | ń | æ, | $\frac{1}{2}$               | ïï  |          |                                     | 0 InnoDB            | utf8 general ci                                 | 32,0 KB |                           |           |                          |
| <b>目</b> city<br><b>目 comment</b>                                           | г        | comment                                                                                     | 疆                | 面 | 驔  | $\frac{1}{2}$               | 宜   | ×        |                                     | <sup>0</sup> InnoDB | utf8_general_ci                                 | 48,0 KB |                           |           |                          |
| 图 country                                                                   | Г        | country                                                                                     | E                | Ó | æ  | 围                           | Ħ   |          |                                     | <sup>0</sup> InnoDB | utf8_general_ci                                 | 16,0 KB |                           |           |                          |
| <b>田</b> feed<br><b>田</b> feed category                                     | г        | feed                                                                                        | 厦                | Ó | 匷  | $\frac{1}{2}$               | ÏÏ  | ×        | $\bf{0}$                            | InnoDB              | utf8 general ci                                 | 48,0 KB |                           |           |                          |
| 图 feed_info<br>图 feed_sub_category                                          | Г        | feed category                                                                               | 画                | ń |    | 獅                           | Ϋ́Γ |          |                                     | 0 InnoDB            | utf6 general ci                                 | 16,0 KB |                           |           |                          |
| <b>日</b> friend<br><b>国</b> friend list                                     | г        | feed info                                                                                   | 画                | é |    | 骗                           | 宜   | ×        |                                     | <sup>0</sup> InnoDB | utf6 general ci                                 | 48,0 KB |                           |           |                          |
| <b>E</b> lang                                                               | Г        | feed sub category                                                                           | 信                | Ó |    | $\mathbb{P}$                | fr  | ×        | $\mathbf{0}$                        | InnoDB              | utfB general ci                                 | 32,0 KB |                           |           |                          |
| <b>国</b> message<br><b>目 nickname</b>                                       | г        | friend                                                                                      | 厦                | 商 | 厦  | 獅                           | Ħ   | ×        |                                     | 0 InnoDB            | utf8_general_ci                                 | 48,0 KB |                           |           |                          |
| <b>Ed</b> notification<br>privacy                                           | г        | friend list                                                                                 | 目                | ń | æ, | 獅                           | Ϋ́  |          |                                     | 0 InnoDB            | utf8 general ci                                 | 48,0 KB |                           |           |                          |
| 图 privacy_type                                                              | г        | lang                                                                                        | 疆                | 面 | 匷  | 獅                           | m   | $\times$ |                                     | <sup>0</sup> InnoDB | utf6 general ci                                 | 32,0 KB |                           |           |                          |
| 目 profile<br>$\boxplus$ status                                              | г        | message                                                                                     | 目                | Ó | l. | 爭                           | ÏÏ  |          |                                     | <sup>0</sup> InnoDB | utfB general ci                                 | 32,0 KB |                           |           |                          |
| thumb_up_down<br><b>E</b> user                                              | г        | nickname                                                                                    | 厦                | ń | 厦  | $\frac{1}{2}$               | Ħ   | ×        |                                     | <sup>0</sup> InnoDB | utf8_general_ci                                 | 32,0 KB |                           |           |                          |
|                                                                             | г        | notification                                                                                | 匾                | 喬 |    | $\mathcal{F}$               | m   |          |                                     | 0 InnoDB            | utf6 general ci                                 | 32,0 KB |                           |           |                          |
|                                                                             | г        | privacy                                                                                     | 疆                | 面 | 图  | 獅                           | 宜   | $\times$ |                                     | <sup>0</sup> InnoDB | utf8_general_ci                                 | 32,0 KB |                           |           |                          |
|                                                                             | Г        | privacy type                                                                                | $\overline{\Xi}$ | Ó | е  | $\mathbb{R}^n$              | fr  | ×        |                                     | <sup>0</sup> InnoDB | utfB general ci                                 | 16,0 KB |                           |           |                          |
|                                                                             | г        | profile                                                                                     | 厦                | 商 | 匷  | 獅                           | ΪÏ  | ×        |                                     | 0 InnoDB            | utf8_general_ci                                 | 32,0 KB |                           |           |                          |
|                                                                             | г        | status                                                                                      | 匾                | ń |    | $\mathbb{R}^n$              |     |          |                                     | 0 InnoDB            | utf6 general ci                                 | 32,0 KB |                           |           |                          |
|                                                                             | г        | thumb up down                                                                               | 匾                | ń | 匷  | 獅                           | iï  | ×        |                                     | <sup>0</sup> InnoDB | utf6 general ci                                 | 48,0 KB |                           |           |                          |
|                                                                             | г        | user                                                                                        | 信                | é | 麏  | 围                           | m   | ×        |                                     | <sup>0</sup> InnoDB | utf8 unicode ci                                 | 16,0 KB |                           |           |                          |
|                                                                             |          | 26 Πίνακας/Πίνακες                                                                          |                  |   |    | Σύνολο                      |     |          | $\bf{0}$                            | MyISAM              | latin1 swedish ci                               | 880,0KB | 0 Bytes                   |           |                          |
| Ολοκληρώθηκε                                                                |          |                                                                                             |                  |   |    |                             |     |          |                                     |                     |                                                 |         |                           |           | $\overline{\phantom{a}}$ |

Εικόνα **33 –** Το σχήµα της Βάσης ∆εδοµένων στο εργαλείο **phpmyadmin.** 

Στο παρακάτω πλαίσιο µπορούµε να δούµε απόσπασµατα από τον κώδικα SQL που δηµιουργεί τον πίνακα «user» της Βάσης ∆εδοµένων, που διατηρεί τα στοιχεία των χρηστών του κοινωνικού δικτύου, µαζί µε κάποια δειγµατοληπτικά δεδοµένα

```
CREATE TABLE IF NOT EXISTS `user` (
   `user_id` mediumint(8) NOT NULL AUTO_INCREMENT,
   `token` mediumint(5) NOT NULL,
 `username` varchar(45) COLLATE utf8_unicode_ci NOT NULL,
 `password` varchar(45) COLLATE utf8_unicode_ci NOT NULL,
   `name_first` varchar(45) COLLATE utf8_unicode_ci NOT NULL,
   `name_middle` varchar(45) COLLATE utf8_unicode_ci DEFAULT NULL,
   `name_last` varchar(45) COLLATE utf8_unicode_ci NOT NULL,
   `email_id` varchar(100) COLLATE utf8_unicode_ci NOT NULL,
   `picture` varchar(255) COLLATE utf8_unicode_ci NOT NULL DEFAULT
'/web/image/default.jpg',
   `active` tinyint(1) NOT NULL DEFAULT '1',
   `online` tinyint(3) NOT NULL DEFAULT '1',
   `created_at` timestamp NOT NULL DEFAULT CURRENT_TIMESTAMP ON UPDATE
CURRENT_TIMESTAMP,
  PRIMARY KEY (`user_id`)
) ENGINE=InnoDB DEFAULT CHARSET=utf8 COLLATE=utf8_unicode_ci 
AUTO_INCREMENT=2 ;
-- 
-- Dumping data for table `user` 
-INSERT INTO `user` (`user_id`, `token`, `username`, `password`,
`name_first`, `name_middle`, `name_last`, `email_id`, `picture`,
`active`, `online`, `created_at`) VALUES
(1, 12345, 'admin', 'admin', 'admin', 'admin', 'admin',
'admin@gmail.com', '/web/image/default.jpg', 1, 1, '2013-02-17 
13:14:45');
```
### 4.6 Υπηρεσία CRUD (Create,Retrieve,Update,Delete)

Η φιλοσοφία της εφαρµογής και γενικότερα των εφαρµογών κοινωνικής δικτύωσης περιστρέφονται γύρω από την πρόσβαση και παρουσίαση των προσωπικών δεδοµενων των χρηστών. Συνεπώς, η πιο σηµαντική λειτουργία της εφαρµογής είναι η πρόσβαση στην Βάση ∆εδοµένων και οι λειτουργίες επιλογής (SELECT), εισαγωγής (INSERT), διαγραφής (DELETE) και τροποποίησης (UPDATE).

Αν και η γλώσσα προγραµµατισµού Java και ειδικότερα τα Android API προσφέρουν τρόπους πρόσβασης µιας εφαρµογής android σε µια βάση δεδοµένων της MySQL, εντούτοις αυτό αποφεύγεται, κυρίως για λόγους ασφαλείας αυτό αποφεύγεται. Αντί αυτού, προτιµάται η αποστολή των δεδοµένων, υπό την µορφή JSON µηνυµάτων, σε PHP σενάρια (scripts), που επίσης φιλοξενούνται σε κάποιον διαδικτυακό εξυπηρετητή.

Tα scripts αυτά πραγµατοποιούν τα καθορισµένα ερωτήµατα στην Βάση ∆εδοµένων, συλλέγουν τα αποτελέσµατα, τα οποία επιστρέφονται στην εφαρµογή, επίσης υπό την µορφή µηνυµάτων JSON.

Για τις ανάγκες της παρούσας εργασίας, επιλέχθηκε να εγκατασταθεί υπολογιστικό σύστηµα – εξυπηρετητής µε τους Apache HTTP Server και MySQL, µε την χρήση του πακέτου WampServer. Προκειµένου για εξυπηρετητή µε λειτουργικό σύστηµα MS Windows, αρκεί η αντιγραφή των php scripts που βρίσκονται στον φάκελο socialoid/web, στον φάκελο C:\wamp\www\socialoid.

Στο παρακάτω απόσπασµα κώδικα µπορούµε να δούµε το σενάριο προσκόµισης όλων των σταλθέντων µηνυµάτων του χρήστη βάσει του user ID, που αναπαρίσταται µε την µεταβλητή uid.

```
<?php
header('Content-type=application/json;charset=utf-8');
// array for JSON response
$response = array();
// include db connect class
require_once __DIR__ . '/db_connect.php';
// connecting to db
$db = new DB_CONNECT();
if(isset($_GET['uid'])) {
      $uid = $GET['uid'];
      $sql = "SELECT * FROM `message` WHERE `user_id` = '$uid' LIMIT 
0, 30 ";
      $result = mysql_query($sql);
      // check if row inserted or not
      if (mysql_num_rows($result) > 0) {
             $response["outbox"] = array();
             while ($row = mysql_fetch_array($result)) {
                   // temp user array
                  $outbox = array();
                   $outbox["message"] = $row["message"];
                  $outbox['message_id"] = $row['message_id"];
                  $outbox['created at"] = $row['created at"]; $outbox["user_id"] = $row["user_id"];
                   // push single product into final response array
                  array push($response["outbox"], $outbox);
 }
             // success
             $response["success"] = 1;
             // echoing JSON response
            echo json encode($response);
      } else {
             $response["success"] = 0;
             $response["outbox"] = "No messages found for $uid";
             echo json_encode($response);
      }
```

```
} else { if(isset($_POST['uid'])) {
             $uid = $_POST['uid'];
             $sql = "SELECT * FROM `message` WHERE `user_id` = '$uid' 
LIMIT 0, 30 ";
             $result = mysql_query($sql);
             // check if row inserted or not
             if (mysql_num_rows($result) > 0) {
                   $response["outbox"] = array();
                   while ($row = mysql_fetch_array($result)) {
                         // temp user array
                        $outbox = array();
                         $outbox["message"] = $row["message"];
                         $outbox["message_id"] = $row["message_id"];
                         $outbox["created_at"] = $row["created_at"];
                         $outbox["user_id"] = $row["user_id"];
                         // push single product into final response 
array
                         array_push($response["outbox"], $outbox);
 }
                   // success
                   $response["success"] = 1;
                   // echoing JSON response
                  echo json encode($response);
             } else {
                   $response["success"] = 0;
                   $response["outbox"] = "No messages found for $uid";
                   echo json_encode($response);
 }
      } else {
             $response["success"] = 0;
             $response["outbox"] = "No user id given";
            echo json encode($response);
      } 
}
?>
```
Στο παρακάτω πλαίσιο βλέπουµε το σενάριο PHP που προσκοµίζει όλους τους φίλους ενός χρήστη µε id χρήστη το \$uid.

```
<?php
header('Content-type=application/json;charset=utf-8');
// array for JSON response
$response = array();
// include db connect class
require_once __DIR__ . '/db_connect.php';
$db = new DB_CONNECT();
$uid = " ";if(isset($_GET['uid'])) {
      $uid = $GET['uid'];} else {
      if (isset($_POST['uid'])) {
             $uid = $_POST['uid'];
      } else {
             $response["success"] = 0;
             $response["message"] = "No user info given";
             echo json_encode($response);
             exit;
      }
}
```

```
$result = mysql_query("SELECT * FROM friend WHERE user_id=$uid") or
die(mysql_error());
// check for empty result
if (mysql_num_rows($result) > 0) {
     $response["friends"] = array();
     while ($row = mysql_fetch_array($result)) {
         // temp user array
         $friends = array();
         $friends["friend_id"] = $row["friend_id"];
         $friends["friend_user_id"] = $row["friend_user_id"];
         // push single product into final response array
         array_push($response["friends"], $friends);
 }
     // success
     $response["success"] = 1;
     // echoing JSON response
     echo json_encode($response);
} else {
     $response["success"] = 0;
     $response["message"] = "No friends found";
     echo json_encode($response);
}?>
```
Αντίστοιχα, για την ανάγνωση του JSON µηνύµατος µετα αποτελέσµατα χρησιµοποιείται η κλάση JSONParser, της οποίας ο κώδικας παρατίθεται αµέσως παρακάτω:

```
...
public class JSONParser {
      static InputStream is = null;
      static JSONObject jObj = null;
      static String json = "";
      // constructor 
      public JSONParser() {
      }
      // function get json from url 
      // by making HTTP POST or GET mehtod 
      public JSONObject makeHttpRequest(String url, String method,
                   List<NameValuePair> params) {
             // Making HTTP request 
             try {
                    // check for request method 
                   if(method == "POST"){
                          // request method is POST 
                         // defaultHttpClient 
                         DefaultHttpClient httpClient = new
DefaultHttpClient();
                         HttpPost httpPost = new HttpPost(url);
                          httpPost.setEntity(new
UrlEncodedFormEntity(params));
```

```
 HttpResponse httpResponse =
httpClient.execute(httpPost);
                         HttpEntity httpEntity =
httpResponse.getEntity();
                         is = httpEntity.getContent();
                   }else if(method == "GET"){
                         // request method is GET 
                         DefaultHttpClient httpClient = new
DefaultHttpClient();
                         String paramString =
URLEncodedUtils.format(params, "utf-8");
                         url += "?" + paramString;
                         HttpGet httpGet = new HttpGet(url);
                         HttpResponse httpResponse =
httpClient.execute(httpGet);
                         HttpEntity httpEntity =
httpResponse.getEntity();
                         is = httpEntity.getContent();
 } 
             } catch (UnsupportedEncodingException e) {
                   e.printStackTrace();
             } catch (ClientProtocolException e) {
                   e.printStackTrace();
             } catch (IOException e) {
                   e.printStackTrace();
 }
             try {
                   BufferedReader reader = new BufferedReader(new
InputStreamReader(
                               is, "iso-8859-1"), 8);
                   StringBuilder sb = new StringBuilder();
                  String line = null;
                   while ((line = reader.readLine()) != null) {
                         sb.append(line + "\n");
 }
                   is.close();
                   json = sb.toString();
             } catch (Exception e) {
                   Log.e("Buffer Error", "Error converting result " +
e.toString());
 }
             // try parse the string to a JSON object 
            try {
                   jObj = new JSONObject(json);
             } catch (JSONException e) {
                  Log.e("JSON Parser", "Error parsing data " +
e.toString());
 }
             // return JSON String 
            return jObj;
      }
}
```
## 4.7 Εγκατάσταση εφαρμογής

Η εγκατάσταση της εφαρµογής µπορεί να γίνει άµεσα σε µια κινητή συσκευή android συνδεδεµένη µε το υπολογιστικό σύστηµα όπου γίνεται η ανάπτυξη της εφαρµογής είτε στον ειδικό εξοµοιωτή (emulator) που το ADT διαθέτει ενσωµατωµένο. Συστήνεται η δεύτερη µέθοδος για όλες τις δοκιµές της εφαρµογής προκειµένου να εξασφαλιστεί η καλή λειτουργία της πραγµατικής android συσκευής. Αυτή η µέθοδος περιγράφεται παρακάτω. Από τον package explorer επιλέγεται µε δεξί-κλικ η κορυφή της ιεραρχίας του project. Επιλέγεται «Run As» και στη συνέχεια «Android Application», όπως δείχνει η παρακάτω εικόνα.

| # Package Ex 23                          | <sup>e</sup> G. Navigator                                                                                           | $=$                                                           | Dì<br>LoginActivity.java                                                                                                    | D Pr<br>BuildConfig.java                            |
|------------------------------------------|----------------------------------------------------------------------------------------------------|---------------------------------------------------------------|----------------------------------------------------------------------------------------------------|-----------------------------------------------------|
|                                          | g,                                                                                                    | ᢦ<br><b>D</b> Palette                                         | <b>Palette</b><br>▽                                                                                                    | Nexus One<br>la)                                    |
| New                                      | Go Into                                                                                                    |                                                               | n Widgets<br>arge Medium                                                                                                    | 鳳<br>$\leftrightarrow$                              |
| la Copy<br>2<br><b>Taste</b><br>X Delete | Open in New Window<br>Open Type Hierarchy<br>Show In<br>Copy Qualified Name                                         | F <sub>4</sub><br>Alt+Shift+W ▶<br>Ctrl+C<br>Ctrl+V<br>Delete | Iton<br>Small<br>CheckBox<br><b>Button</b><br><b>ExtView</b>                                                                                                    | <b><i><b>C</b></i></b> socialo<br>Email<br>Password |
| <b>Pay Import</b><br>PA Export           | <b>Build Path</b><br>Source<br>Refactor                                                                             | Alt+Shift+S<br>Alt+Shift+T                                    | $\bullet$ 0 0                                                                                                    |                                                     |
| Refresh                                  | Close Project<br>Assign Working Sets                                                                                | F <sub>5</sub>                                                | t Fields<br>buts<br><i><b>posite</b></i>                                                                                                    |                                                     |
|                                          | Run As<br>Debug As<br>Profile As<br>Validate<br>Team<br>Compare With<br>Restore from Local History<br>Android Tools |                                                               | 1 Android Application<br>$J_{\rm U}^{\rm G}$ 2 Android JUnit Test<br>可 3 Java Applet<br>J 4 Java Application<br>Ju 5 JUnit Test<br>Run Configurations<br>hical Layout F activity_login.xml | Alt+Shift+X, A<br>Alt+Shift+X, J<br>Alt+Shift+X, T  |
|                                          | Properties<br><b>E</b> android ann backup                                                                           | Alt+Enter<br>lo -                                             | ems <sub>23</sub><br>بالمدان وجودت<br>o                                                                                                    | @ Javadoc B Declaration<br>目 Cor                    |

Εικόνα **34 –** Εκτέλεση εφαρµογής**.** 

Στην συνέχεια, πρέπει να επιλεγεί η συσκευή που θα εξοµοιώσει ο εξοµοιωτής. Ο συγκεκριµένος εξοµοιωτής έχει της δυνατότητας της εξοµοίωσης ενός πλήθους συσκευών android, διάφορων κατασκευαστών και χαρακτηριστικών (πχ Nexus, Galaxy και πολλά άλλα). Συνεπώς, ο χρήστης πρέπει να ορίσει την επιθυμητή πλατφόρµα εξοµοίωσης. Αυτό γίνεται µε το εργαλείο «Android Virtual Device Manager», που βρίσκεται πάνω αριστερά στην επιφάνεια εργασίας του eclipse, όπως δείχνει η παρακάτω εικόνα.

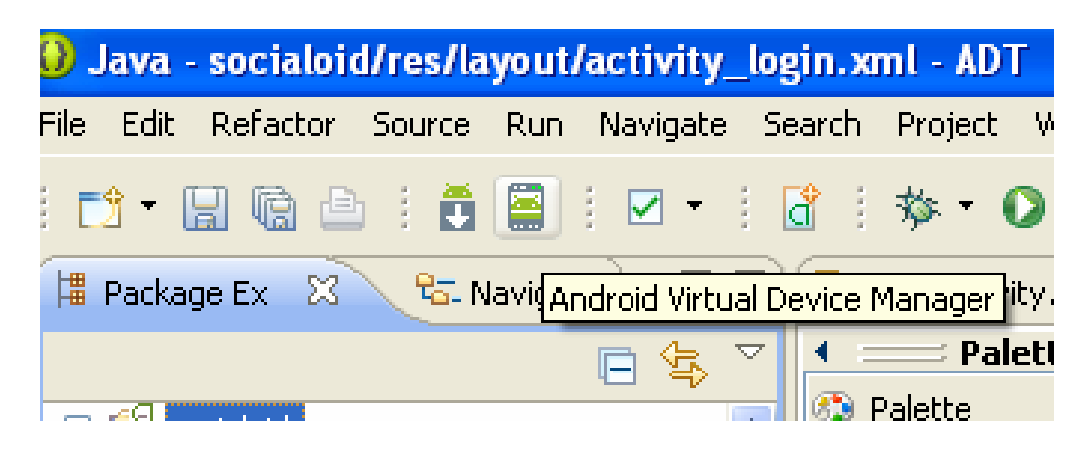

Εικόνα **35 –** Ορισµός πλατφόρµας προσοµοιωτή συσκευής**.** 

Το εργαλείο αυτό δείχνει τις πλατφόρµες εξοµοίωσης που έχουν οριστεί ήδη, όπως φαίνεται στην παρακάτω εικόνα.

| Android Virtual Device Manager                                                                                                    |             |          |           |                   |                                                         |  |  |  |  |  |
|----------------------------------------------------------------------------------------------------|-------------|----------|-----------|-------------------|---------------------------------------------------------|--|--|--|--|--|
| Android Virtual Devices   Device Definitions                                                                                                    |             |          |           |                   |                                                         |  |  |  |  |  |
| List of existing Android Virtual Devices located at C:\Documents and Settings\Administrator\.android\avd                                                     |             |          |           |                   |                                                         |  |  |  |  |  |
| AVD Name                                                                                                    | Target Name | Platform | API Level | CPU/ABI           | New                                                     |  |  |  |  |  |
| $\blacktriangleright$ machine1                                                                                                    | Android 4.2 | 4.2      | 17        | ARM (armeabi-v7a) | Edit<br>Delete<br>Repair<br>Details<br>Start<br>Refresh |  |  |  |  |  |
| A valid Android Virtual Device. A A repairable Android Virtual Device.<br>X An Android Virtual Device that failed to load. Click 'Details' to see the error. |             |          |           |                   |                                                         |  |  |  |  |  |

Εικόνα **36 –** ∆ιαθέσιµες πλατφόρµες προσοµοίωσης**.** 

Εάν δεν υπάρχουν, όπως συµβαίνει κατά την πρώτη χρήση, ο χρήστης πρέπει να πατήσει «New» και να δηµιουργήσει µία από αυτές που είναι διαθέσιµες, όπως φαίνεται στην παρακάτω εικόνα.

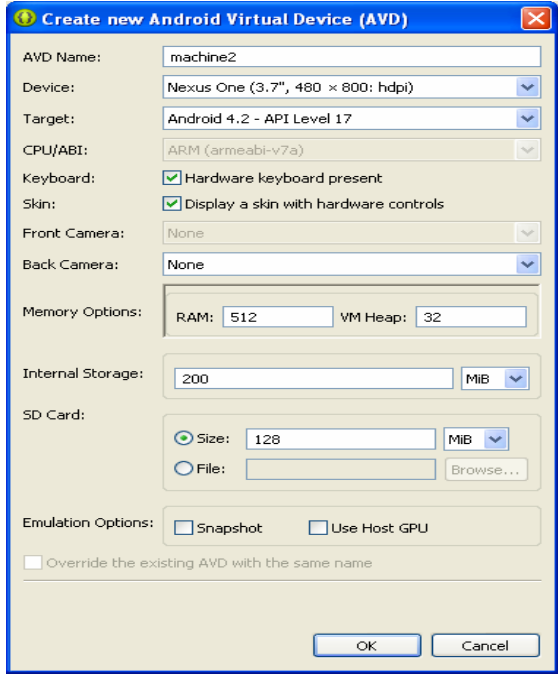

Εικόνα **37 –** Ορισµός νέας πλατφόρµας προσοµοίωσης**.** 

Οι διαθέσιµες πλατφόρµες-συσκευές φαίνονται σε λίστα κάτω από την καρτέλα «Device Definitions», όπως φαίνεται στην παρακάτω εικόνα.

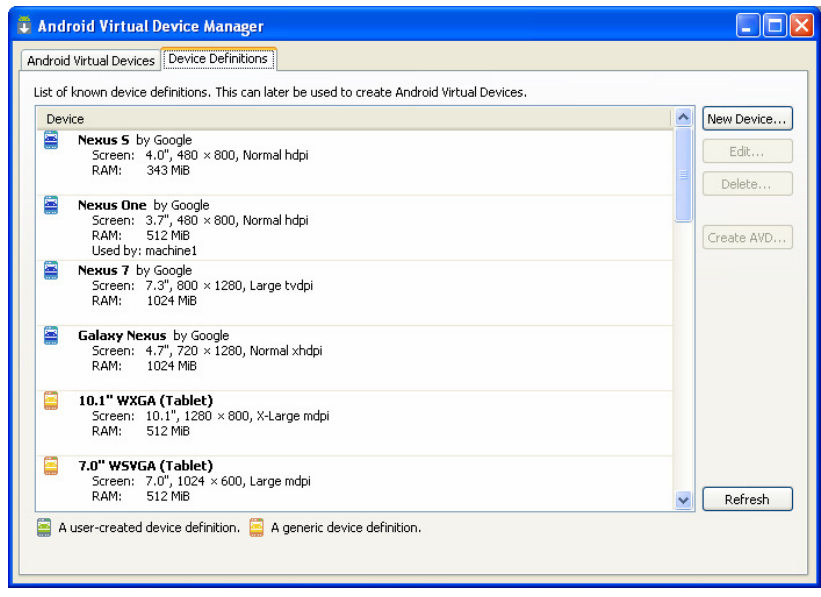

Εικόνα **38 –** Επιλογή εικονικής έξυπνης συσκευής**.** 

Στην συνέχεια, εµφανίζεται το παράθυρο εξοµοίωσης που λειτουργεί όπως και η αντίστοιχη συσκευή που ορίστηκε.

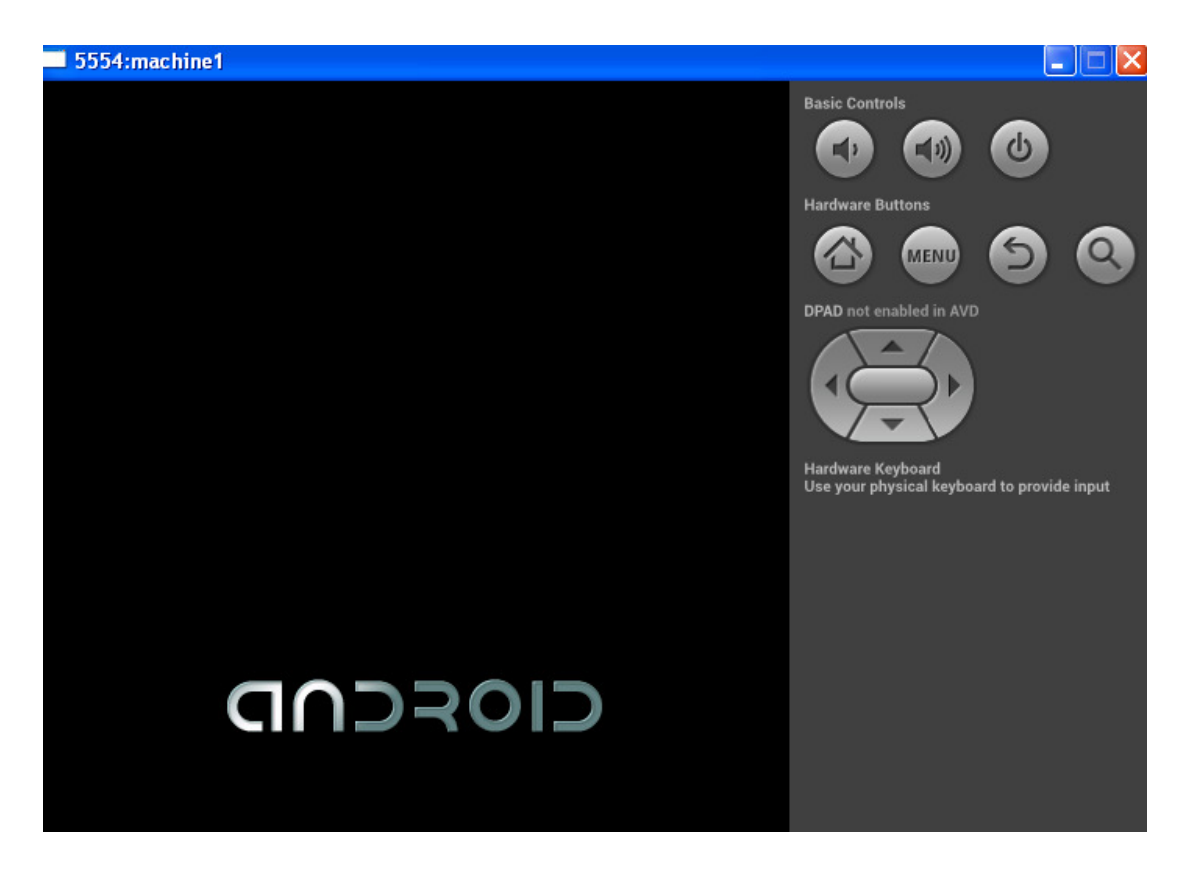

Εικόνα **39 –** Εκκίνηση του προσοµοιωτή**.** 

Ο χρήστης αναµένει µερικά λεπτά µέχρι να φορτωθεί το λειτουργικό σύστηµα, να εγκατασταθεί η εφαρµογή και να εµφανιστεί στο µενού εφαρµογών, όπως φαίνεται στην παρακάτω εικόνα.

## 4.8 Χρήση εφαρμογής

Με την επιτυχή εγκατάσταση της εφαρµογής, είτε στον ενσωµατωµένο εξοµοιωτή του ADT είτε σε µια πραγµατική android κινητή συσκευή, είναι δυνατή και η χρήση της. Η εφαρµογή αποτελείται κατά βάση από τέσσερα τµήµατα, που αντιστοιχίζονται σε 4 δραστηριότητες (activities):

- ∆ραστηριότητα εισόδου στο σύστηµα (Login Activity).
- ∆ραστηριότητα εγγραφής στο σύστηµα (Register Activity).
- ∆ραστηριότητα προσωπικού προφίλ (Profile Activity).
- ∆ραστηριότητα προσωπικών ρυθµίσεων (Settings Activity).
- ∆ραστηριότητα διαχείρισης εισερχοµένων µηνυµάτων.
- ∆ραστηριότητα διαχείρισης εξερχοµένων µηνυµάτων.
- ∆ραστηριότητα σύνταξης µηνυµάτων.
- ∆ραστηριότητα διαχείρισης φίλων.

Στην παρακάτω εικόνα φαίνεται η αρχική οθόνη της εφαρµογής. Ο χρήστης µπορεί να εισάγει το email και των κωδικό χρήστη, εάν είναι ήδη εγγεγραµµένος στην υπηρεσία και να πατήσει «Sign In».

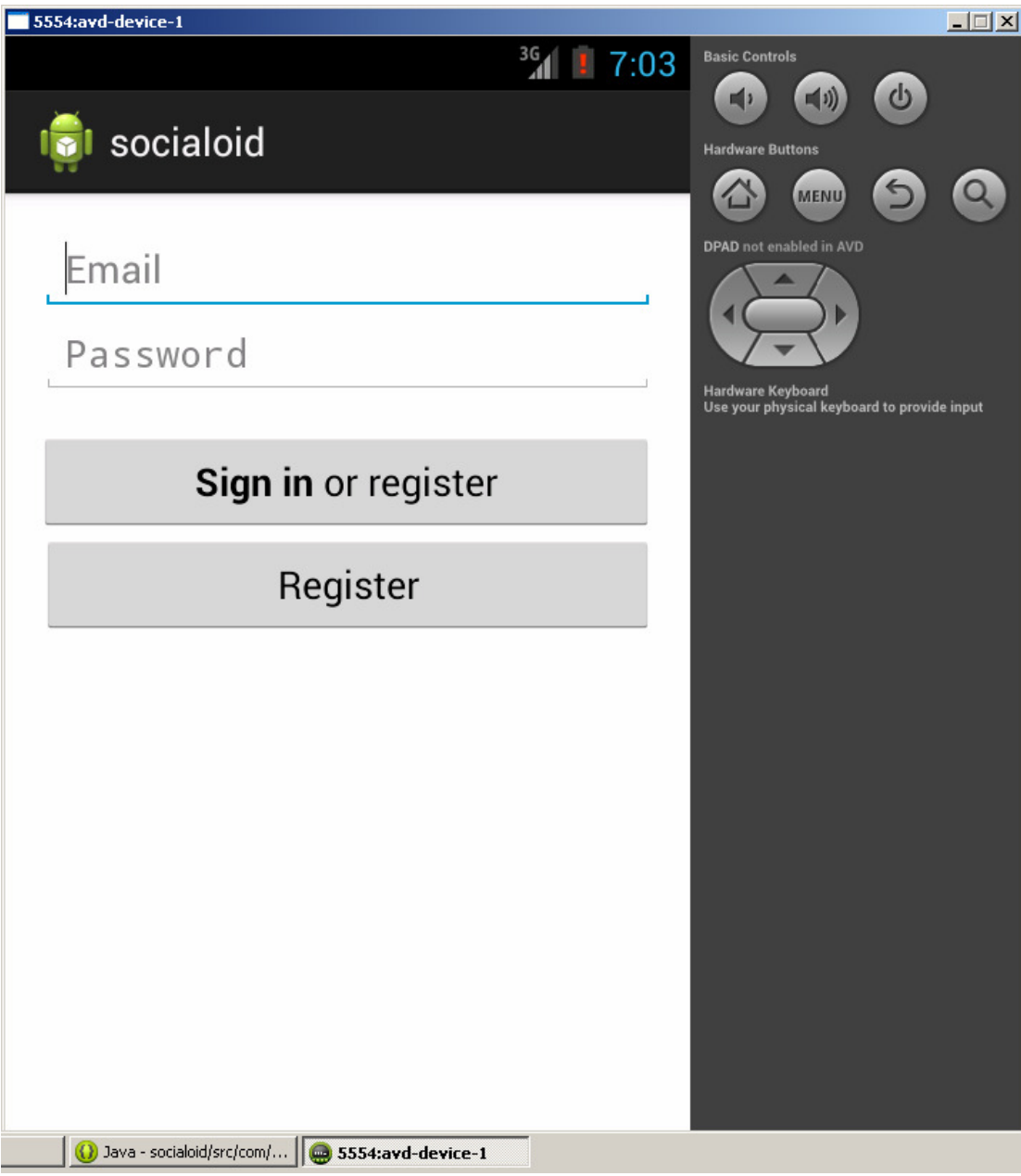

### Εικόνα **40 –** Εισαγωγή στην εφαρµογή**.**

Εάν δεν είναι εγγεγραµµένος στην εφαρµογή, µπορεί να πατήσει το πλήκτρο «Register» και να ανοίξει η φόρµα (activity) εγγραφής, που φαίνεται στην επόµενη εικόνα.

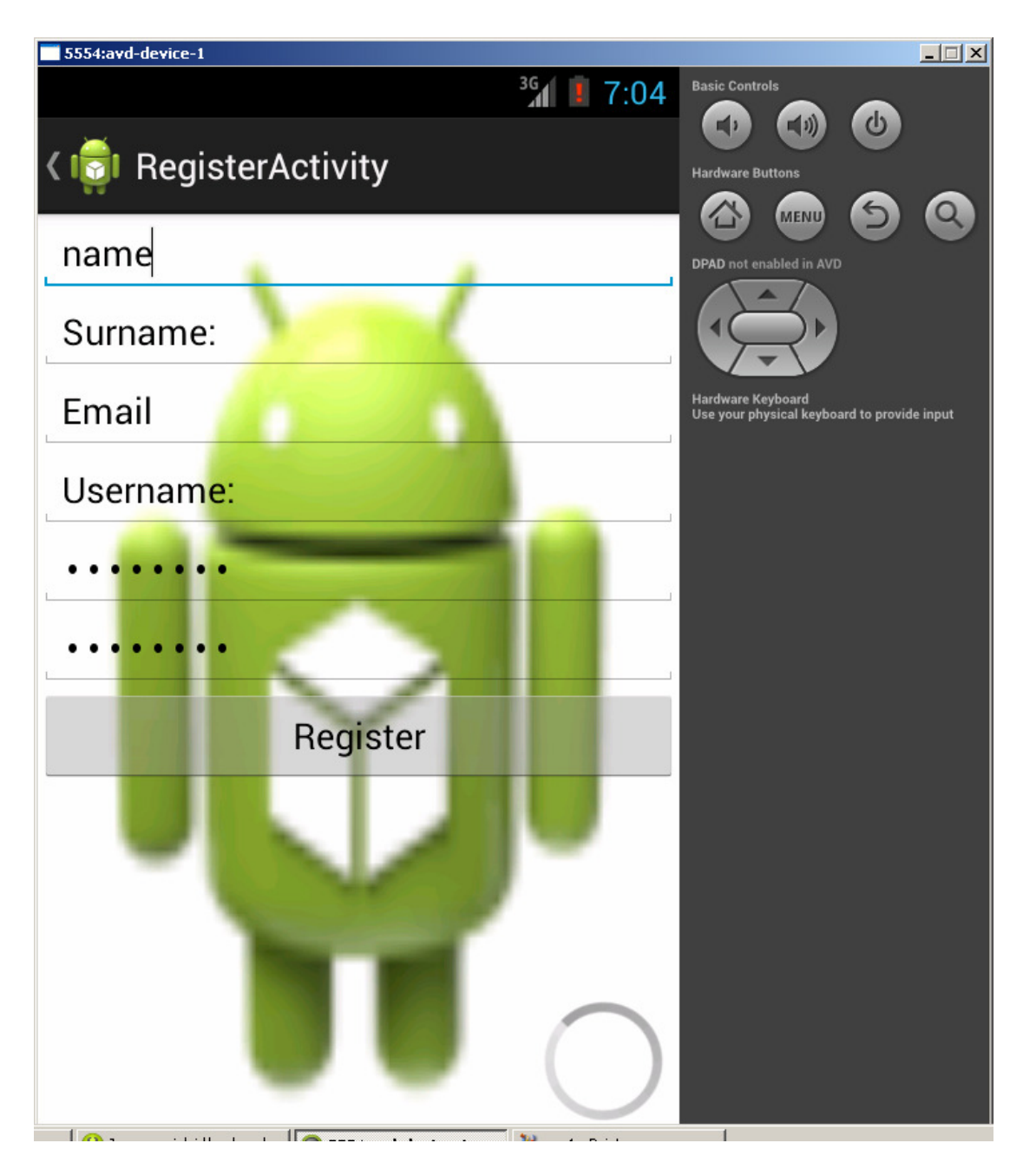

Εικόνα **41 –** Εγγραφή στην υπηρεσία**.** 

Στην παρακάτω εικόνα φαίνεται η αναµονή για την ταυτοποίηση του χρήστη. Εάν αποτύχει, ο χρήστης θα ανακατευθυνθεί στην δραστηριότητα εισόδου.

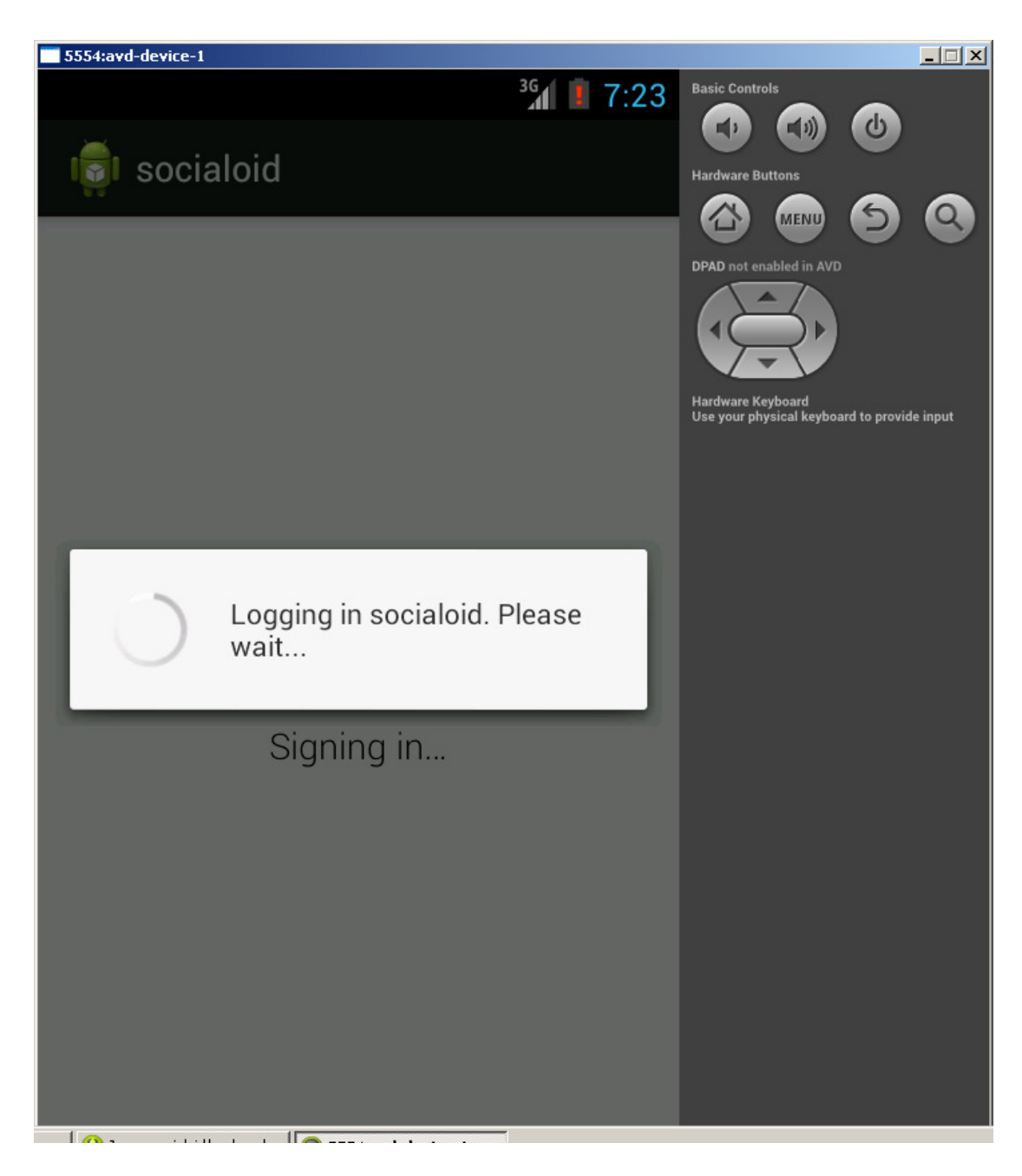

Εικόνα **42 –** Αναµονή για την ταυτοποίηση του χρήστη**.** 

Στην περίπτωση της επιτυχούς ταυτοποίησης, θα προωθηθεί στην δραστηριότητα προσωπικού προφίλ, όπως φαίνεται στην παρακάτω εικόνα. Πατώντας ο χρήστης σε κάθε ένα από τα απεικονιζόµενα κουµπιά (buttons) ανακατευθύνεται στην αντίστοιχη δραστηριότητα.

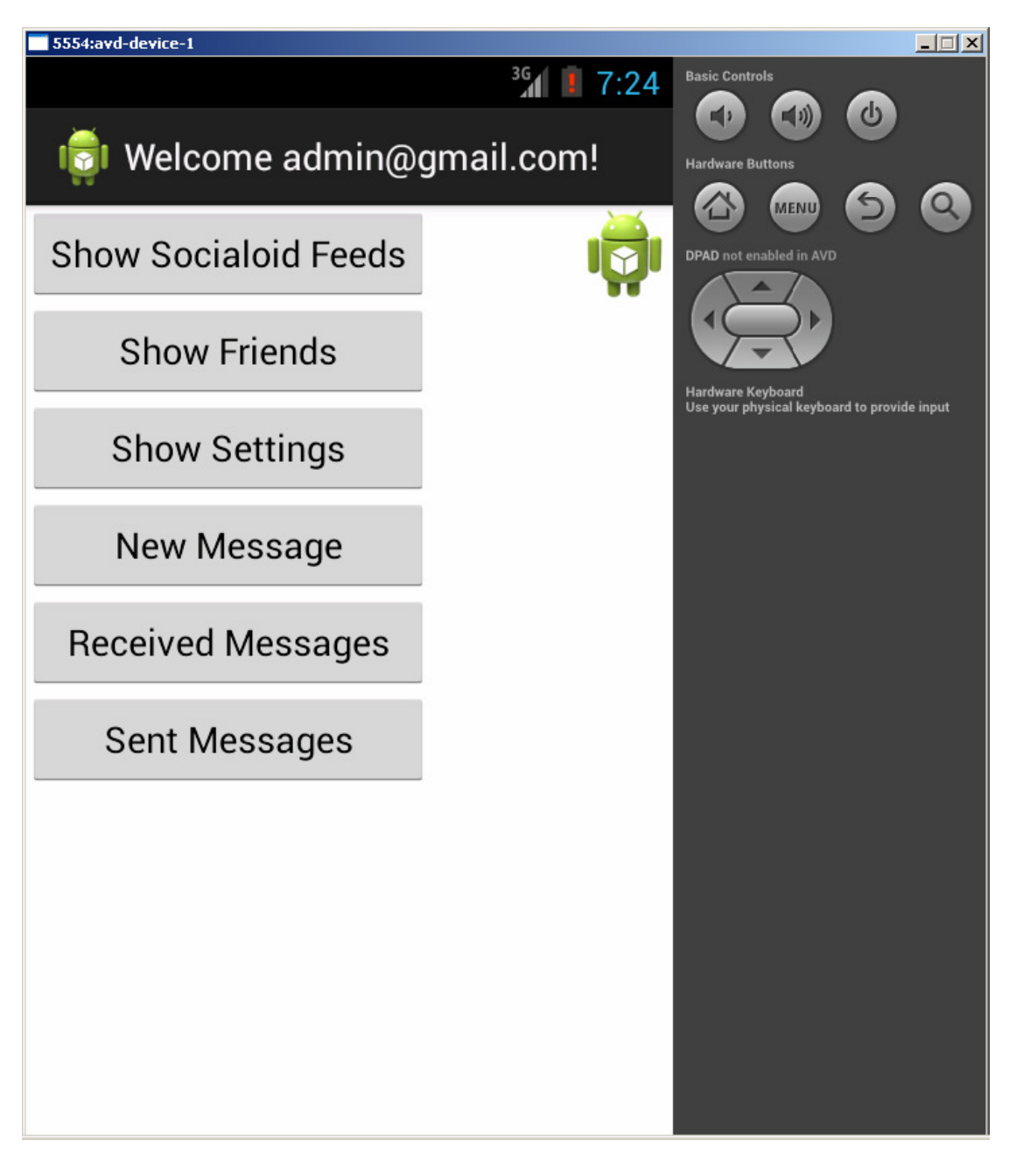

#### Εικόνα **43 –** Προφίλ χρήστη**.**

Στην παρακάτω εικόνα φαίνεται η δραστηριότητα σύνταξης µηνύµατος. Αντίστοιχα µε µια εφαρµογή σύνταξης µηνυµάτων ηλεκτρονικού ταχυδροµείου, ο χρήστης εισάγει το username του παραλήπτη, το θέµα και το µήνυµα και πατάει το πλήκτρο αποστολή.

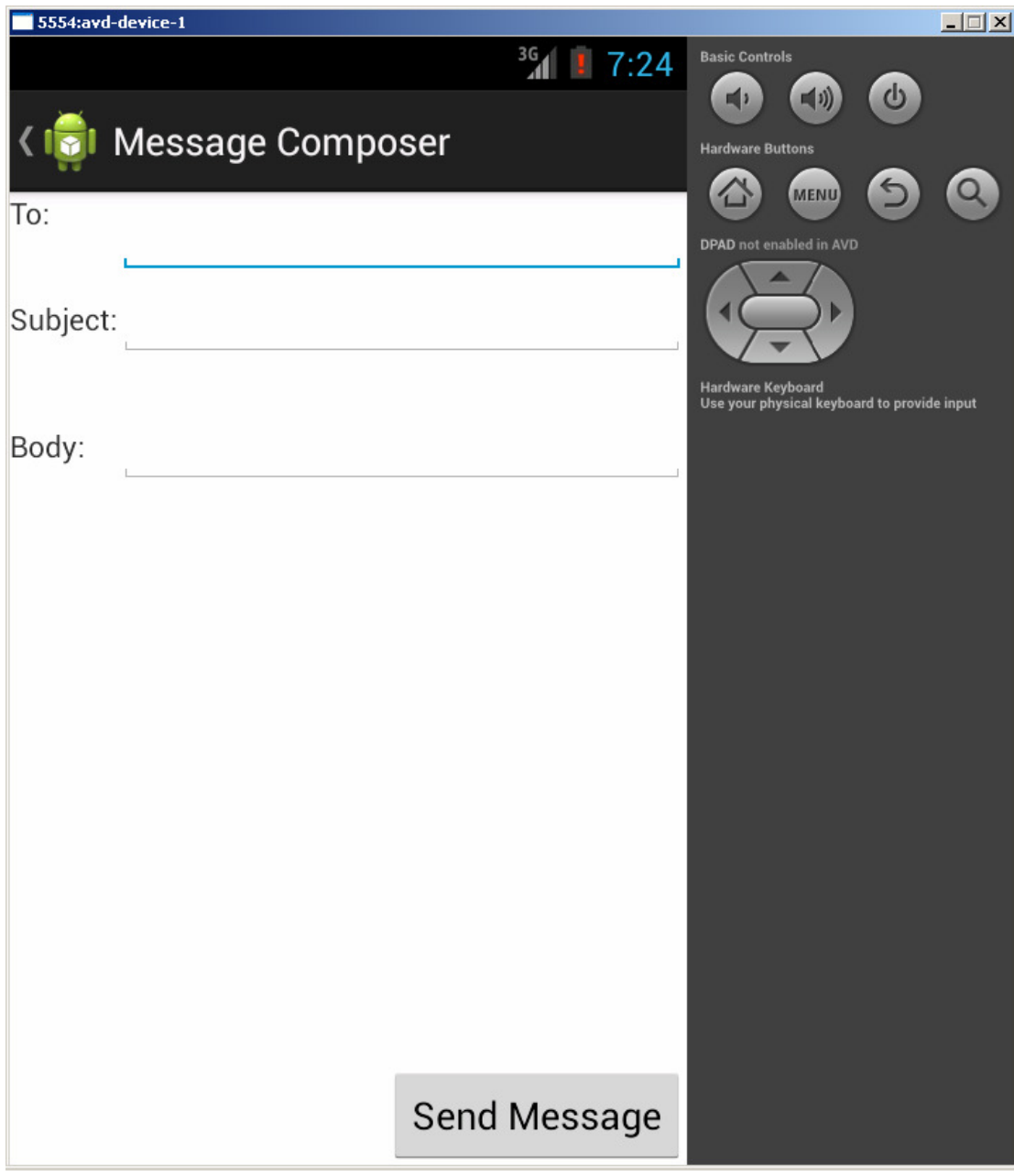

Εικόνα **44 –** Σύνθεση νέου µηνύµατος**.** 

Στην παρακάτω εικόνα φαίνεται η δραστηριότητα ρυθµίσεων της εφαρµογής.

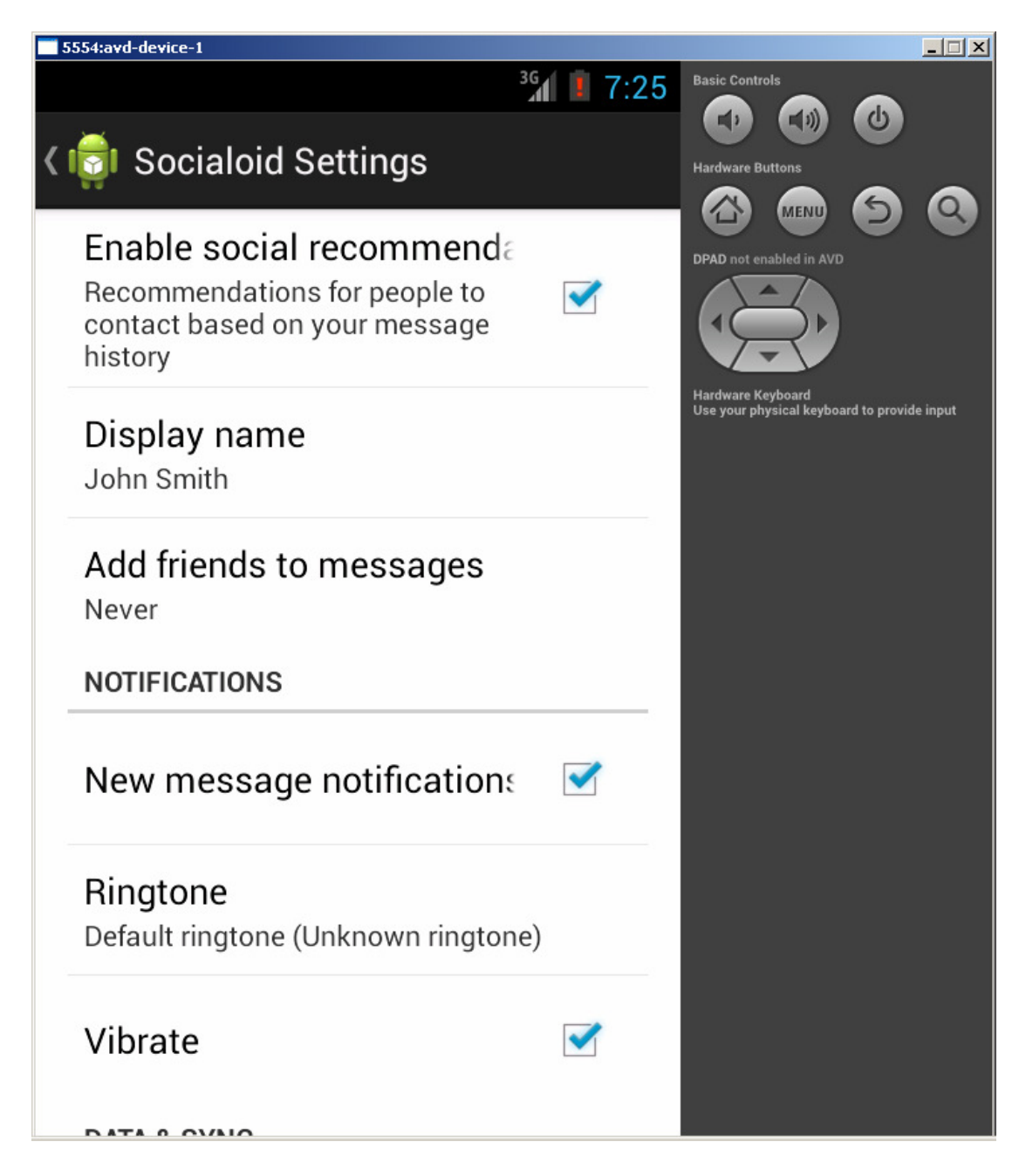

Εικόνα **45 –** Ρυθµίσεις**.** 

Στην παρακάτω εικόνα φαίνεται η λίστα φίλων του χρήστη.

![](_page_66_Picture_0.jpeg)

#### Εικόνα **46 –** Λίστα φίλων**.**

Τα αποστελλόµενα µηνύµατα καταγράφονται στην Βάση ∆εδοµένων και γίνονται εµφανή στο εµφανή στο inbox του παραλήπτη. Στην παρακάτω εικόνα φαίνεται ο φάκελος απεσταλµένων µηνυµάτων του χρήστη

![](_page_67_Picture_0.jpeg)

Εικόνα **47 –** Λίστα εξερχοµένων µηνυµάτων**.** 

## Κεφάλαιο 5 Συμπεράσματα

### 5.1 Συμπερασματικά

Από τα µέσα της δεκαετίας του 1990 οι φορητές συσκευές έχουν συµβάλλει θεαµατικά στη διευκόλυνση της καθηµερινής ζωής των ανθρώπων και των επιχειρήσεων. Ειδικά τα τελευταία χρόνια µε την τεράστια ανάπτυξη των έξυπνων τηλεφώνων (smartphones), των λειτουργικών στα οποία βασίζονται, την εύκολη και γρήγορη πρόσβαση στο διαδίκτυο οι συσκευές αυτές έχουν γίνει περισσότερο αυτόνοµες.

Σήµερα τα περισσότερα smartphones είναι µόνιµα συνδεδεµένα µε το διαδίκτυο και οι συσκευές αυτές µπορούν να υποστηρίζουν τουλάχιστον τα πιο βασικά δικτυακά πρωτόκολλα. Στην εργασία αυτή αναπτύξαµε µια πρότυπη υπηρεσία κοινωνικής δικτύωσης και την εφαρµογή android που µπορεί να χρησιµοποιεί ο κάθε χρήστης προκειµένου να έχει πρόσβαση στα δεδοµένα της υπηρεσίας.

Η εφαρµογή **socialoid** είναι µια διαδικτυακή εφαρµογή κοινωνικής δικτύωσης (social networking) συµβατής µε το λειτουργικό σύστηµα **Android**. ∆εν πρόκειται απλά για µια εφαρµογή όπου επιτρέπει στον χρήστη την σύνδεση µε το προφίλ του σε κάποιο υπάρχουν κοινωνικό δίκτυο, αλλά για µια νέα, ολοκληρωµένη, αν και απλοϊκή, υλοποίηση µιας δικτυακής υπηρεσίας κοινωνικής δικτύωσης.

### 5.2 Μελλοντική Εργασία

Οι εφαρµογές κοινωνικής δικτύωσης είναι πλέον εξαιρετικά πλούσιες σε χαρακτηριστικά και δυνατότητες και ενσωµατώνουν πλήθος λειτουργιών που κάνουν την χρήση τους µια σχεδόν ολοκληρωµένη εµπειρία χρήσης. Ο χρήστης έχει όχι µόνο την δυνατότητα να επεξεργάζεται συνδέσεις µε άλλους χρήστες αλλά µπορεί να επικοινωνεί, να ενηµερώνεται, να ψυχαγωγείται ακόµα και να ψωνίζει αγαθά.

Στο πλαίσιο αυτό, η πρότυπη εφαρµογή που αναπτύχθηκε στην παρούσα εργασία, µπορεί να ενισχυθεί µε πλήθος χαρακτηριστικών, για τα οποία υπάρχει ήδη η σχετική υποστήριξη στην Βάση ∆εδοµένων. Σε πρώτο επίπεδο µπορεί να αναπτυχτεί η

υποστήριξη πολλαπλών γλωσσών της εφαρµογής, που στο σηµείο αυτό εµποδίζονταν από τους περιορισµούς του προσοµοιωτή στον οποίο πραγµατοποιήθηκαν οι δοκιµαστικές εκτελέσεις. Επίσης, µπορεί να ενταχθεί και η δυνατότητα micro blogging, δηλαδή η δυνατότητα του χρήστη να δηµοσιεύει µικρά κείµενα και να φαίνονται στα feeds των υπολοίπων χρηστών, το γνωστό και ως status update. Παράλληλα, µπορεί να ενισχυθεί η υποστήριξη πολυµέσων, µε δυνατότητες προβολής και ανάρτησης. Τέλος, µπορεί να προστεθεί ειδική υποεφαρµογή διαχείρισης, για χρήση όχι από τους απλούς χρήστες αλλά από τους διαχειριστές της υπηρεσίας.

# Πηγές

- [1] Java, http://www.oracle.com/technetwork/java/index.html
- [2] Android, http://www.android.com/
- [3] Android Developer Tools, http://developer.android.com/tools/help/index.html
- [4] Android Developer Tools download, http://developer.android.com/sdk/index.html

[5] Wasserman, Stanley; Faust, Katherine (1994). "Social Network Analysis in the Social and Behavioral Sciences". Social Network Analysis: Methods and Applications. Cambridge University Press. pp. 1–27.

[6] Scott, W. Richard; Davis, Gerald F. (2003). "Networks In and Around Organizations". Organizations and Organizing. Pearson Prentice Hall. ISBN 0-13- 195893-3.

[7] Freeman, Linton (2004). The Development of Social Network Analysis: A Study in the Sociology of Science. Empirical Press.

[8] PHP, 2013, http://www.php.net/

[9] MySQL, 2013, http://www.mysql.net/

[10] RealTime Report, 2013, http://therealtimereport.com/2011/08/29/65-of-onlineamericans-use-social-networking-sites-young-adult-women-are-the-power-users/